# **EVOxml**

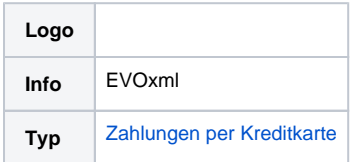

# <span id="page-0-0"></span>**Einleitung**

### <span id="page-0-1"></span>Acquirer und Verbindung

Computop Paygate unterstützt viele verschiedene Kreditkartenverbindungen zu verschiedenen Acquirern / Prozessoren mit unterschiedlichen Protokollen.

Hier finden Sie eine Übersicht aller unterschiedlichen Kreditkartenschnittstellen: [Zahlungen per](https://developer.computop.com/display/DE/Zahlungen+per+Kreditkarte)  [Kreditkarte](https://developer.computop.com/display/DE/Zahlungen+per+Kreditkarte).

Zusätzliche Funktionen (z.B. AVS (Address Verification Service), Rückerstattung, 3D Secure, ...) können von der spezifischen Integration und vom Acquirer abhängen.

## <span id="page-0-2"></span>Integration mit Computop Paygate

Allgemein bieten wir zwei verschiedene Möglichkeiten der Integration an:

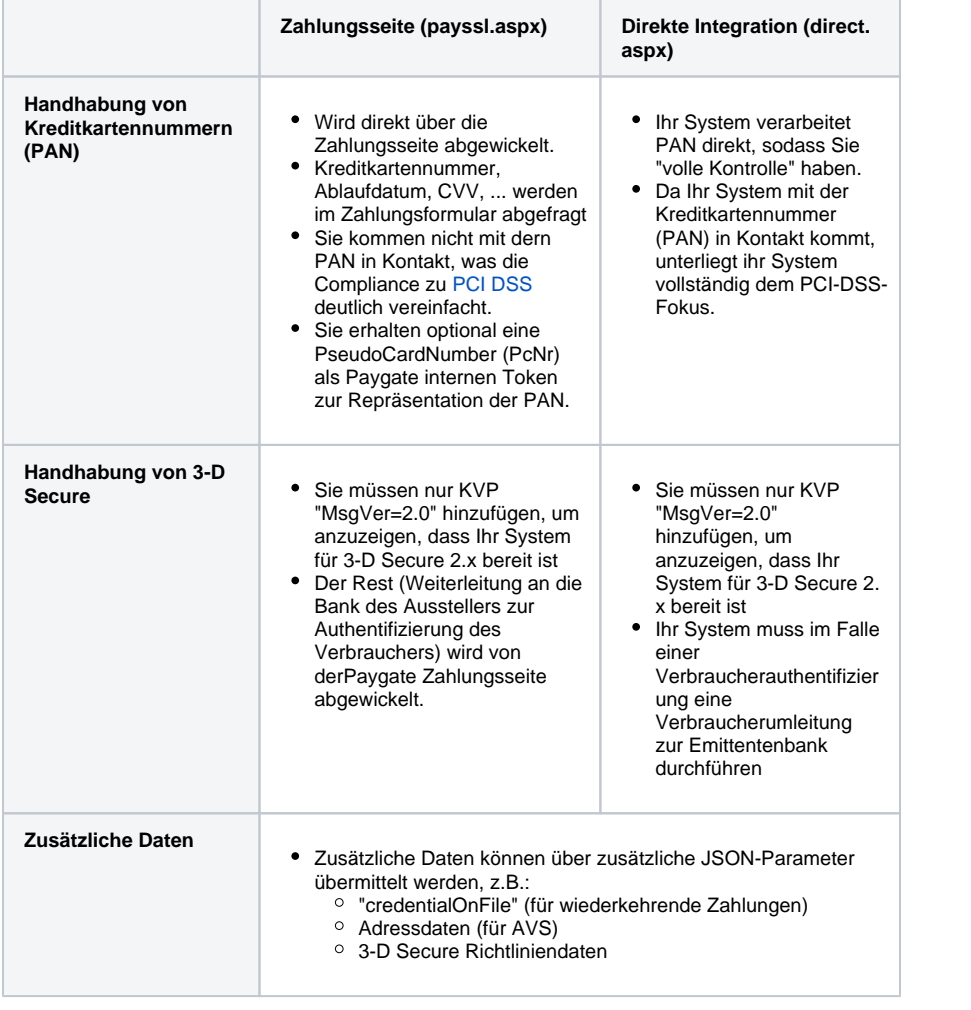

• [Einleitung](#page-0-0)

- [Acquirer und](#page-0-1)
- [Verbindung](#page-0-1)
- <sup>o</sup> Integration mit
- [Computop Paygate](#page-0-2)
- <sup>o</sup> Implementierung von [3-D Secure \(2.x\)](#page-1-0)
	- **Allgemeine**
	- [Hinweise zu](#page-1-1)
	- [3-D Secure](#page-1-1) ■ 3-D Secure
	- [mit](#page-1-2)
	- [Computop](#page-1-2)
- 
- [Paygate](#page-1-2) [Spezifische Parameter für](#page-5-0)
- [EVOxml](#page-5-0)
- $\bullet$ [Kreditkarten -](#page-8-0)

 $\bullet$ 

- [Kreditkartenformular](#page-8-0) [Vereinfachtes](#page-9-0)  [Sequenz-Diagramm](#page-9-0)
	- [Zahlungsanfrage](#page-9-1)
	- [HTTP POST an](#page-14-0)
	- [URLSuccess /](#page-14-0)  [URLFailure /](#page-14-0)  **[URLNotify](#page-14-0)**
	- <sup>o</sup> Kreditkartenzahlung [mit separater](#page-15-0)  [Autorisierung](#page-15-0)
	- [Erweitertes Sequenz-](#page-17-0)
- [Diagramm](#page-17-0) [Kreditkarten - Server-2-Server](#page-18-0)

#### [Integration](#page-18-0)

- <sup>o</sup> Server-2-Server
	- [Sequenzdiagramm](#page-19-0)
	- <sup>o</sup> Initiierung der **[Zahlung](#page-20-0)** 
		- [Aufruf-](#page-21-0)
		- [Elemente](#page-21-0)
		- [Antwort-](#page-23-0)
		- [Elemente](#page-23-0)
		- [versioningDa](#page-23-1) [ta](#page-23-1)
	- [3DS Methode](#page-24-0)
		- [3DS](#page-24-1)
		- [Methode:](#page-24-1)
		- [threeDSMeth](#page-24-1) [odURL](#page-24-1)
		- [3DS](#page-24-2)  [Method:](#page-24-2)  [Keine Issuer](#page-24-2)
		- [threeDSMeth](#page-24-2) [odURL](#page-24-2)
		- 3-D Secure [Method](#page-25-0)
		- [Form Post](#page-25-0) **ACS**
		- [Response](#page-25-1)  **[Document](#page-25-1)**
		- 3-D Secure [Method](#page-26-0)  [Notification](#page-26-0)  [Form](#page-26-0)

[Authentisierung](#page-26-1) **[Karteninhab](#page-26-2)** 

- [er-](#page-26-2)[Challenge:](#page-26-2) 
	- [Browser-](#page-26-2)
	- [Antwort](#page-26-2)
	- **Browser** 
		- [Challenge-](#page-26-3)
		- [Antwort](#page-26-3) [Dat](#page-26-4)
			- [enel](#page-26-4)
			- [em](#page-26-4) [ente](#page-26-4)

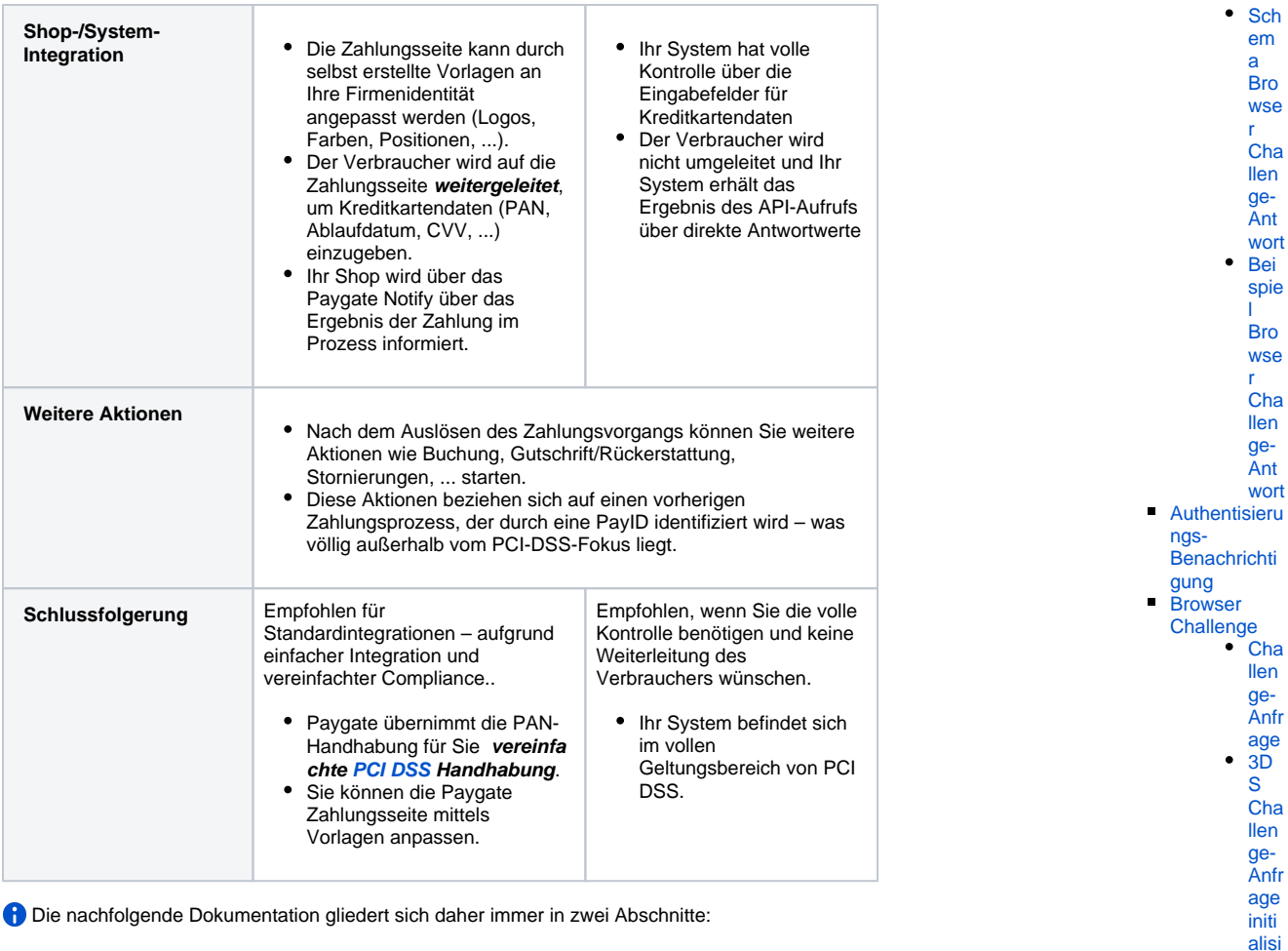

• Integration über Zahlungsseite (Zahlungsformular)

- o mit allgemeinen Parametern zur Integration des Computop Paygate Zahlungsformulars
	- o mit Parametern zur Anpassung des Zahlungsformulars
- o mit spezifischen Parametern für den gewünschten Acquirer / Prozessor
- Integration über (direkte) Server-2-Server-Integration
	- o mit allgemeinen Parametern zur Integration des Computop Paygate Zahlungsformulars
	- o mit spezifischen Parametern für den gewünschten Acquirer / Prozessor

### <span id="page-1-0"></span>Implementierung von 3-D Secure (2.x)

### <span id="page-1-1"></span>**Allgemeine Hinweise zu 3-D Secure**

3-D Secure ist ein Verfahren, das den Karteninhaber authentifiziert und sicherstellt, dass der Verbraucher, der die Kreditkartendaten verwendet, wirklich der Karteninhaber ist.

3-D Secure soll den Missbrauch von Kreditkartendaten verhindern – insbesondere im E-Commerce.

3-D Secure 1.x wurde implementiert und fragt den Karteninhaber typischerweise bei jeder Kartennutzung nach einem Passwort.

3-D Secure 2.x wurde implementiert, um:

- **eine starke Kundenauthentifizierung (SCA) zu ermöglichen, indem sie den Karteninhaber** mit 2 unabhängigen Faktoren dieser 3 Faktoren anthentifiziert:
	- etwas, das der Karteninhaber **weiß**, z.B. ein Kennwort
	- etwas, das der Karteninhaber **besitzt**, z.B. ein Gerät (wie ein Telefon, um einen Token per SMS zu empfangen oder ein anderes OTP, Token-Generator, ...)
	- etwas, das der Karteninhaber **ist**, z.B. Biometrie (wie Fingerabdruck, Gesichts-ID, ...)
- $\bullet$ eine nahtlose Authentisierung zu ermöglichen, wenn der Verbraucher nicht authentifiziert wird und nicht aufgefordert wird, sich selbst zu authentifizieren.

[ekt](#page-30-4)  [Data](#page-30-4) [Buchung / Gutschrift / Storno](#page-31-0) <sup>o</sup> [Buchung](#page-31-1)

[r](#page-27-0) 

[l](#page-27-1) 

[r](#page-27-1) 

[ere](#page-28-2) [n -](#page-28-2)  [Bei](#page-28-2) [spiel](#page-28-2)

[Dat](#page-30-1) [enel](#page-30-1) [em](#page-30-1) [ente](#page-30-1) **[Sch](#page-30-2)** [ema](#page-30-2) [Ent](#page-30-3) [schl](#page-30-3) [üss](#page-30-3) [elte](#page-30-3) [s](#page-30-3)  [Obj](#page-30-3) [ekt](#page-30-3)  [Data](#page-30-3) [Bei](#page-30-4) [spie](#page-30-4) [l für](#page-30-4)  [ents](#page-30-4) [chlü](#page-30-4) [ssel](#page-30-4) [tes](#page-30-4)  [Obj](#page-30-4)

 $\bullet$ 

[Autorisierung](#page-29-0)

[Zahlungs-](#page-29-1)**[Benachrichti](#page-29-1)** [gung](#page-29-1) **Browser** [Zahlungs-](#page-30-0)[Antwort](#page-30-0)

### <span id="page-1-2"></span>**3-D Secure mit Computop Paygate**

Bereiten Sie sich / Ihre Integration auf 3-D Secure 2.x ready vor – hier eine kurze Übersicht mit einigen technischen Details.

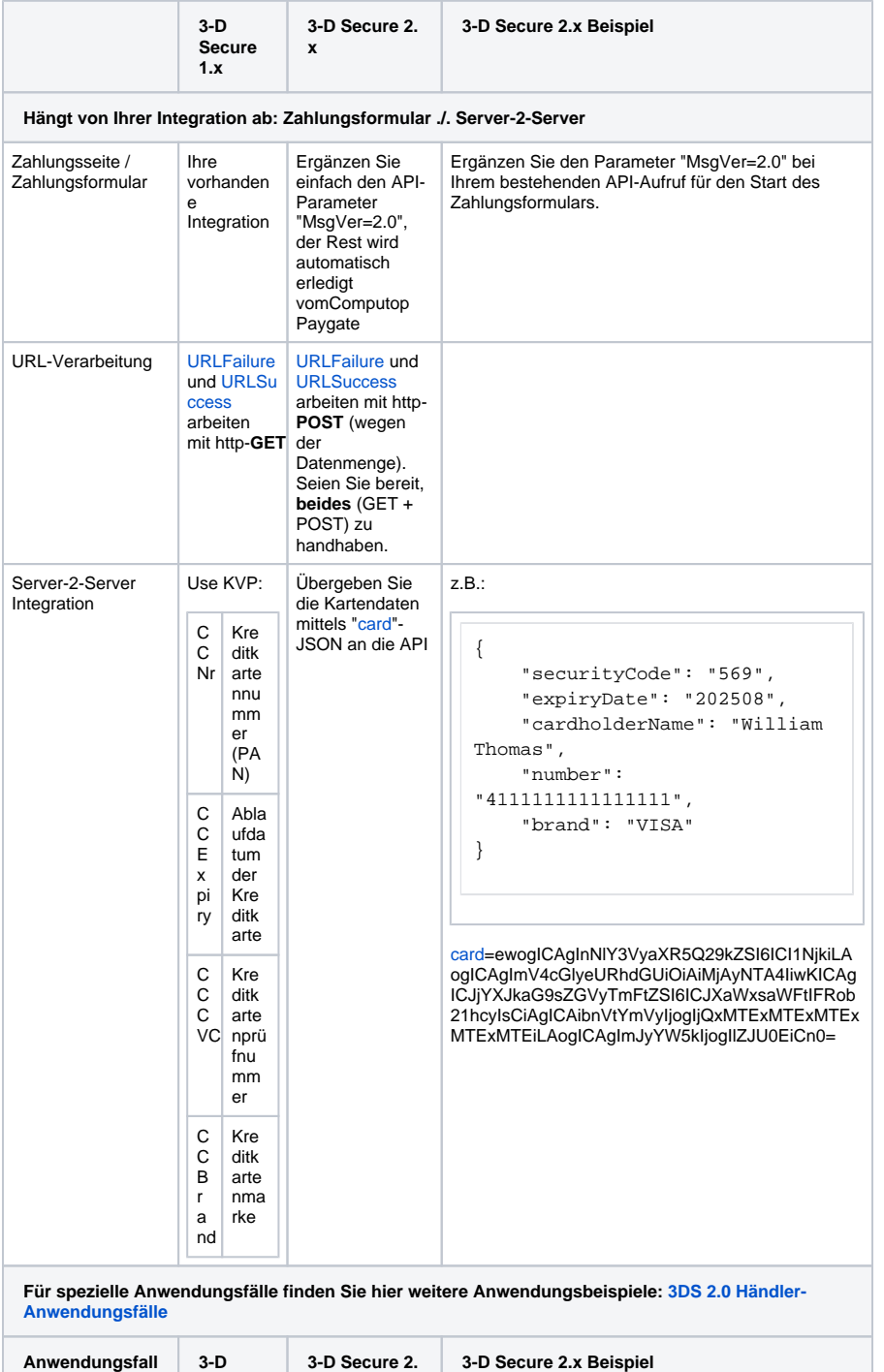

**Secure 1.x**

**x**

- <sup>o</sup> Gutschrift mit [Referenz](#page-33-0)
- <sup>o</sup> Gutschrift ohne [Referenz](#page-35-0)
- [Storno](#page-40-0)
- [Storno einer](#page-41-0)  [Autorisierungsverläng](#page-41-0) [erung](#page-41-0)
- [Kreditkartenzahlung](#page-42-0)  [über stationäre](#page-42-0)  **[Terminals](#page-42-0)**
- [Storno von](#page-44-0)  [stationären](#page-44-0)  [Kreditkartenzahlungen](#page-44-0)

### [PayNow](#page-44-1)

- [Silent Mode für](#page-44-2)  [Kreditkarten mit SSL](#page-44-2)  [und 3-D Secure-](#page-44-2)[Verfahren](#page-44-2)
- [Batch-Nutzung der](#page-45-0)  [Schnittstelle](#page-45-0)
	- <sup>o</sup> Batch-Aufrufe und [Antworten](#page-45-1)
	- [Stopp von](#page-49-0)  [Autorisierungsverläng](#page-49-0) [erungen](#page-49-0)

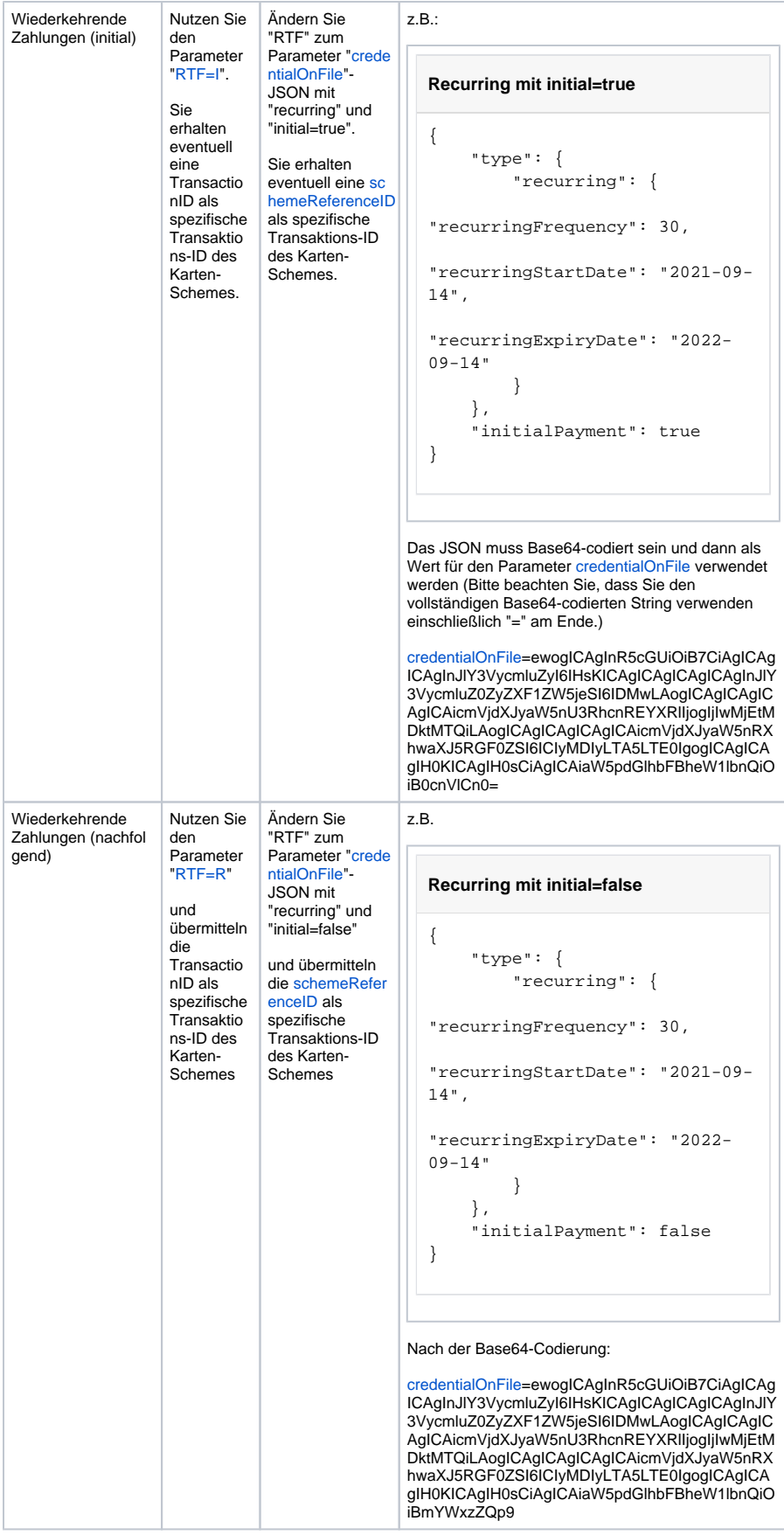

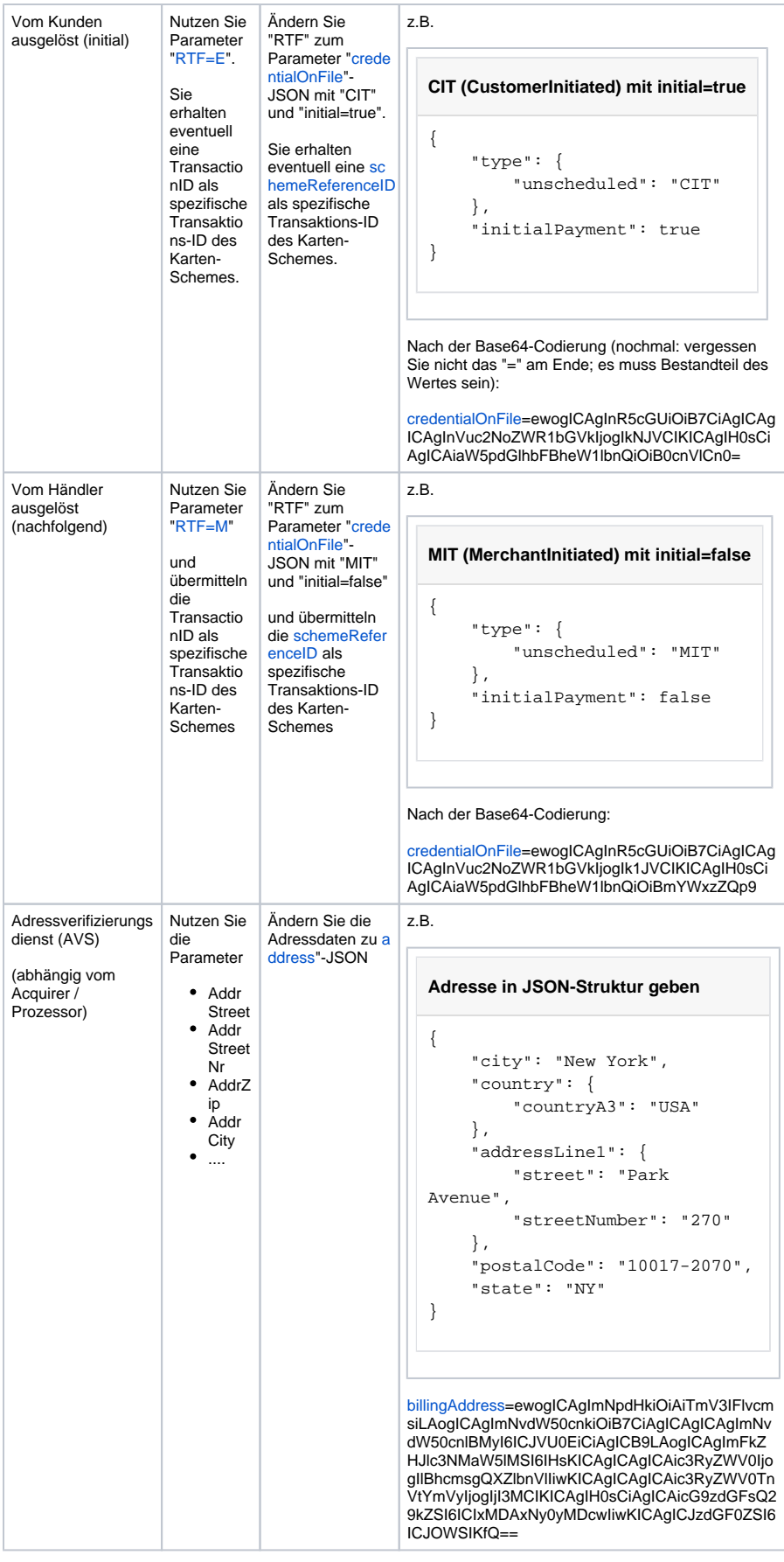

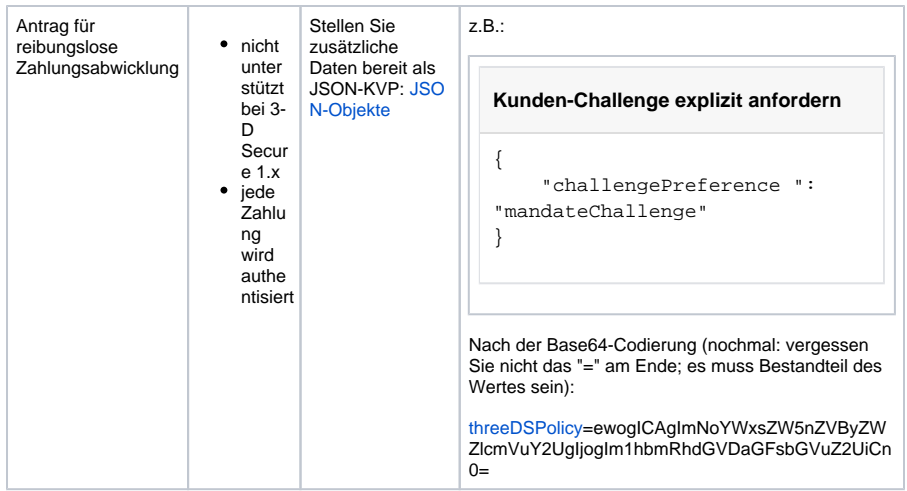

# <span id="page-5-0"></span>Spezifische Parameter für EVOxml

Für die Kreditkartenanbindung Credorax sind neben den oben beschriebenen allgemeinen Parametern noch nachstehende Parameter zusätzlich zu übergeben. Eine Autorisierung mittels 3-D Secure ist möglich.

**Hinweis:** Aus Sicherheitsgründen lehnt das Paygate alle Zahlungsanfragen mit Formatfehlern ab. Bitte übergeben Sie deshalb bei jedem Parameter den korrekten Datentyp.

 Die folgende Tabelle beschreibt die verschlüsselten Übergabeparameter, welche **zusätzlich** zu denen im Abschnitt "Allgemein per Formular" bzw. "Allgemein per Server-zu-Server" übergeben werden müssen:

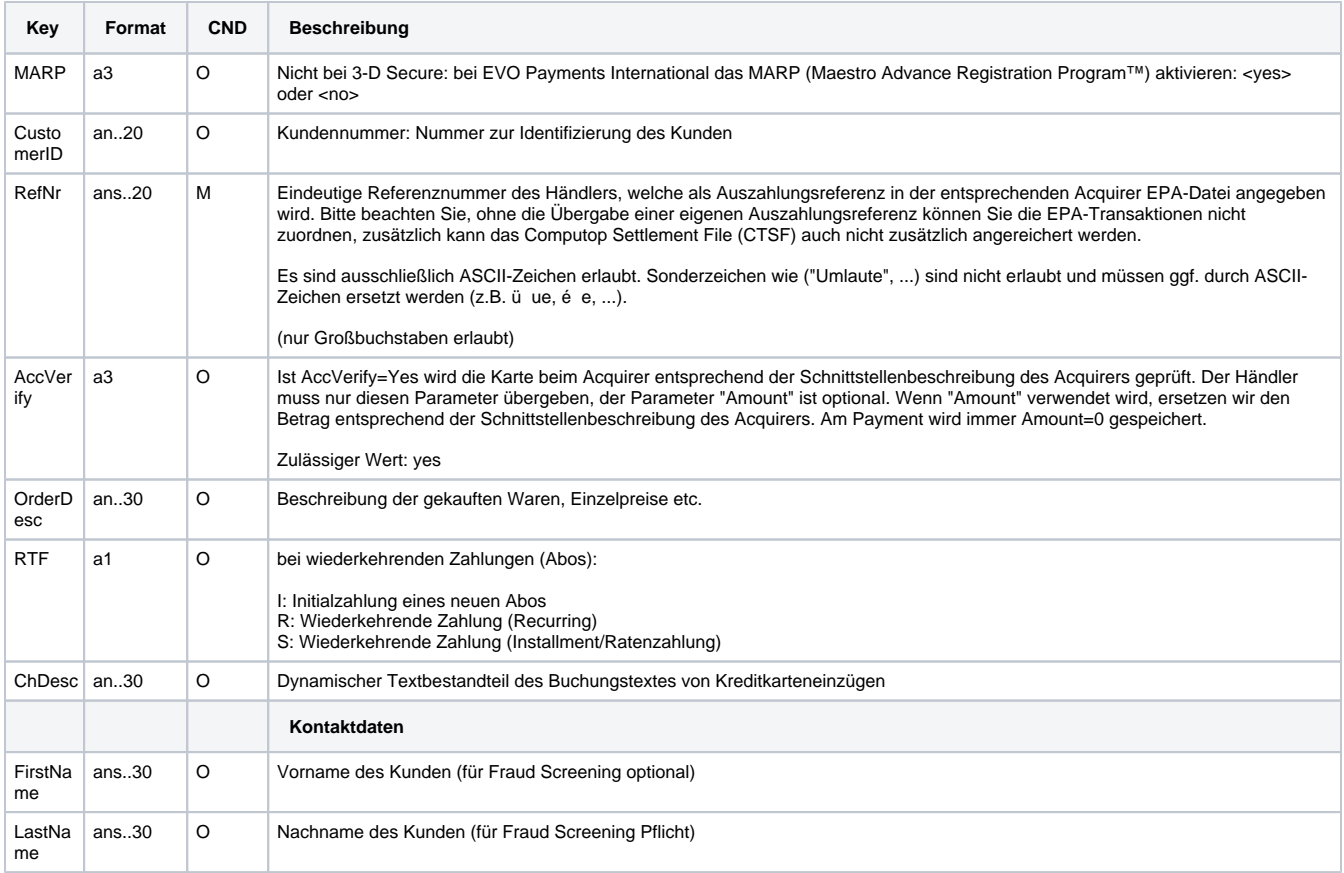

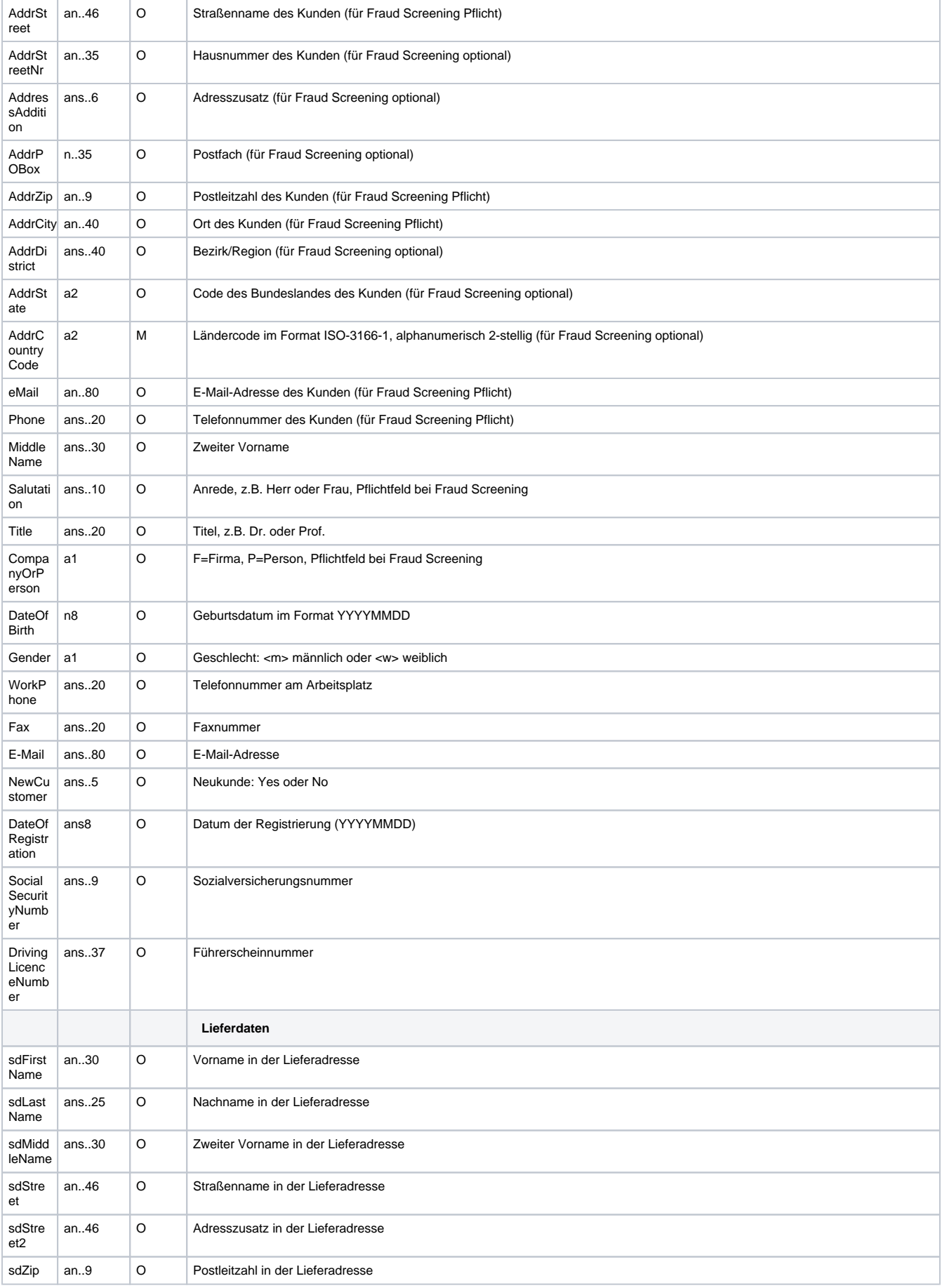

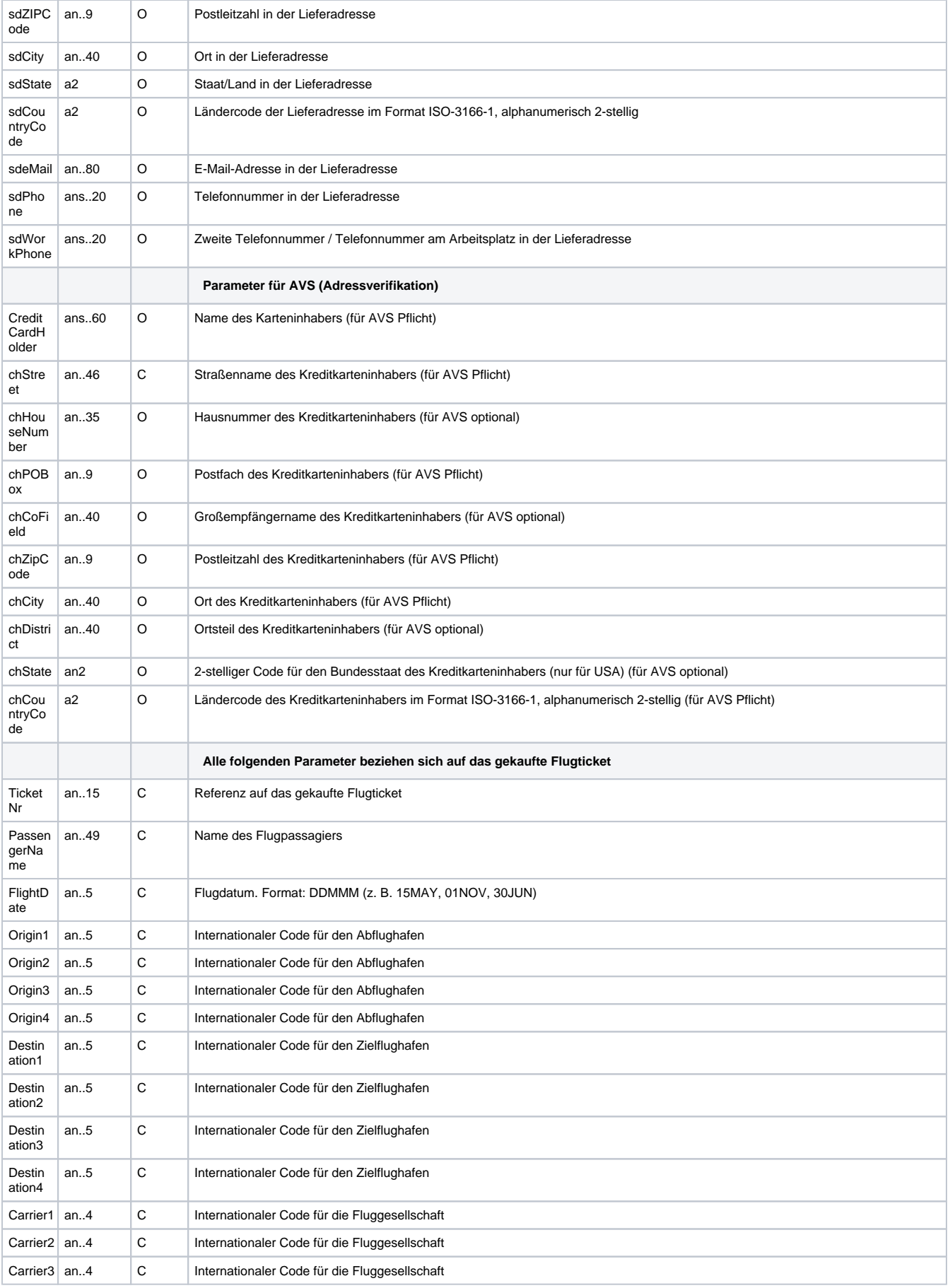

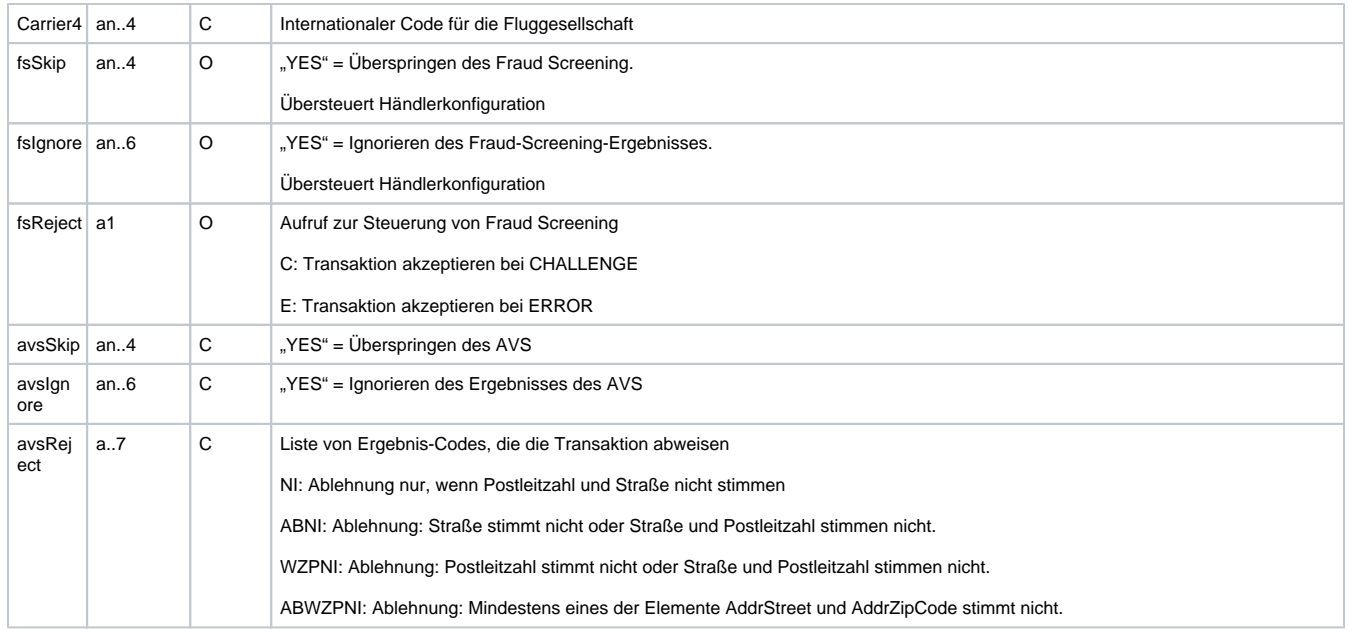

Zusätzliche Parameter für Kreditkartenzahlungen

Die folgende Tabelle beschreibt die Parameter, die das Paygate als Antwort zurückgibt:

 diese Antwort-Parameter kommen zusätzlich zu den Standard-Parametern aus den Abschnitten "Allgemein per Formular" bzw. "Allgemein per Server-zu-Server"

es können jederzeit neue Parameter hinzugefügt bzw. die Reihenfolge geändert werden

die Parameter (z.B. MerchantId, RefNr) sollten nicht auf Groß-/Kleinschreibung geprüft werden

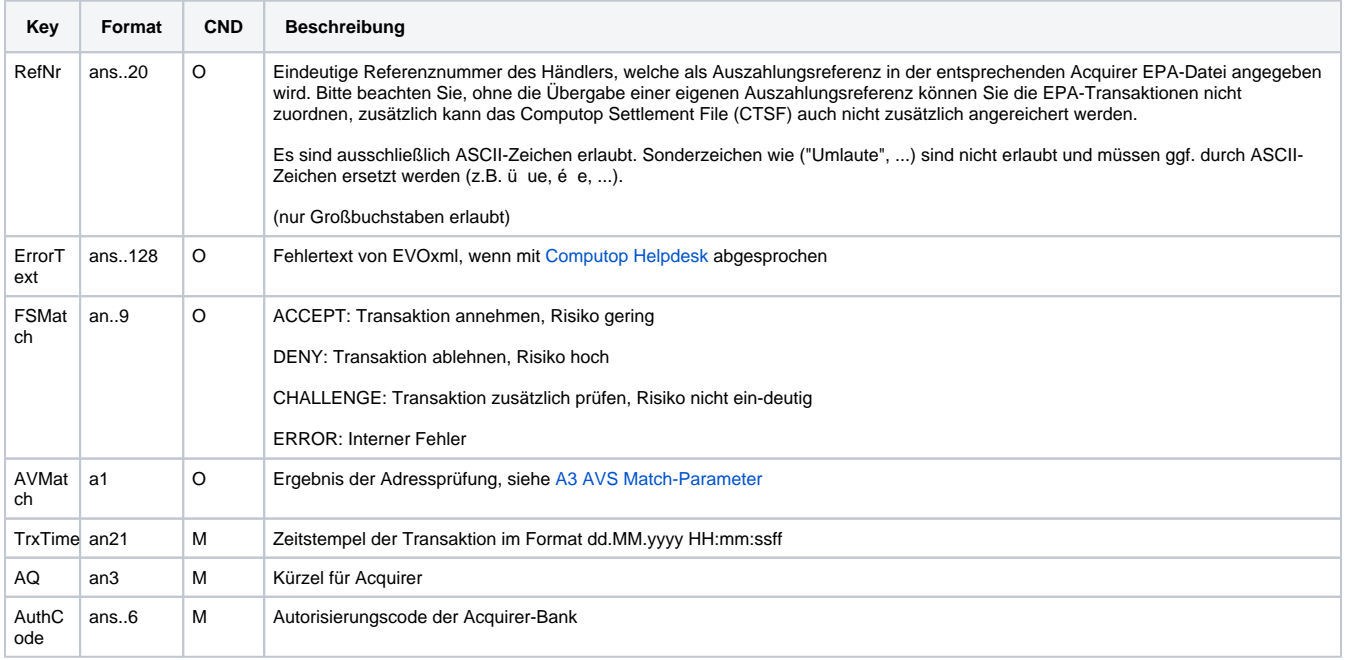

<span id="page-8-0"></span>Zusätzliche Ergebnis-Parameter für Kreditkartenzahlungen

# Kreditkarten - Kreditkartenformular

Bei Kartenzahlungen über bei Computop gehostete Formulare wird die Komplexität von 3-D Secure vollständig bei der Implementierung beim Händler entfernt.

Aus Sicht des Händlers unterscheidet sich die Sequenz nicht zwischen Zahlungen, die mit 3DS authentisiert sind, sowie nicht mit 3DS authentisierten Zahlungen, welche die Berücksichtigung zusätzlicher Parameter in Aufruf und Antwort erfordern.

#### **Hinweis zum Cookie-/Session Handling** Λ

Bitte beachten Sie, dass einige Browser beim Rücksprung zu Ihrem Shop erforderliche Cookies blockieren könnten. [Hier](https://developer.computop.com/display/DE/Third-Party-Cookies+-+Browser-Cookies+und+Session-Handling) finden Sie weitere Informationen und verschiedene Lösungsansätze.

### Vereinfachtes Sequenz-Diagramm

<span id="page-9-0"></span>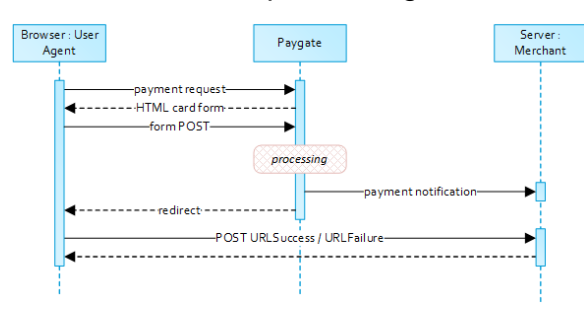

#### [Kreditkarten -](#page-8-0)  [Kreditkartenformular](#page-8-0)

- [Vereinfachtes](#page-9-0) 
	- [Sequenz-Diagramm](#page-9-0)
	- $\circ$ [Zahlungsanfrage](#page-9-1)
	- HTTP POST an  $\circ$
	- [URLSuccess /](#page-14-0)  [URLFailure /](#page-14-0)  **[URLNotify](#page-14-0)**
	- o Kreditkartenzahlung [mit separater](#page-15-0)  [Autorisierung](#page-15-0)
	- [Erweitertes](#page-17-0)  [Sequenz-Diagramm](#page-17-0)

EMV 3-D Secure

Hinweise zum Cookie-/session-

API Playground

Handling

### <span id="page-9-1"></span>Zahlungsanfrage

Zum Abruf eines Computop-Formulars für Kartenzahlungen übermitteln Sie bitte folgende Parameter über einen HTTP POST Aufruf an [https://ww](https://www.computop-paygate.com/) [w.computop-paygate.com/p](https://www.computop-paygate.com/)ayssl.aspx.

**Hinweis:** Aus Sicherheitsgründen lehnt das Paygate alle Zahlungsanfragen mit Formatfehlern ab. Bitte übergeben Sie deshalb bei jedem Parameter den korrekten Datentyp.

Die folgende Tabelle beschreibt die verschlüsselten Übergabeparameter:

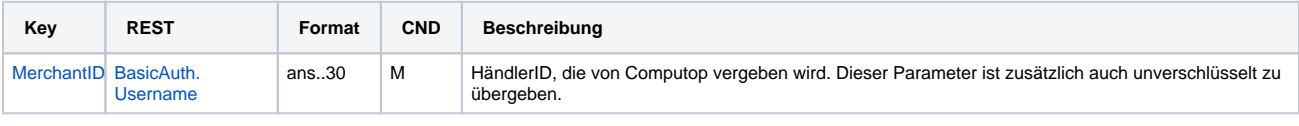

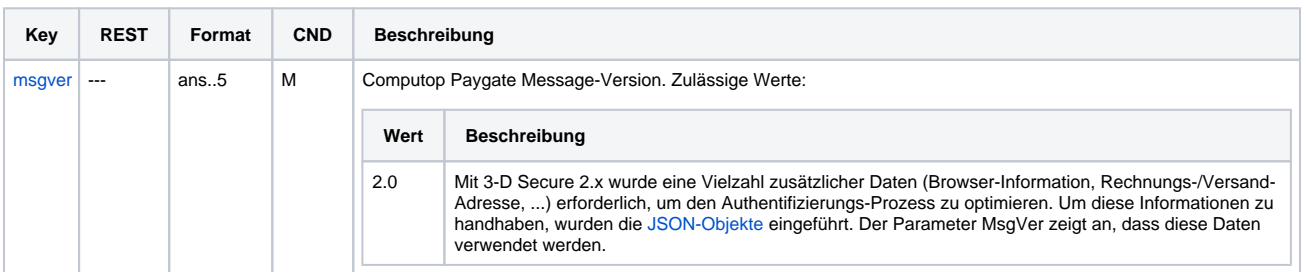

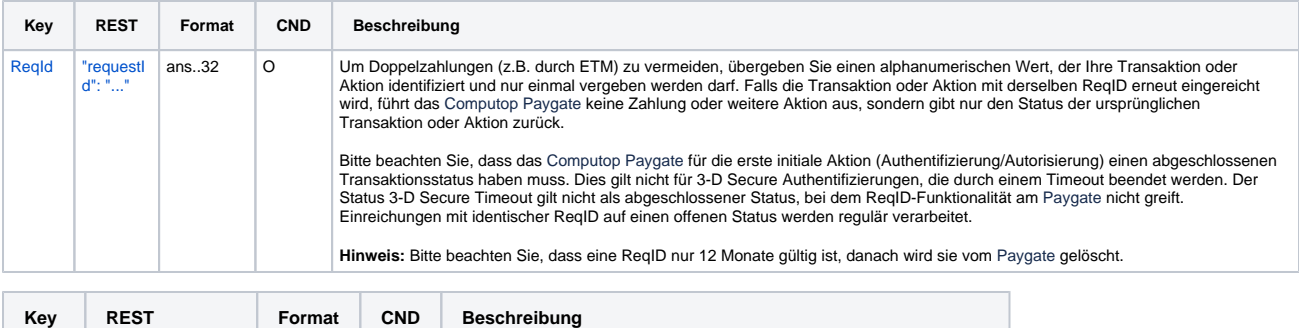

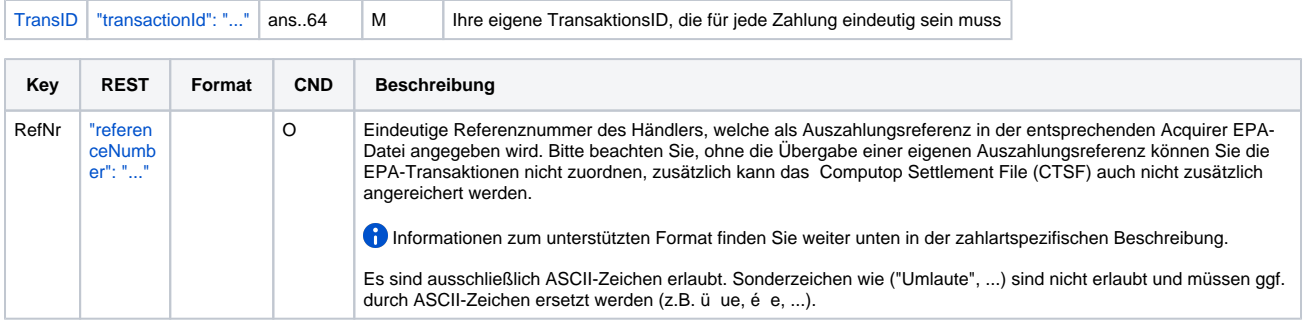

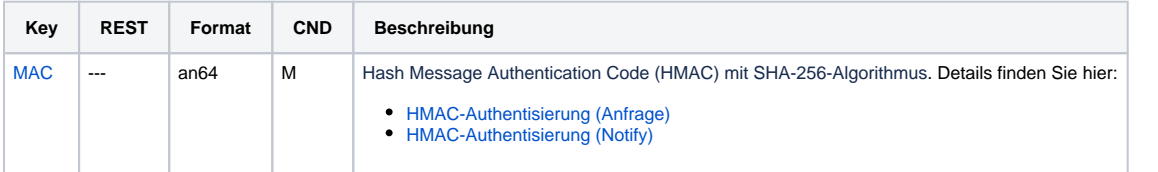

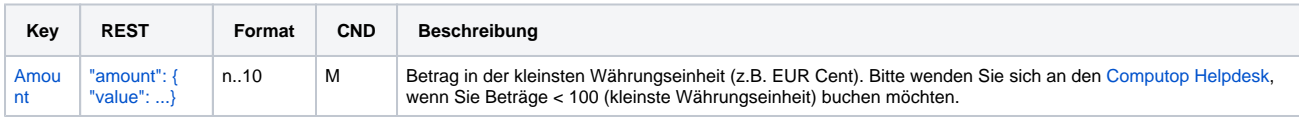

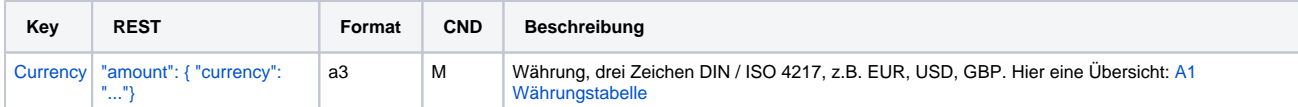

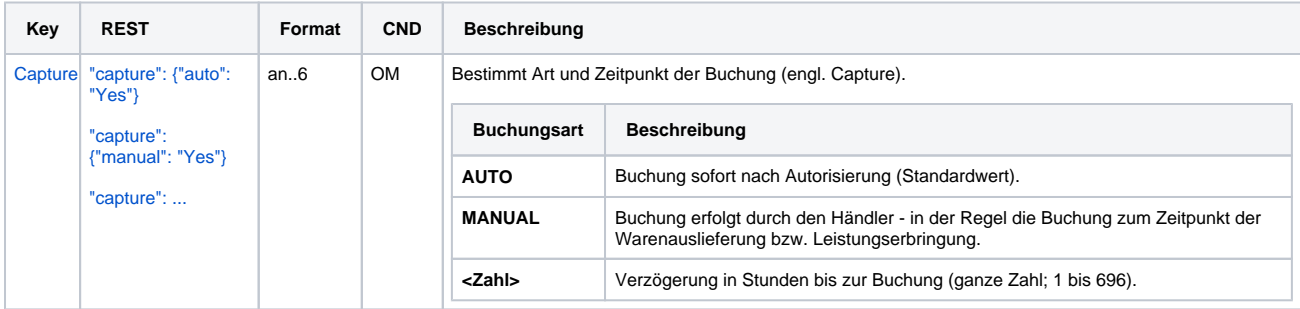

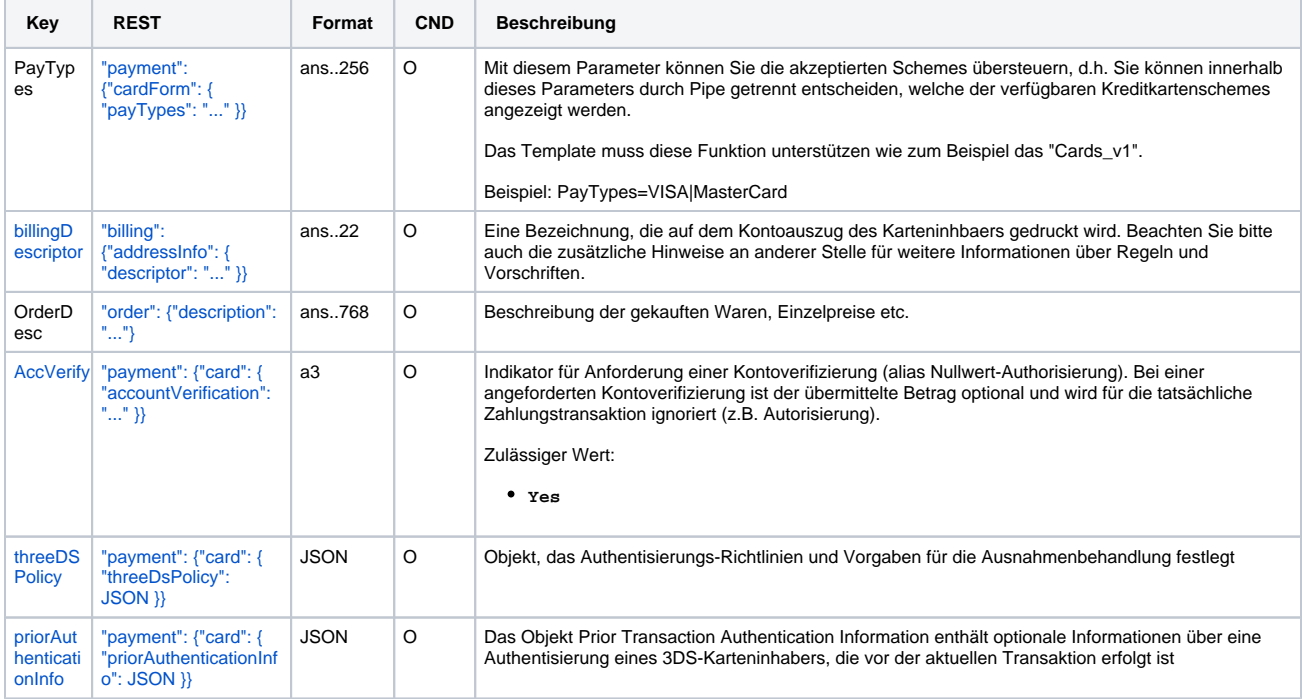

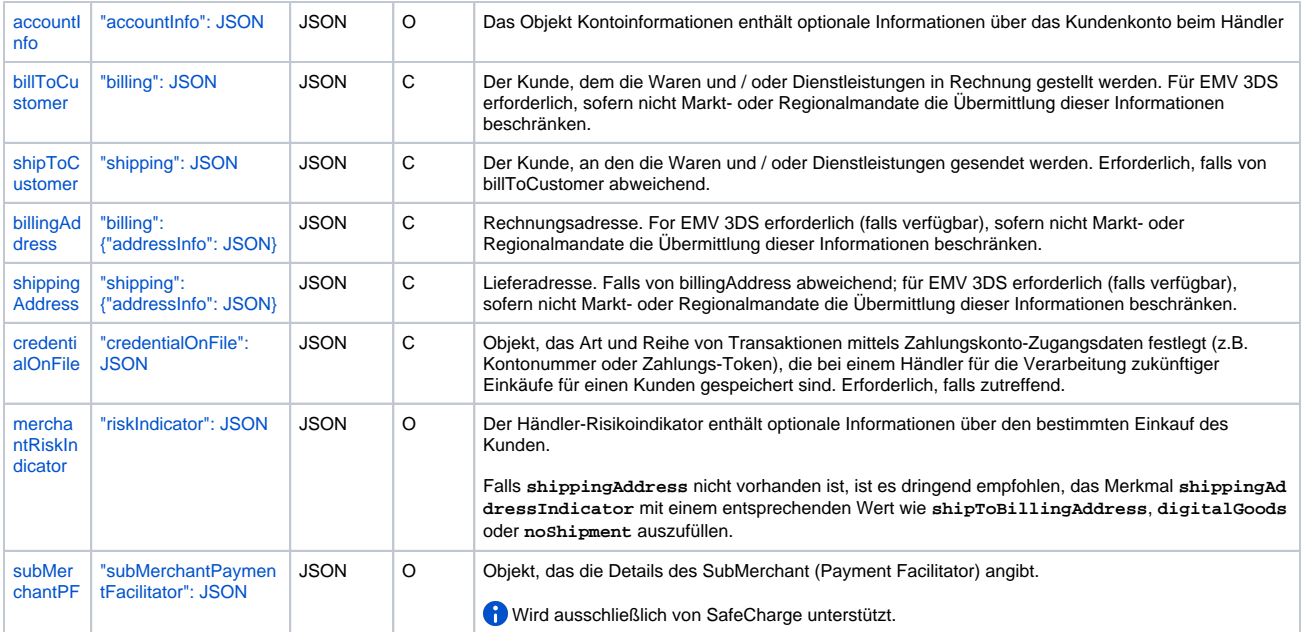

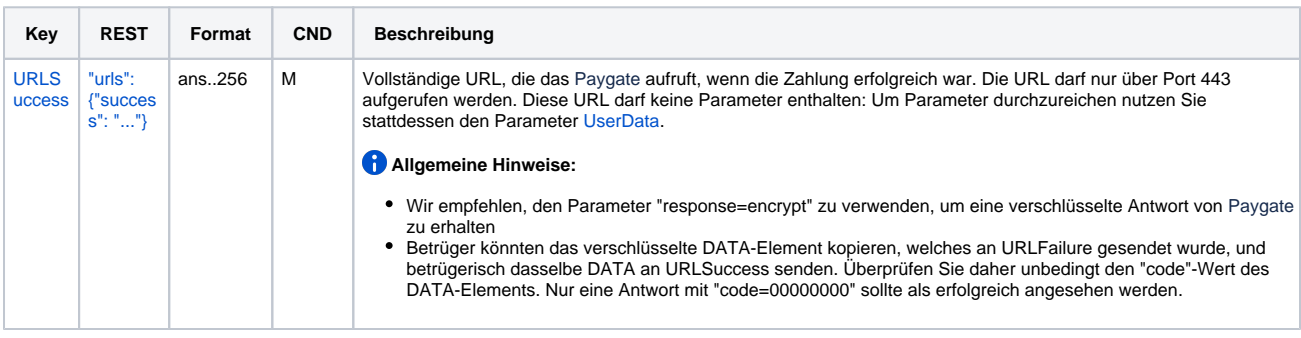

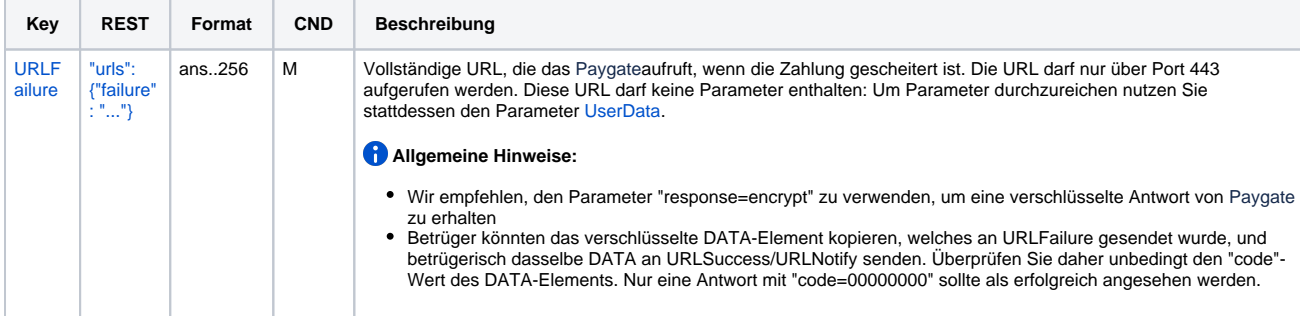

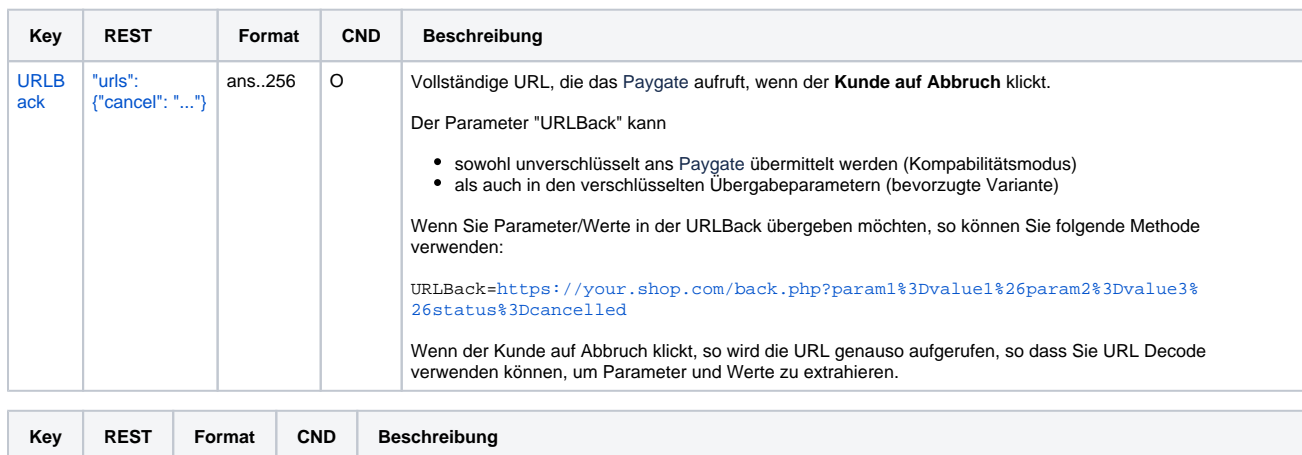

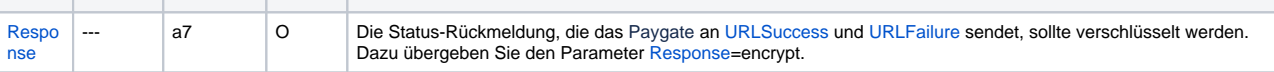

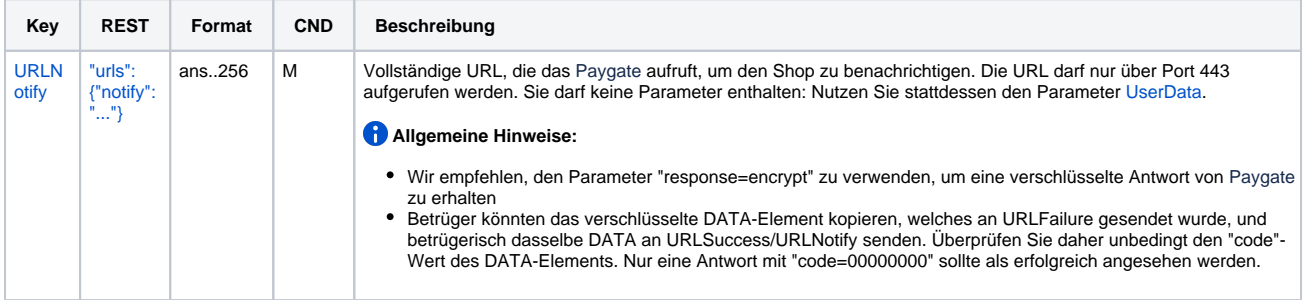

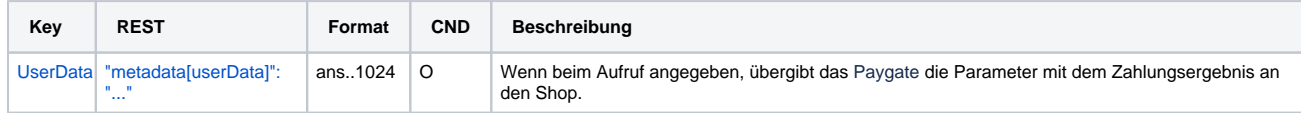

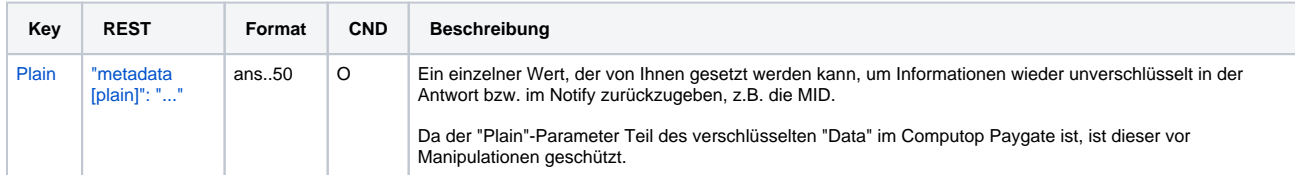

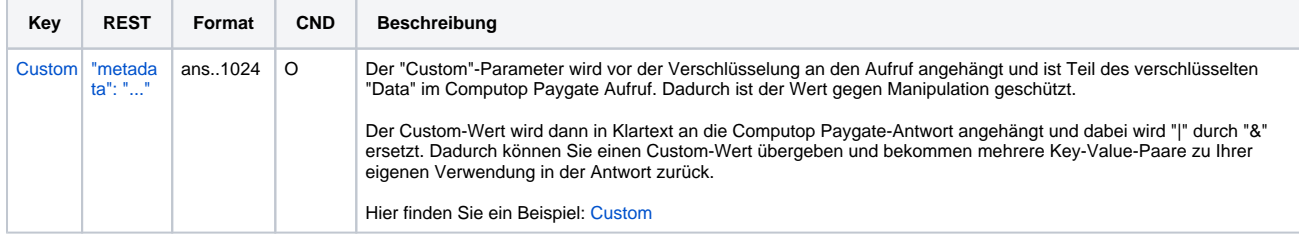

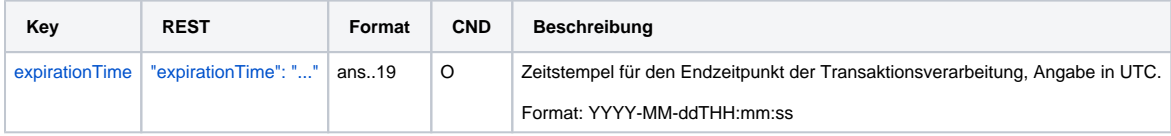

Computop Paygate gibt in der Antwort ein HTML-Dokument zurück, welches das angeforderte Kartenzahlungsformular darstellt. Das Formular kann in die Checkout-Seite des Händlers integriert oder als selbständige Seite verwendet werden, auf die der Karteninhaber weitergeleitet wird.

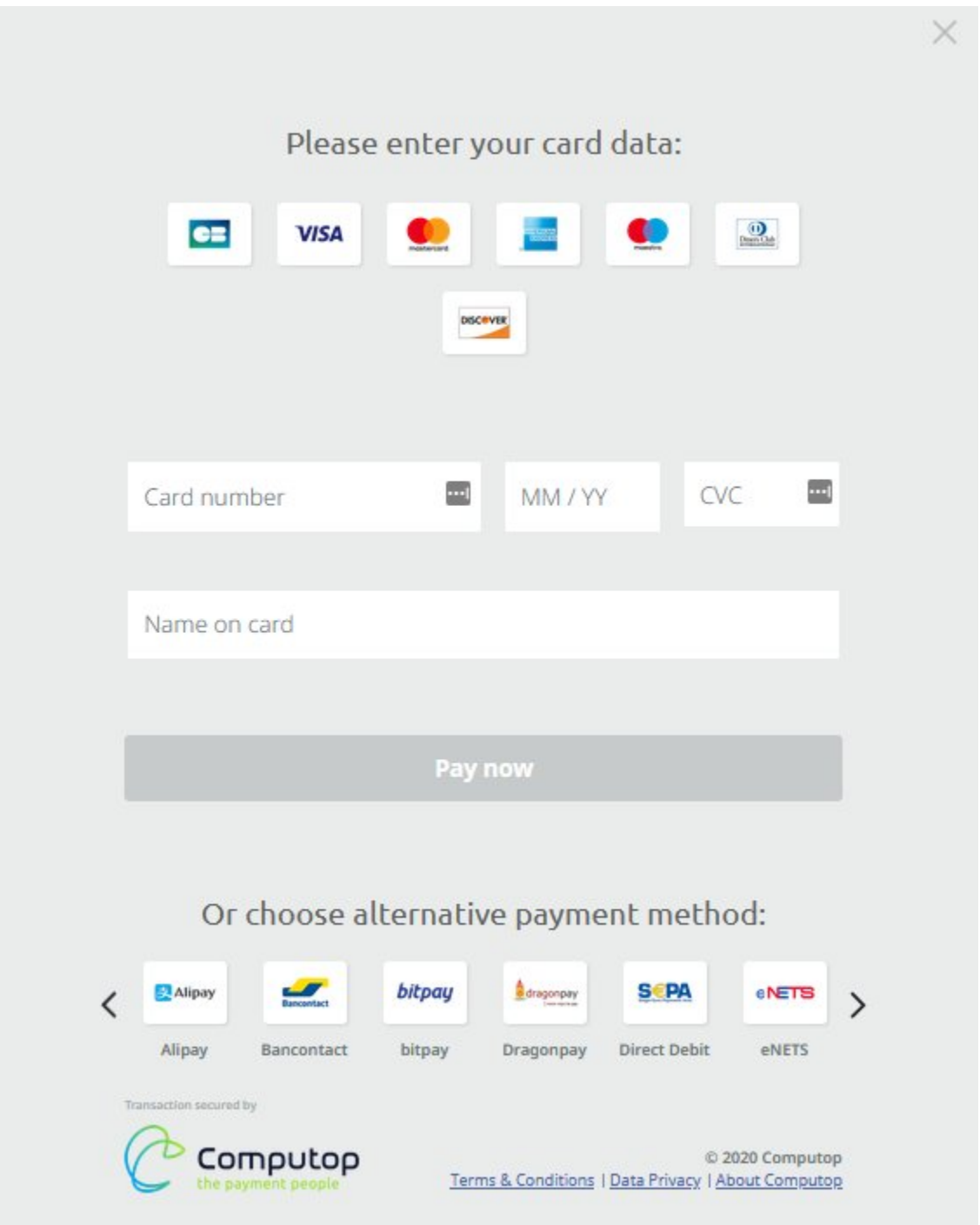

Die Authentisierung des Karteninhabers sowie die Zahlungsautorisierung erfolgen, nachdem der Karteninhaber aller erforderlichen Kartendetails eingegeben und das Formular an das Computop Paygate übermittelt hat.

**Hinweis:** Falls Sie ein eigenes Zahlungsformular verwenden (Corporate Payment Page), achten Sie darauf, dass der Name des Karteninhabers auf dem Formular enthalten ist. Der Name das Karteninhabers wird auf den Paygate API-Parameter "CreditCardHolder" abgebildet. Das Feld Cardholder name darf keine Sonderzeichen enthalten und muss eine Mindestlänge von 2 Zeichen und eine Maximallänge von 45 Zeichen haben.

Wenn die Zahlung abgeschlossen ist, sendet das Computop Paygate eine Benachrichtigung an den Server des Händlers (d.h. **URLNotify**) und leitet den Browser an **URLSuccess** beziehungsweise **URLFailure** weiter.

Die per Blowfish verschlüsselten Parameter laut folgender Tabelle werden per **HTTP POST** an URLNotify und URLSuccess/URLFailure übertragen.

Δ

**Hinweis:** Bitte beachten Sie, dass der Aufruf der URLSuccess oder URLFailure bei einem Fallback zu 3-D Secure 1.0 mit GET stattfindet. Ihre Systeme sollten daher Parameter sowohl per GET als auch per POST entgegennehmen können.

⊕ Das Kreditkarten-Formular kann mittels eines eigenen Templates sehr stark angepasst werden.

Details hierzu finden Sie hier: [Corporate PayPage und Templates](https://developer.computop.com/display/DE/Corporate+Paypage+und+Templates)

Δ

## <span id="page-14-0"></span>HTTP POST an URLSuccess / URLFailure / URLNotify

Die folgende Tabelle beschreibt die Ergebnis-Parameter, die das Paygate an Ihre **URLSuccess, URLFailure** und **URLNotify** übergibt. Wenn Sie den Parameter **Response=encrypt** angegeben haben, werden die folgenden Parameter mit Blowfish verschlüsselt an Ihr System übergeben:

es können jederzeit neue Parameter hinzugefügt bzw. die Reihenfolge geändert werden

die Parameter (z.B. MerchantId, RefNr) sollten nicht auf Groß-/Kleinschreibung geprüft werden

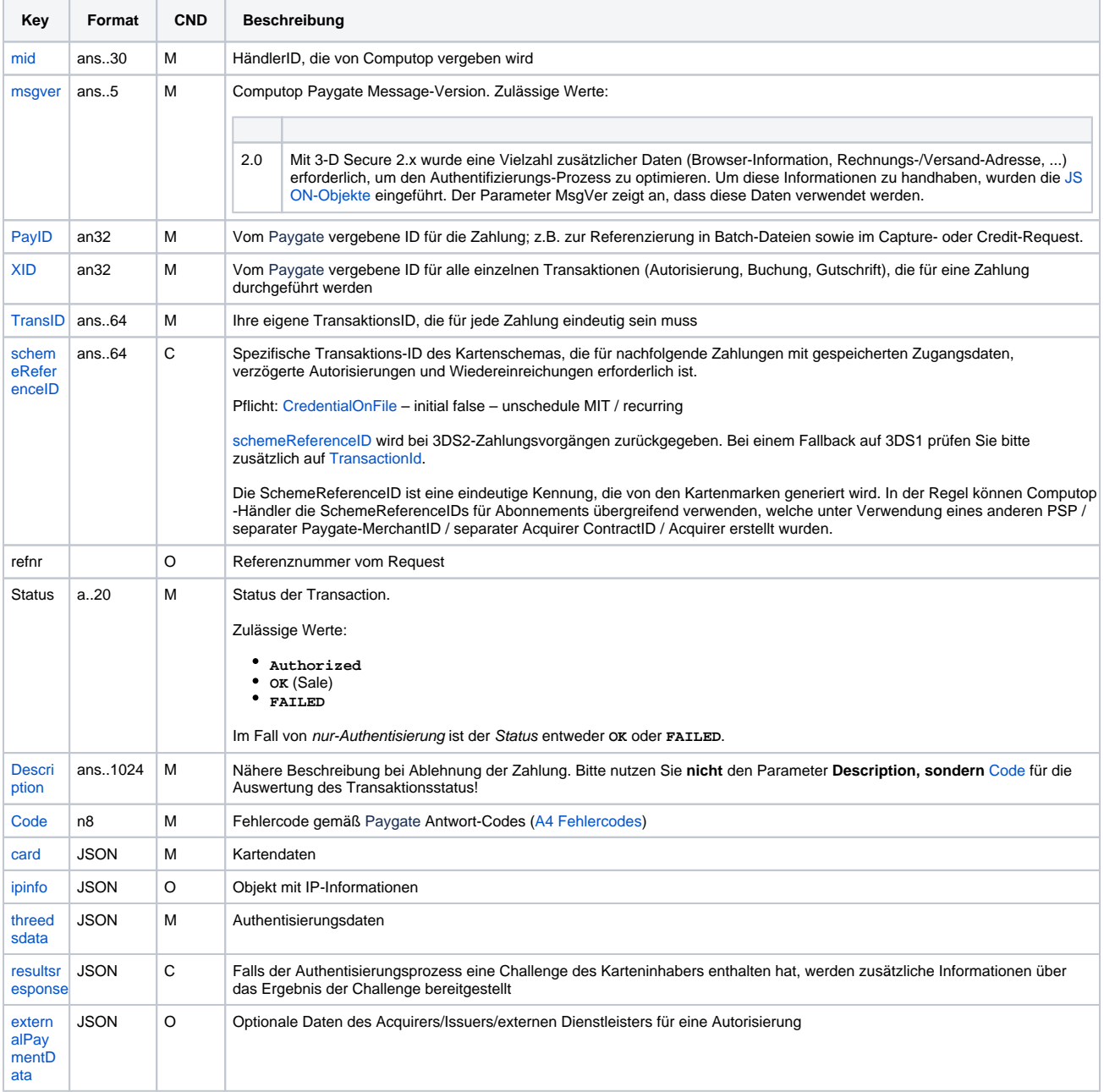

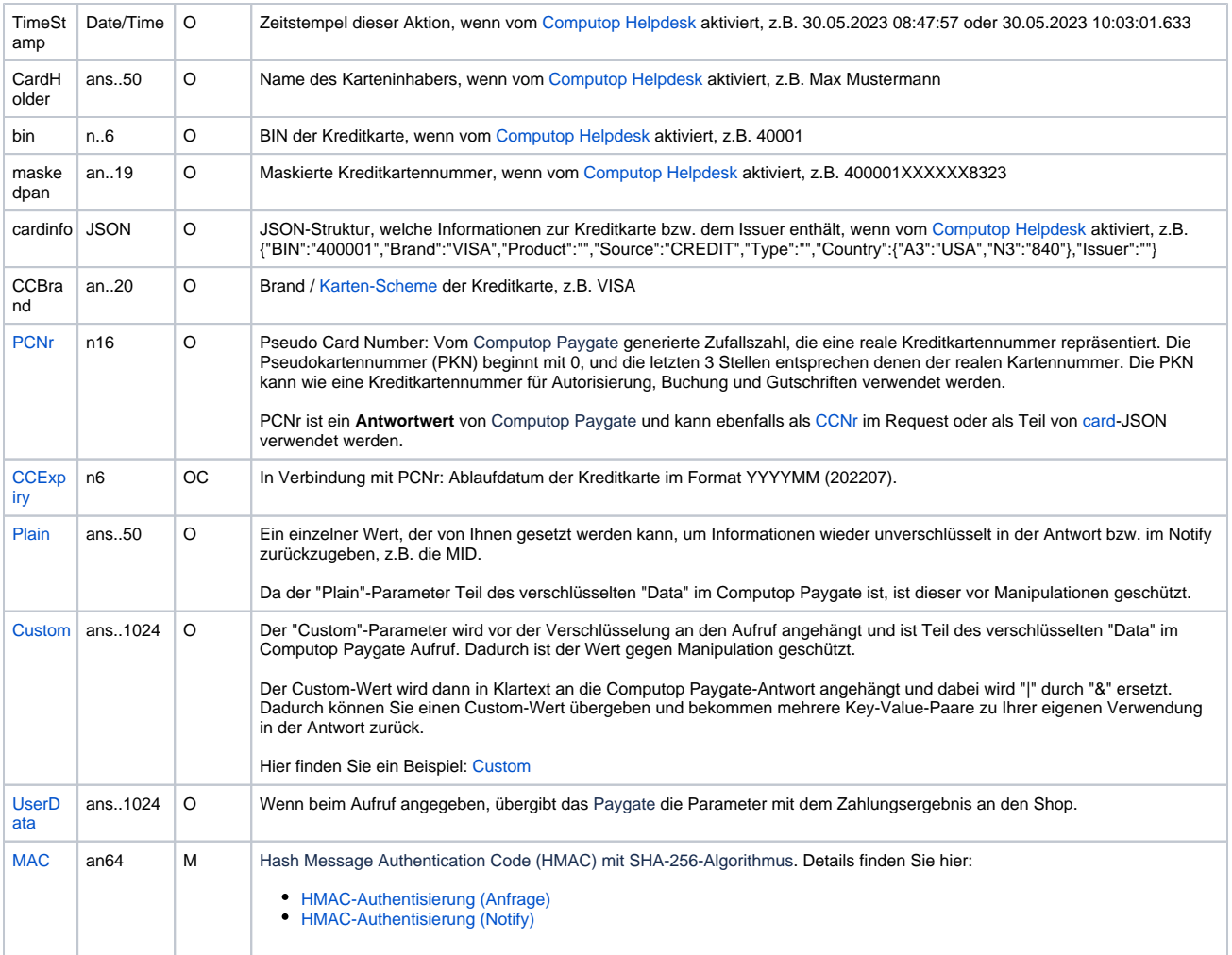

### <span id="page-15-0"></span>Kreditkartenzahlung mit separater Autorisierung

Für Kreditkartenzahlungen kann im Prozessablauf die ORDER von der anschließenden Autorisierung und nachfolgenden Schritten getrennt werden. Dazu wird die SSL-Kreditkartenzahlung zunächst per Formular oder Server-zu-Server-Anbindung wie in den voranstehenden Kapiteln dargestellt mit einem zusätzlichen Parameter initialisiert und dann über die Schnittstelle **authorize.aspx** per Server-zu-Server-Verbindung autorisiert. Zur Initialisierung rufen Sie folgende URL auf:

<https://www.computop-paygate.com/>payssl.aspx

Bei Server-zu-Server-Anbindung rufen Sie folgende URL auf:

<https://www.computop-paygate.com/>direct.aspx

Die folgende Tabelle beschreibt die verschlüsselten Übergabeparameter:

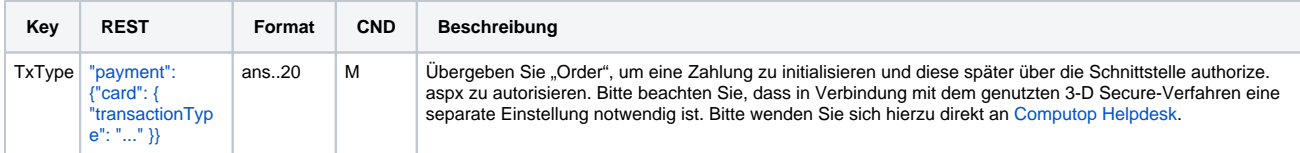

Zusatzparameter für Kreditkartenzahlung mit separater Autorisierung

Um eine zuvor mit TxType=Order initialisierte SSL-Kreditkartenzahlung zu autorisieren, rufen Sie folgende URL auf:

#### <https://www.computop-paygate.com/>authorize.aspx

**Hinweis:** Bitte beachten Sie, dass bei einer initialen Order keine KPN/CVC/CVV-Prüfung erfolgen kann. Für die folgende Reservierungsanfrage kann diese ID auch nicht weitergegeben werden.

**Hinweis:** Aus Sicherheitsgründen lehnt das Paygate alle Zahlungsanfragen mit Formatfehlern ab. Bitte übergeben Sie deshalb bei jedem Parameter den korrekten Datentyp.

Die folgende Tabelle beschreibt die verschlüsselten Übergabeparameter:

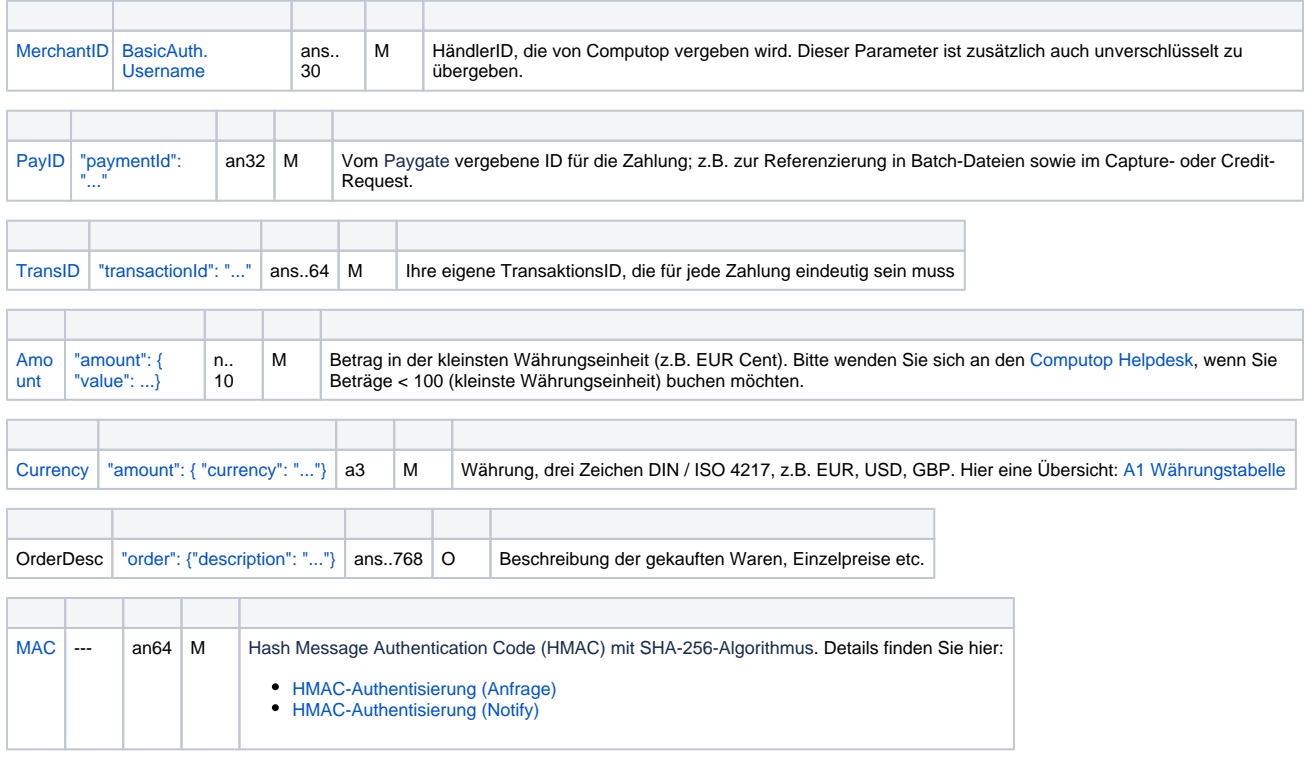

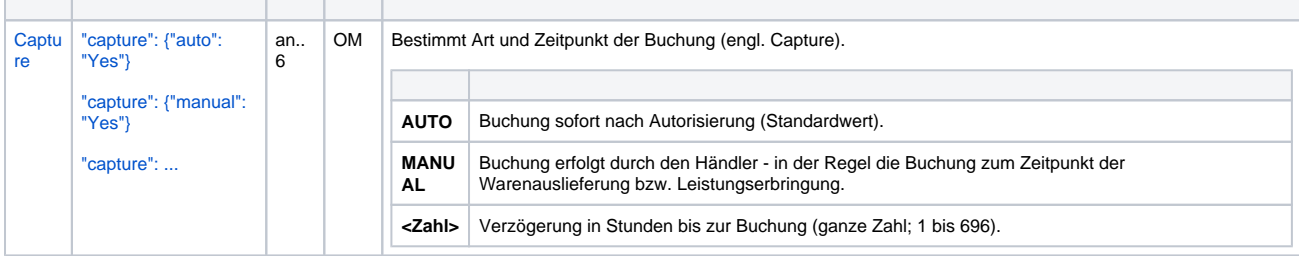

Parameter für Kreditkartenzahlungen über authorize.aspx

Die folgende Tabelle beschreibt die Parameter, die das Paygate als Antwort zurückgibt:

es können jederzeit neue Parameter hinzugefügt bzw. die Reihenfolge geändert werden

die Parameter (z.B. MerchantId, RefNr) sollten nicht auf Groß-/Kleinschreibung geprüft werden

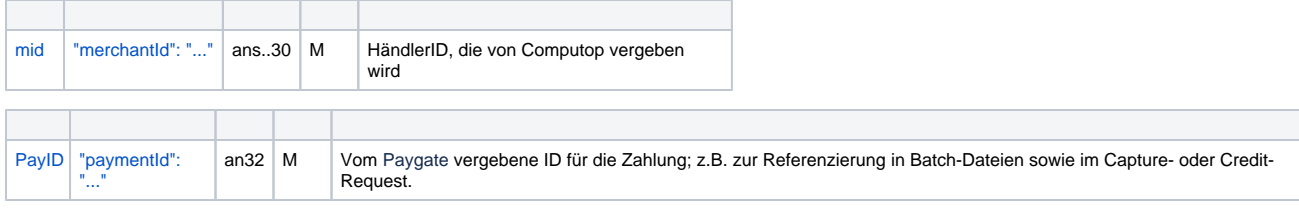

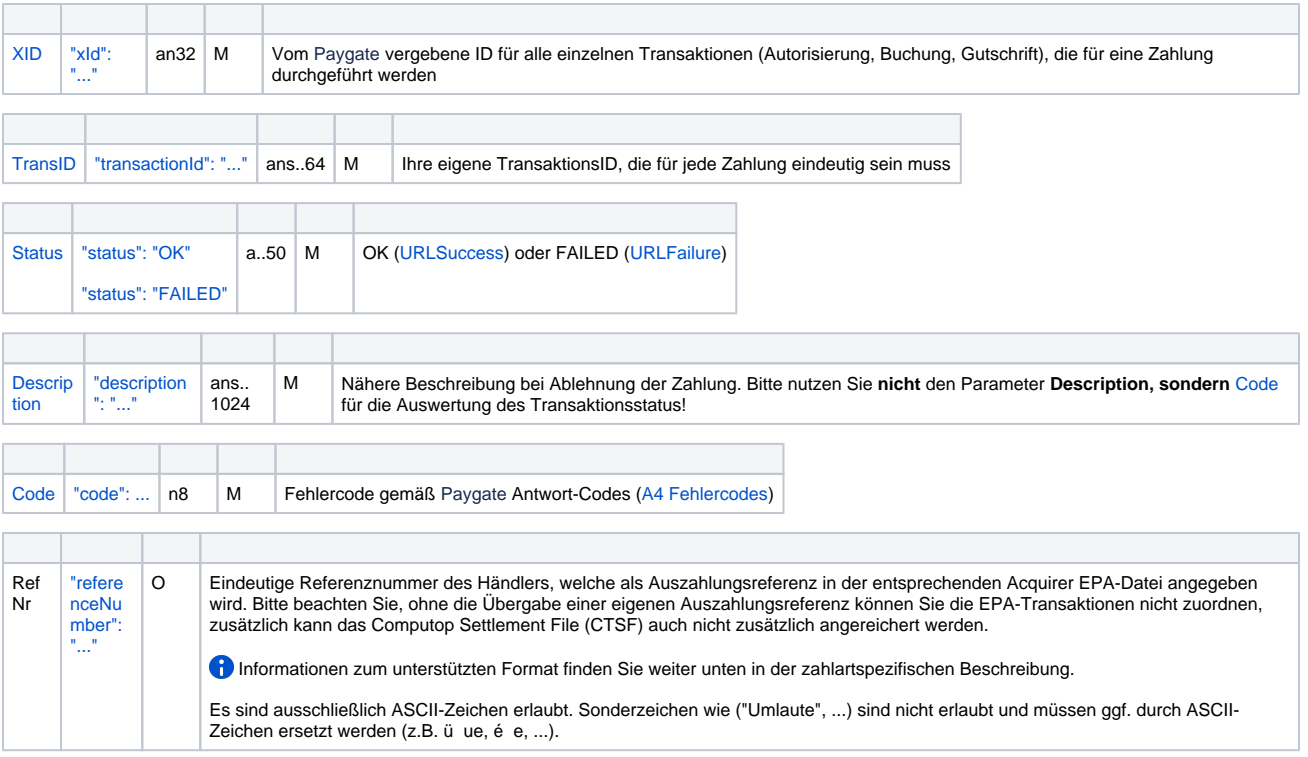

Ergebnis-Parameter für Kreditkartenzahlungen über authorize.aspx

# <span id="page-17-0"></span>Erweitertes Sequenz-Diagramm

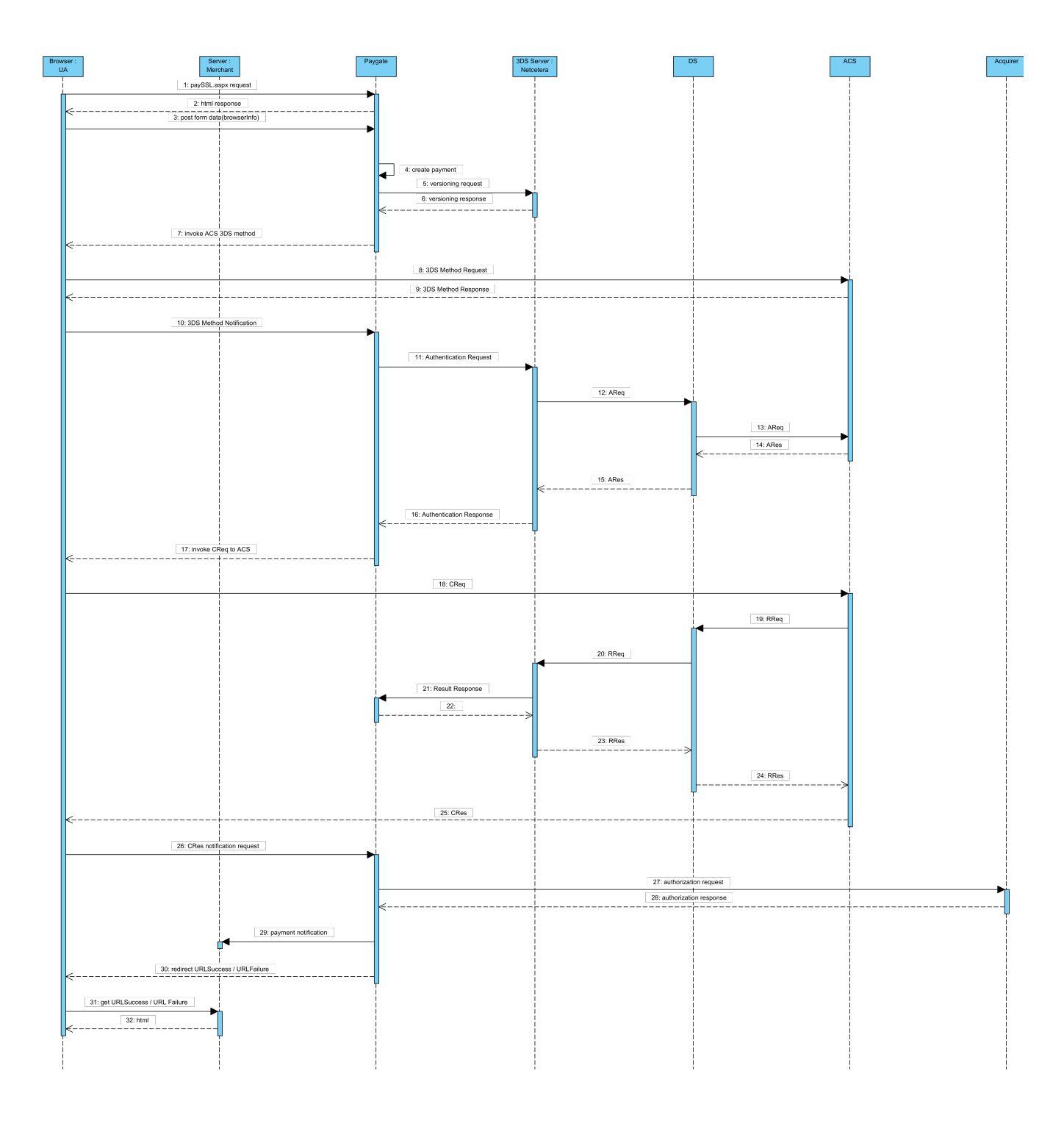

# <span id="page-18-0"></span>Kreditkarten - Server-2-Server Integration

Eine 3DS 2.0 Zahlungssequenz kann aus den folgenden verschiedenen Aktivitäten bestehen:

- Versionierung
	- O Anfrage von ACS- und DS-Protokol-Version(en), die mit dem Kartenkontenbereich korrespondieren sowie einer optionalen 3DS Method URL
- 3DS Methode
	- Verbindet den Browser des Karteninhabers mit dem ACS des Issuers, um
	- zusätzliche Browserdaten zu erhalten
- Authentisierung
- [Kreditkarten Server-2-](#page-18-0) [Server Integration](#page-18-0)
	- [Server-2-Server](#page-19-0)
	- [Sequenzdiagramm](#page-19-0)
	- <sup>o</sup> Initiierung der [Zahlung](#page-20-0)
		- [Aufruf-](#page-21-0)
		- [Elemente](#page-21-0)
			- [Antwort-](#page-23-0)
			- [Elemente](#page-23-0)
			- [versioningD](#page-23-1) [ata](#page-23-1)
	- [3DS Methode](#page-24-0)

Übermittlung der Authentisierungs-Anfrage an den ACS des Issuers

- Challenge
	- Challenge des Karteninhabers, falls angeordnet
- Autorisierung

G)

Autorisierung der authentisierten Transaktion beim Acquirer

### Server-2-Server Sequenzdiagramm

<span id="page-19-0"></span>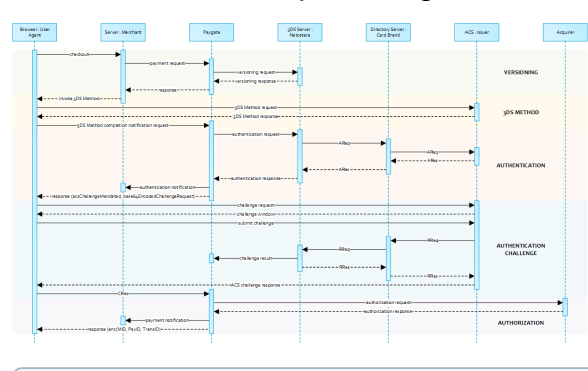

Beachten Sie bitte, dass die Kommunikation zwischen Client und Access Control Server (ACS) über iFrames implementiert ist. Daher kommen die Antworten in einem HTML-Subdokument an und Sie können entsprechende Event-Listener in Ihrem Root-Dokument einrichten.

Alternativ könnten Sie alleinig auf die asynchronen Benachrichtigungen an ihr Backend vertrauen. In jenen Fällen müssen Sie eventuell Methoden wie Long Polling, SSE oder Websockets zum Update des Clients in Betracht ziehen.

[3DS](#page-24-1)  [Methode:](#page-24-1)  [threeDSMet](#page-24-1) [hodURL](#page-24-1) [3DS](#page-24-2)  [Method:](#page-24-2)  [Keine](#page-24-2)  [Issuer](#page-24-2)  [threeDSMet](#page-24-2) [hodURL](#page-24-2) ■ 3-D Secure [Method](#page-25-0)  [Form Post](#page-25-0) [ACS](#page-25-1)  [Response](#page-25-1)  **[Document](#page-25-1)** ■ 3-D Secure [Method](#page-26-0)  **Notification** [Form](#page-26-0) [Authentisierung](#page-26-1) [Karteninha](#page-26-2) [ber-](#page-26-2)[Challenge:](#page-26-2)  [Browser-](#page-26-2)[Antwort](#page-26-2) **Browser** [Challenge-](#page-26-3)[Antwort](#page-26-3) [Da](#page-26-4) [te](#page-26-4) [nel](#page-26-4) [e](#page-26-4) [m](#page-26-4) [en](#page-26-4) [te](#page-26-4) **[Sc](#page-27-0)** [he](#page-27-0) [m](#page-27-0) [a](#page-27-0)  **[Br](#page-27-0)** [ow](#page-27-0) [se](#page-27-0) [r](#page-27-0)  [Ch](#page-27-0) [all](#page-27-0) [en](#page-27-0) [ge](#page-27-0) [-](#page-27-0) [An](#page-27-0) [tw](#page-27-0) [ort](#page-27-0)  $\bullet$ [Be](#page-27-1) [isp](#page-27-1) [iel](#page-27-1)  [Br](#page-27-1) [ow](#page-27-1) [se](#page-27-1) [r](#page-27-1)  [Ch](#page-27-1) [all](#page-27-1) [en](#page-27-1) [ge](#page-27-1) [-](#page-27-1) [An](#page-27-1) [tw](#page-27-1) [ort](#page-27-1) [Authentisier](#page-27-2) [ungs-](#page-27-2)**[Benachricht](#page-27-2)** [igung](#page-27-2) **Browser [Challenge](#page-28-0)**  $\cdot$  [Ch](#page-28-1) [all](#page-28-1) [en](#page-28-1) [ge](#page-28-1) [-](#page-28-1) [An](#page-28-1)

[fra](#page-28-1) [ge](#page-28-1)  $\bullet$ [3D](#page-28-2)  $\overline{s}$ [Ch](#page-28-2) [all](#page-28-2) [en](#page-28-2) [ge](#page-28-2) [-](#page-28-2) [An](#page-28-2) [fra](#page-28-2) [ge](#page-28-2) [init](#page-28-2) [iali](#page-28-2) [sie](#page-28-2) [re](#page-28-2) [n](#page-28-2)  [-](#page-28-2)  [Be](#page-28-2) [isp](#page-28-2) [iel](#page-28-2) [Autorisierung](#page-29-0) [Zahlungs-](#page-29-1)[Benachricht](#page-29-1) [igung](#page-29-1) [Browser](#page-30-0)  [Zahlungs-](#page-30-0)[Antwort](#page-30-0) [Da](#page-30-1) [te](#page-30-1) [nel](#page-30-1) [e](#page-30-1) [m](#page-30-1) [en](#page-30-1) [te](#page-30-1) [Sc](#page-30-2) [he](#page-30-2) [ma](#page-30-2)  $\bullet$  [En](#page-30-3) [tsc](#page-30-3) [hlü](#page-30-3) [ss](#page-30-3) [elt](#page-30-3) [es](#page-30-3)  [Ob](#page-30-3) [jek](#page-30-3) [t](#page-30-3)  [Da](#page-30-3) [ta](#page-30-3)  $-$ [Be](#page-30-4) [isp](#page-30-4) [iel](#page-30-4)  [für](#page-30-4) [en](#page-30-4) [tsc](#page-30-4) [hlü](#page-30-4) [ss](#page-30-4) [elt](#page-30-4) [es](#page-30-4)  [Ob](#page-30-4) [jek](#page-30-4) [t](#page-30-4)  [Da](#page-30-4) [ta](#page-30-4)

EMV 3-D Secure

<span id="page-20-0"></span>API Playground

### Initiierung der Zahlung

Die anfängliche Anfrage an das Computop Paygate ist unabhängig vom zugrundeliegenden 3DS-Protokoll gleich.

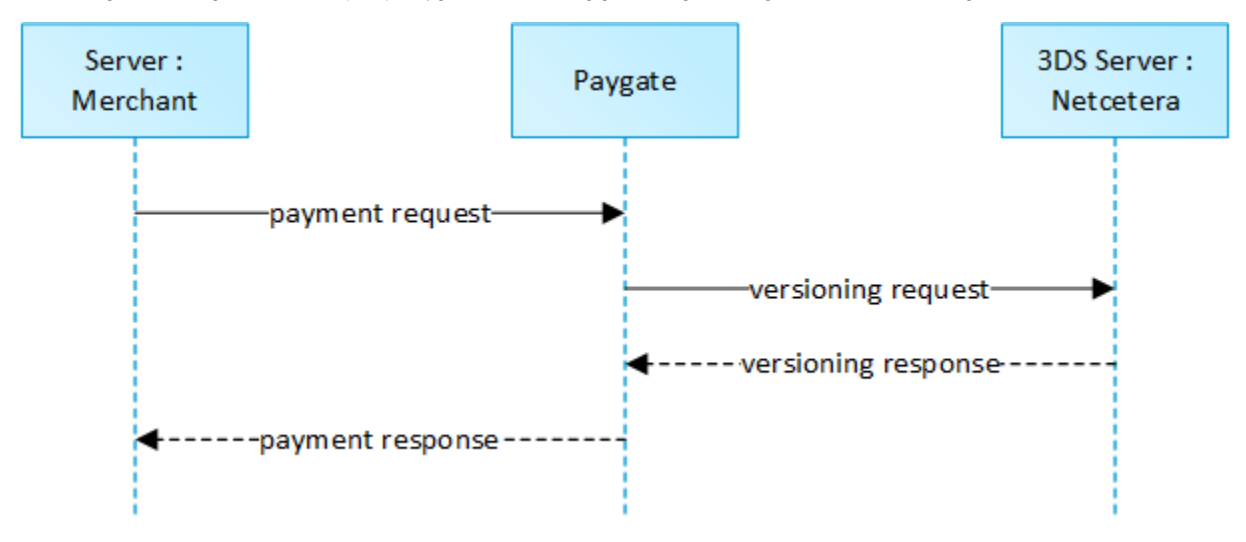

Um eine Server-zu-Server 3-D Secure Kartenzahlungssequenz zu starten, senden Sie bitte folgende Schlüssel-Wert-Paare an [https://www.](https://www.computop-paygate.com/) [computop-paygate.com/](https://www.computop-paygate.com/)direct.aspx.

### <span id="page-21-0"></span>**Aufruf-Elemente**

Hinweis: Bei einer vom Händler initiierten, wiederkehrenden Zahlung sind die JSON-Objekte (außer credentialOnFile und card), die URLNotify und die TermURL keine Pflichtparameter, da kein 3D Secure und auch keine Risikobewertung durch die kartenausgebende Bank stattfindet und das Ergebnis der Zahlungsanfrage direkt in der Response mitgeteilt wird.

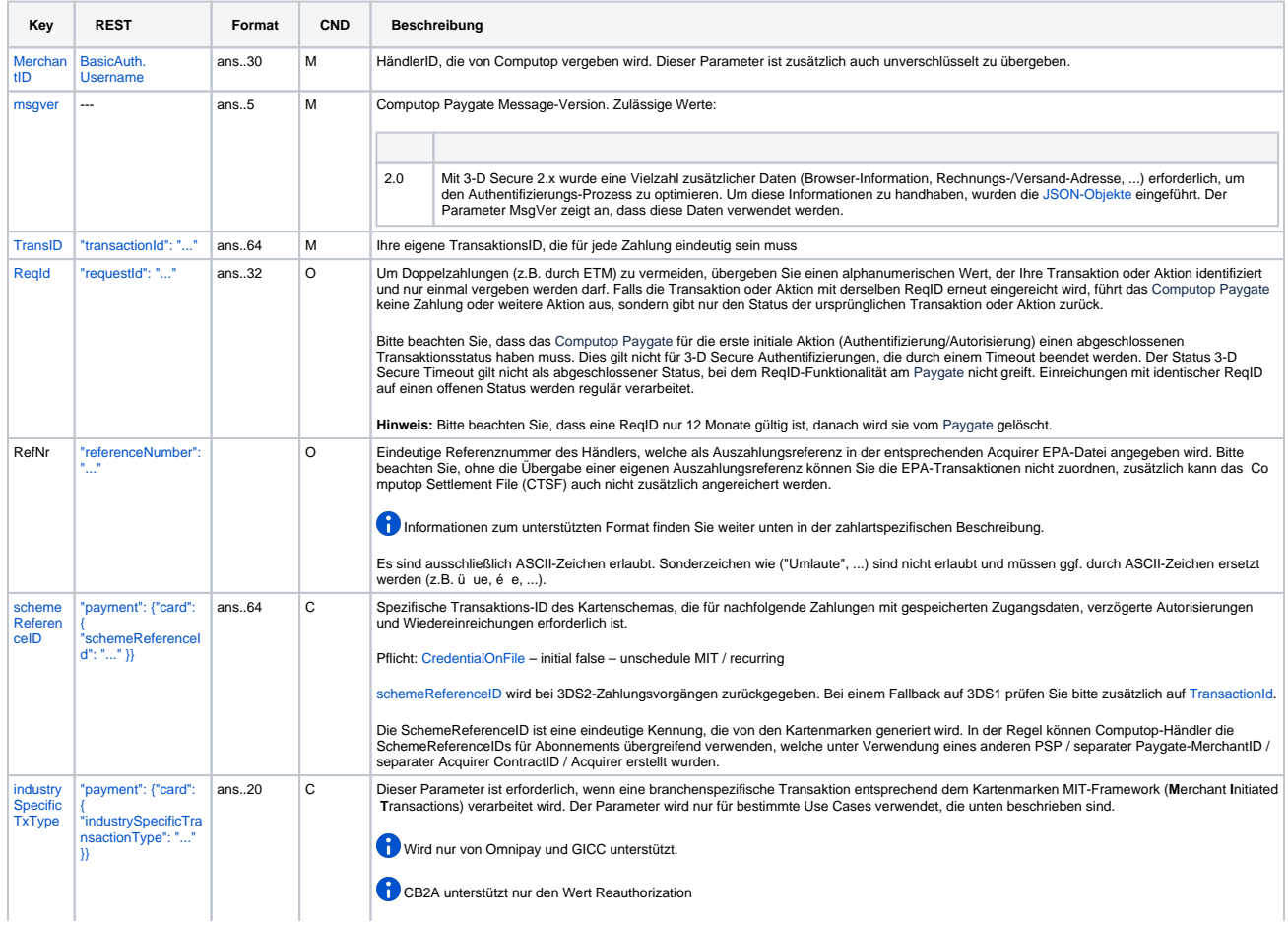

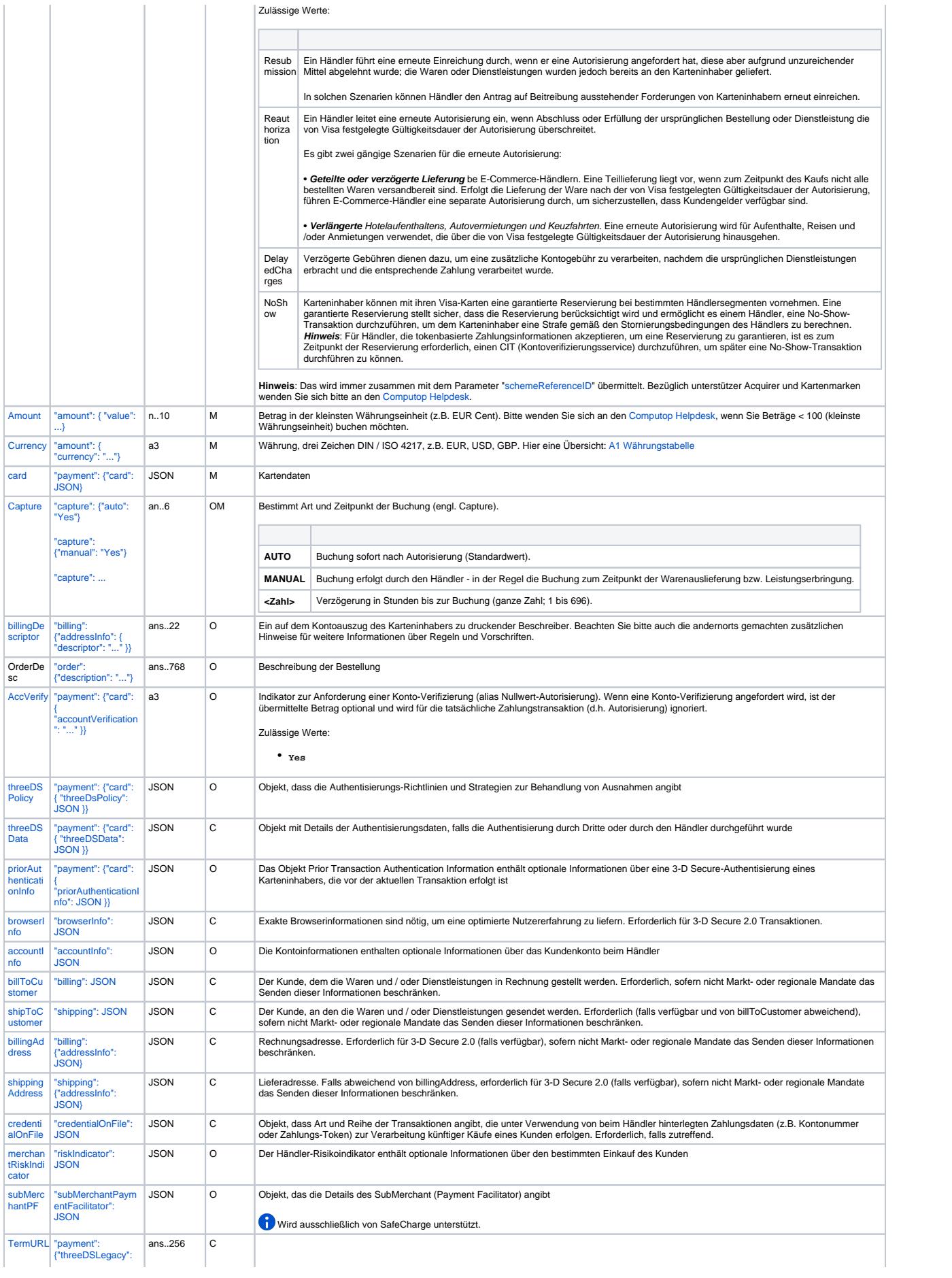

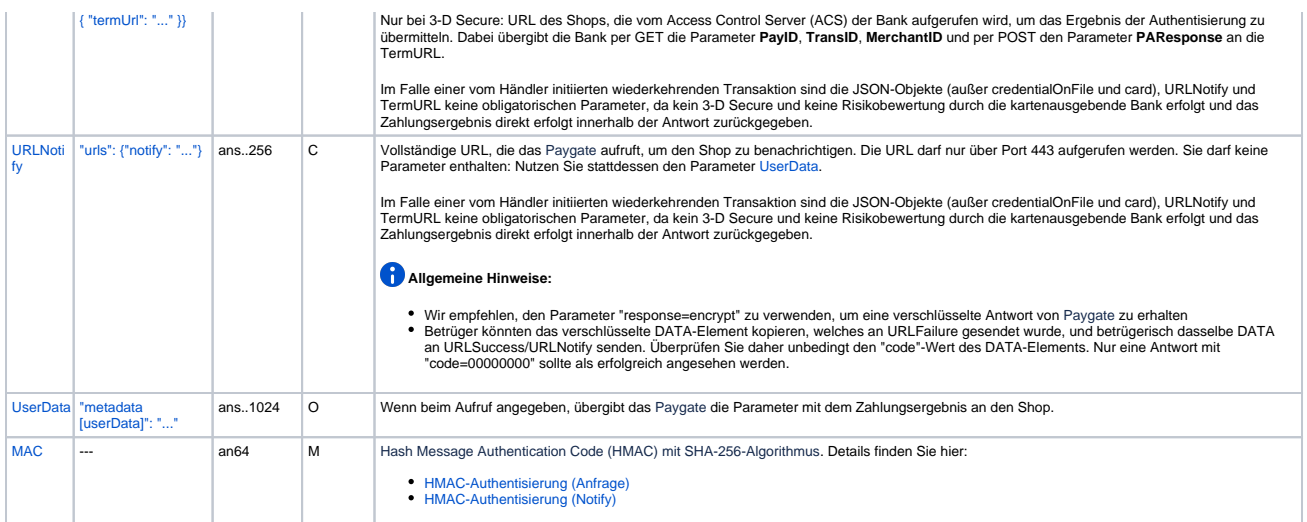

#### <span id="page-23-0"></span>**Antwort-Elemente**

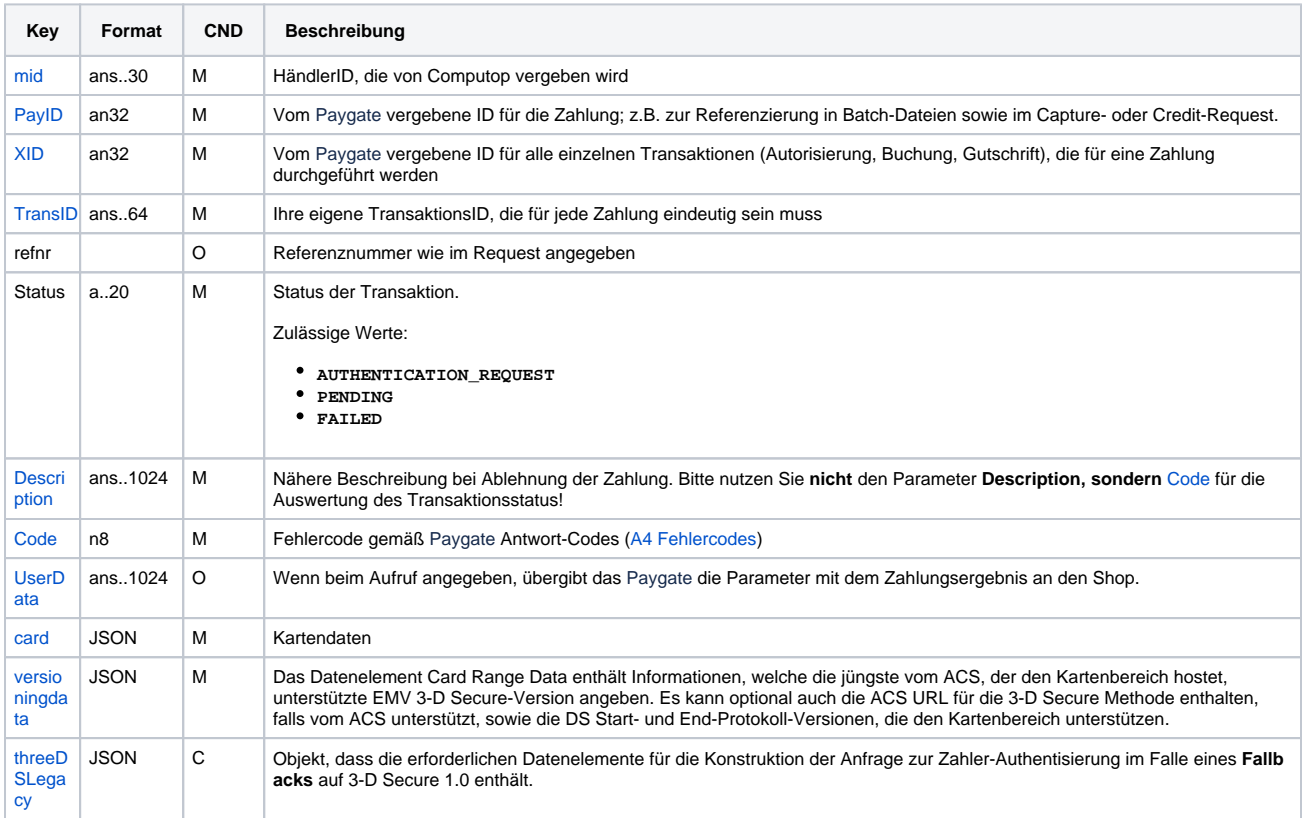

#### <span id="page-23-1"></span>**versioningData**

Das Objekt **versioningData** gibt die EMV 3DS Protokoll-Versionen (d.h. 2.1.0 oder höher) an, die vom Access Control Server des Issuers unterstützt werden.

Wenn die entsprechenden Felder der Protokoll-Version NULL sind, bedeutet dies, dass der BIN-Bereich des Karten-Issuers nicht für 3DS 2.0 registriert ist und ein Fallback auf 3DS 1.0 für Transaktionen erforderlich ist, die unter den Geltungsbereich der PSD2 SCA fallen.

Achten Sie beim Zerlegen von **versioningData** bitte auch auf das Subelement **errorDetails**, das den Grund angibt, falls einige Felder nicht ausgefüllt sind (z.B. Ungültige Kontonumber des Karteninhabers übergeben, nicht verfügbare Kartenbereichsdaten, Fehler beo Codieren /Serialisieren der 3DS Methoden-Daten usw.)

BASEURL= <https://www.computop-paygate.com/>

{

```
 "threeDSServerTransID": "14dd844c-b0fc-4dfe-8635-366fbf43468c",
 "acsStartProtocolVersion": "2.1.0",
```

```
 "acsEndProtocolVersion": "2.1.0",
         "dsStartProtocolVersion": "2.1.0",
         "dsEndProtocolVersion": "2.1.0",
         "threeDSMethodURL": "http://www.acs.com/script",
         "threeDSMethodDataForm": 
"eyJ0aHJlZURTTWV0aG9kTm90aWZpY2F0aW9uVVJMIjoiaHR0cHM6Ly93d3cuY29tcHV0b3AtcGF5Z2F0ZS5jb20vY2JUaHJlZURTLmFz
cHg_YWN0aW9uPW10aGROdGZuIiwidGhyZWVEU1NlcnZlclRyYW5zSUQiOiIxNGRkODQ0Yy1iMGZjLTRkZmUtODYzNS0zNjZmYmY0MzQ2O
GMifQ==",
         "threeDSMethodData": {
                 "threeDSMethodNotificationURL": "BASEURL/cbThreeDS.aspx?action=mthdNtfn",
                 "threeDSServerTransID": "14dd844c-b0fc-4dfe-8635-366fbf43468c"
 }
}
```
### <span id="page-24-0"></span>3DS Methode

Die 3DS Methode ermöglicht das Erfassen zusätzlicher Browserinformationen durch einen ACS vor Erhalt der Authensisierungsanfrage (AReq), um die Risikobeurteilung der Transaktion zu erleichtern. Die Unterstützung der 3DS Methode ist optional und liegt im Ermessen des Issuers.

Das Objekt **versioningData** enthält einen Wert für **threeDSMethodURL**. Der Händler sollte die 3DS Methode über einen versteckten HTMLiFrame im Browser des Karteninhabers aufrufen und ein Formular mit einem Feld namens **threeDSMethodData** über HTTP POST an die ACS 3DS Methoden-URL senden.

#### **3DS Methode: threeDSMethodURL**

<span id="page-24-1"></span>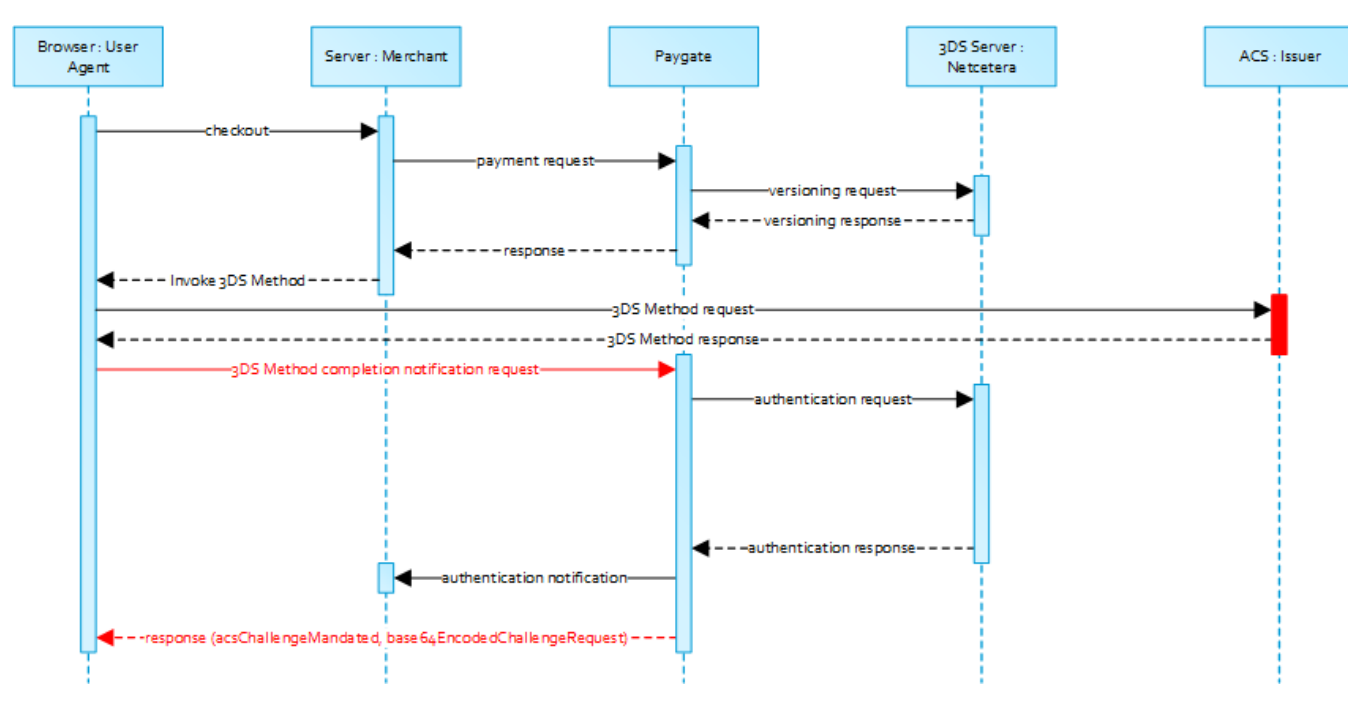

Beachten Sie bitte, dass die **threeDSMethodURL** vom Computop Paygate ausgefüllt wird, falls der Issuer die 3DS Methode nicht unterstützt. Der 3DS Methoden-Formular-Post wie unten dargestellt muss unabhängig davon ausgeführt werden, ob dies vom Issuer unterstützt wird. Das ist notwending, um die direkte Kommunikation zwischen dem Browser und dem Computop Paygate im Falle einer angeordneten Challenge oder eines reibungslosen Ablaufs zu erleichtern.

<span id="page-24-2"></span>**3DS Method: Keine Issuer threeDSMethodURL**

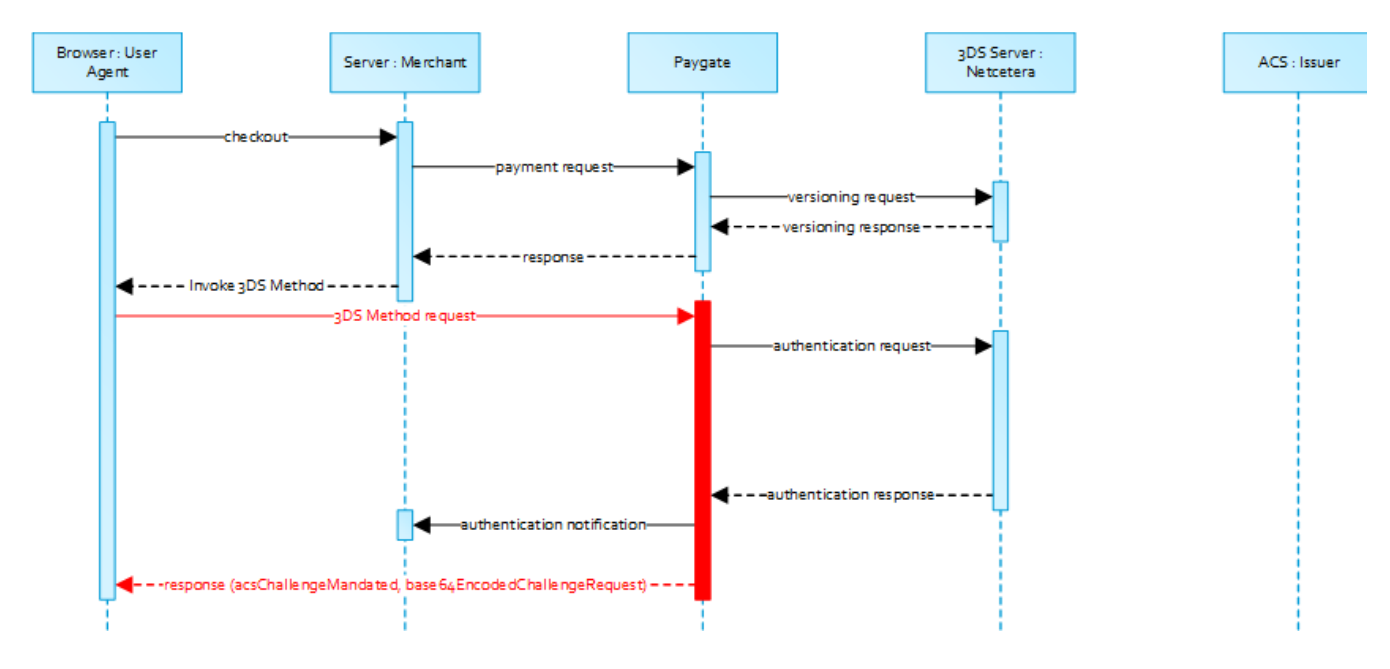

### <span id="page-25-0"></span>**3-D Secure Method Form Post**

```
<form name="frm" method="POST" action="Rendering URL">
     <input type="hidden" name="threeDSMethodData" value="
eyJ0aHJlZURTU2VydmVyVHJhbnNJRCI6IjNhYzdjYWE3LWFhNDItMjY2My03OTFiLTJhYzA1YTU0MmM0YSIsInRocmVlRFNNZXRob2ROb
3RpZmljYXRpb25VUkwiOiJ0aHJlZURTTWV0aG9kTm90aWZpY2F0aW9uVVJMIn0">
</form>
```
Der ACS interagiert mit dem Browser des Karteninhabers über den HTML-iFrame und speichert dann die zutreffenden Werte mit der 3DS Server Transaction ID für die Verwendung, wenn eine nachfolgende Authentisierungs-Nachricht empfangen wird, welche die gleiche 3DS Server Transaction ID enthält.

#### ത **Netcetera 3DS Web SDK**

Sie können nach eigenem Ermessen die Operationen **init3DSMethod** oder **createIframeAndInit3DSMethod** vom [nca3DSWebS](https://3dss.netcetera.com/3dsserver-saas/doc/2.5.3.3/integration-manual#netcetera-3ds-web-sdk) [DK](https://3dss.netcetera.com/3dsserver-saas/doc/2.5.3.3/integration-manual#netcetera-3ds-web-sdk) verwenden, um die 3DS Methode zu initialisieren. Bitte beachten Sie dazu das Integrations-Handbuch unter [https://mpi.netcetera.](https://mpi.netcetera.com/3dsserver/doc/current/integration.html#Web_Service_API) [com/3dsserver/doc/current/integration.html#Web\\_Service\\_API.](https://mpi.netcetera.com/3dsserver/doc/current/integration.html#Web_Service_API)

Nachdem die 3DS Methode abgeschlossen ist, weist der ACS den Browser des Karteninhabers über das iFrame-Antwortdokument an, **threeDSM ethodData** als ein verstecktes Formularfeld an die 3DS Method Notification URL zu übermitteln.

#### <span id="page-25-1"></span>**ACS Response Document**

```
<!DOCTYPE html>
<html lang="en">
<head>
     <meta charset="UTF-8"/>
     <title>Identifying...</title>
</head>
<body>
<script>
     var tdsMethodNotificationValue = 
'eyJ0aHJlZURTU2VydmVyVHJhbnNJRCI6ImUxYzFlYmViLTc0ZTgtNDNiMi1iMzg1LTJlNjdkMWFhY2ZhMiJ9';
    var form = document.createElement("form");
    form.setAttribute("method", "post");
     form.setAttribute("action", "notification URL");
     addParameter(form, "threeDSMethodData", tdsMethodNotificationValue);
     document.body.appendChild(form);
     form.submit();
```

```
 function addParameter(form, key, value) {
         var hiddenField = document.createElement("input");
         hiddenField.setAttribute("type", "hidden");
         hiddenField.setAttribute("name", key);
         hiddenField.setAttribute("value", value);
         form.appendChild(hiddenField);
     }
</script>
</body>
</html>
```
### <span id="page-26-0"></span>**3-D Secure Method Notification Form**

```
<form name="frm" method="POST" action="3DS Method Notification URL">
     <input type="hidden" name="threeDSMethodData" value="
eyJ0aHJlZURTU2VydmVyVHJhbnNJRCI6ImUxYzFlYmViLTc0ZTgtNDNiMi1iMzg1LTJlNjdkMWFhY2ZhMiJ9">
</form>
```
Beachten SIe bitte, dass die **threeDSMethodNotificationURL** wie sie in den Base64-codierten **threeDSMethodData** eingebettet ist, auf das Computop Paygate weist und nicht verändert werden darf. Die Händler-Benachrichtigung wird an die URLNotify geliefert, wie sie in der Originalanfrage übermittelt oder für die MerchantID im Computop Paygate konfiguriert ist.

### <span id="page-26-1"></span>Authentisierung

Λ

Wenn die 3DS-Methode vom ACS des Issuers unterstützt wird und vom Händler aufgerufen wurde, setzt das Computop Paygate automatisch mit der Authentisierungsanfrage fort, nachdem die 3DS-Methode abgeschlossen ist (d.h. 3DS Methoden-Benachrichtigung).

Das Ergebnis der Authentisierung wird per HTTP POST an die **URLNotify** übertragen. Es kann anzeigen, dass der Karteninhaber authentisiert worden ist oder dass eine weitere Interaktion des Karteninhabers (d.h. Challenge) für den Abschluss der Authentisierung erforderlich ist.

Falls für den Karteninhaber eine Challenge für nötig angesehen ist, überträgt das Computop Paygate ein JSON-Objekt im Body der HTTP Browser-Antwort mit den Elementen **acsChallengeMandated**, **challengeRequest**, **base64EncodedChallengeRequest** und **acsURL**. Anderenfalls setzt das Computop Paygate in einem reibungslosen Ablauf automatisch fort und antwortet dem Browser des Karteninhabers, sobald die Autorisierung abgeschlossen ist.

### **Karteninhaber-Challenge: Browser-Antwort**

<span id="page-26-2"></span>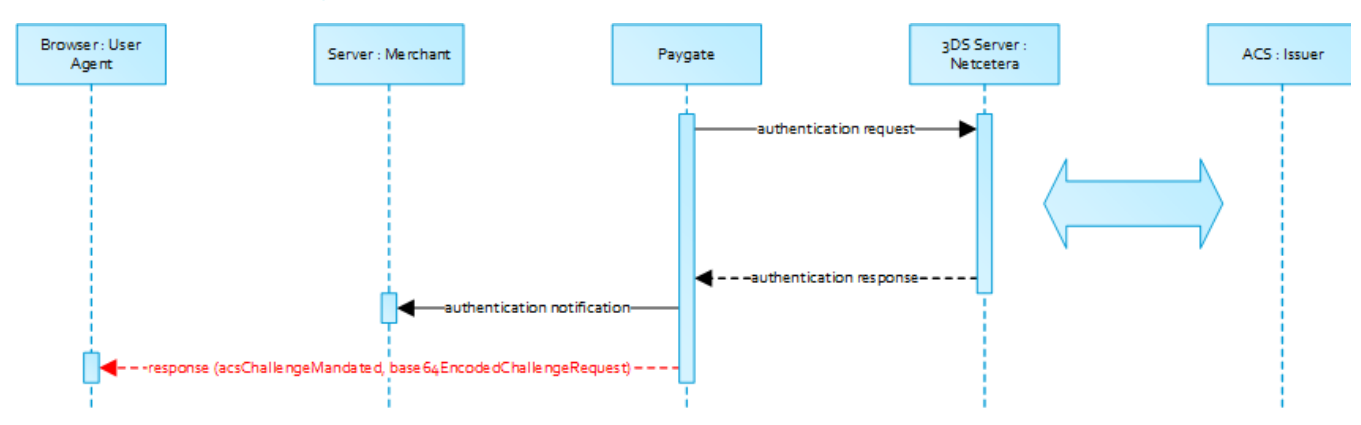

### <span id="page-26-3"></span>**Browser Challenge-Antwort**

#### <span id="page-26-4"></span>**Datenelemente**

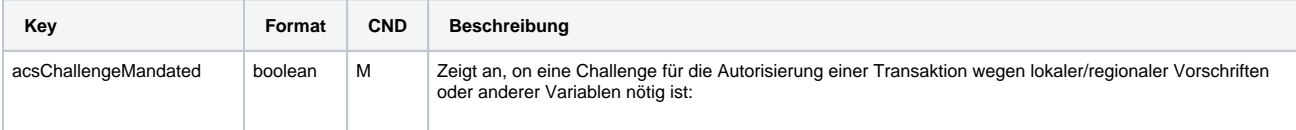

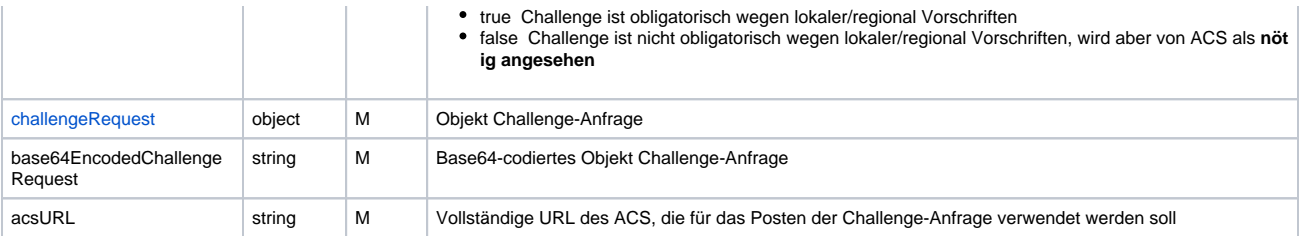

#### <span id="page-27-0"></span>**Schema Browser Challenge-Antwort**

```
{
         "$schema": "http://json-schema.org/draft-07/schema#",
         "type": "object",
         "properties": {
                 "acsChallengeMandated": {"type": "boolean"},
                 "challengeRequest": {"type": "object"},
                 "base64EncodedChallengeRequest": {"type": "string"},
                 "acsURL": {"type": "string"}
         },
         "required": ["acsChallengeMandated", "challengeRequest", "base64EncodedChallengeRequest", 
"acsURL"],
         "additionalProperties": false
}
```
### <span id="page-27-1"></span>**Beispiel Browser Challenge-Antwort**

```
{
        "acsChallengeMandated": false,
        "challengeRequest": {
                "threeDSServerTransID": "8a880dc0-d2d2-4067-bcb1-b08d1690b26e",
                "acsTransID": "d7c1ee99-9478-44a6-b1f2-391e29c6b340",
               "messageType": "CReq",
                "messageVersion": "2.1.0",
                "challengeWindowSize": "01",
                "messageExtension": [
\{ "name": "emvcomsgextInChallenge",
                               "id": "tc8Qtm465Ln1FX0nZprA",
                               "criticalityIndicator": false,
                               "data": "messageExtensionDataInChallenge"
 }
 ]
        },
        "base64EncodedChallengeRequest": "base64-encoded-challenge-request",
        "acsURL": "acsURL-to-post-challenge-request"
}
```
### <span id="page-27-2"></span>**Authentisierungs-Benachrichtigung**

Die Datenelemente der Authentisierungs-Benachrichtigung stehen in folgender Tabelle.

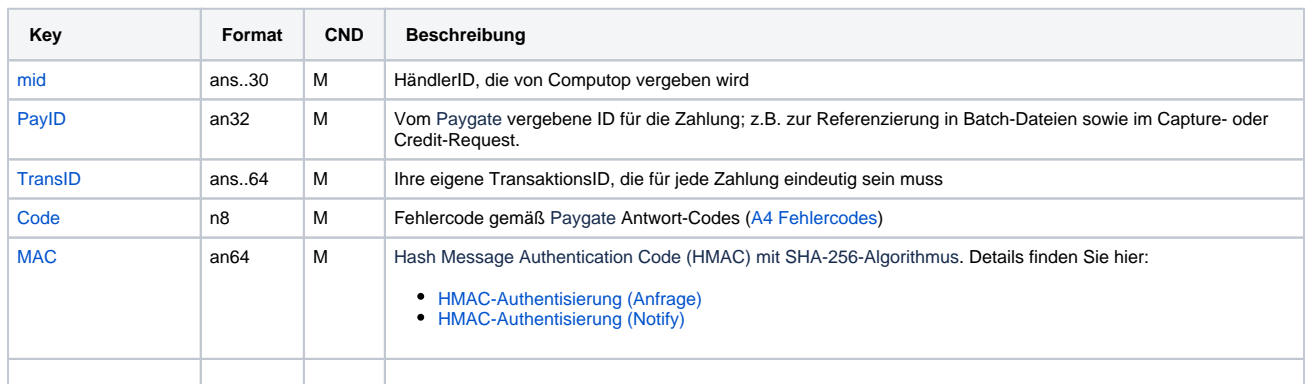

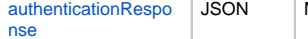

#### <span id="page-28-0"></span>**Browser Challenge**

Wenn eine Challenge für nötig angesehen wird (siehe [challengeRequest\)](https://developer.computop.com/display/DE/challengeRequest), erfolgt die Browser Challenge im Browser des Karteninhabers. Zum Erzeugen einer Challenge ist es erforderlich, den Wert **base64EncodedChallengeRequest** über ein HTML-iFrame an die ACS URL zu posten.

#### <span id="page-28-1"></span>**Challenge-Anfrage**

```
<form name="challengeRequestForm" method="post" action="acsChallengeURL">
         <input type="hidden" name="creq" value="
ewogICAgInRocmVlRFNTZXJ2ZXJUcmFuc0lEIjogIjhhODgwZGMwLWQyZDItNDA2Ny1iY2IxLWIwOGQxNjkwYjI2ZSIsCiAgICAiYWNzV
HJhbnNJRCI6ICJkN2MxZWU5OS05NDc4LTQ0YTYtYjFmMi0zOTFlMjljNmIzNDAiLAogICAgIm1lc3NhZ2VUeXBlIjogIkNSZXEiLAogIC
AgIm1lc3NhZ2VWZXJzaW9uIjogIjIuMS4wIiwKICAgICJjaGFsbGVuZ2VXaW5kb3dTaXplIjogIjAxIiwKICAgICJtZXNzYWdlRXh0ZW5
zaW9uIjogWwoJCXsKCQkJIm5hbWUiOiAiZW12Y29tc2dleHRJbkNoYWxsZW5nZSIsCgkJCSJpZCI6ICJ0YzhRdG00NjVMbjFGWDBuWnBy
QSIsCgkJCSJjcml0aWNhbGl0eUluZGljYXRvciI6IGZhbHNlLAoJCQkiZGF0YSI6ICJtZXNzYWdlRXh0ZW5zaW9uRGF0YUluQ2hhbGxlb
mdlIgoJCX0KICAgIF0KfQ==">
</form>
```
Sie können die Operationen **init3DSChallengeRequest** oder **createIFrameAndInit3DSChallengeRequest** aus dem [nca3DSWebSDK](https://3dss.netcetera.com/3dsserver-saas/doc/2.5.3.3/integration-manual#netcetera-3ds-web-sdk) verwenden, um die Challenge-Nachricht an den Browser des Karteninhabers zu übermitteln.

#### <span id="page-28-2"></span>**3DS Challenge-Anfrage initialisieren - Beispiel**

```
<!DOCTYPE html>
<html lang="en">
<head>
     <meta charset="UTF-8">
     <script src="nca-3ds-web-sdk.js" type="text/javascript"></script>
     <title>Init 3-D Secure Challenge Request - Example</title>
</head>
<body>
<!-- This example will show how to initiate Challenge Reqeuests for different window sizes. -->
<div id="frameContainer01"></div>
<div id="frameContainer02"></div>
<div id="frameContainer03"></div>
<div id="frameContainer04"></div>
<div id="frameContainer05"></div>
<iframe id="iframeContainerFull" name="iframeContainerFull" width="100%" height="100%"></iframe>
<script type="text/javascript">
     // Load all containers
     iFrameContainerFull = document.getElementById('iframeContainerFull');
    container01 = document.getElementById('frameContainer01');
    container02 = document.getElementById('frameContainer02');
    container03 = document.getElementById('frameContainer03');
     container04 = document.getElementById('frameContainer04');
     container05 = document.getElementById('frameContainer05');
     // nca3DSWebSDK.init3DSChallengeRequest(acsUrl, creqData, container);
     nca3DSWebSDK.init3DSChallengeRequest('http://example.com', 'base64-encoded-challenge-request', 
iFrameContainerFull);
     // nca3DSWebSDK.createIFrameAndInit3DSChallengeRequest(acsUrl, creqData, challengeWindowSize, 
frameName, rootContainer, callbackWhenLoaded);
    nca3DSWebSDK.createIFrameAndInit3DSChallengeRequest('http://example.com', 'base64-encoded-challenge-
request', '01', 'threeDSCReq01', container01);
    nca3DSWebSDK.createIFrameAndInit3DSChallengeRequest('http://example.com', 'base64-encoded-challenge-
request', '02', 'threeDSCReq02', container02);
    nca3DSWebSDK.createIFrameAndInit3DSChallengeRequest('http://example.com', 'base64-encoded-challenge-
request', '03', 'threeDSCReq03', container03);
    nca3DSWebSDK.createIFrameAndInit3DSChallengeRequest('http://example.com', 'base64-encoded-challenge-
request', '04', 'threeDSCReq04', container04);
    nca3DSWebSDK.createIFrameAndInit3DSChallengeRequest('http://example.com', 'base64-encoded-challenge-
request', '05', 'threeDSCReq05', container05, () => {
         console.log('Iframe loaded, form created and submitted');
     });
```
</script>

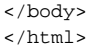

Λ

Sobald die Challenge des Karteninhabers abgeschlossen, abgebrochen oder per Zeitüberschreitung beendet ist, weist der ACS den Browser an, die Ergebnisse per Post an die in der Challenge-Anfrage angegebene Benachrichtigungs-URL zu senden und eine Ergebnis-Anfrage (RReq) über den Directory Server an den 3DS Server zu senden.

Beachten Sie bitte, dass die in der Challenge-Anfrage übergebene Benachrichtigungs-URL auf das Computop Paygate zeigt und nicht verändert werden darf.

### <span id="page-29-0"></span>Autorisierung

Nachdem die erfolgreiche Authentisierung des Karteninhabers oder der Nachweis der versuchten Authentisierung/Verifizierung bereitgestellt ist, setzt das Computop Paygate die Zahlungsautorisierung automatisch fort.

Falls die Authentisierung des Karteninhabers nicht erfolgreich war oder der Nachweise der versuchten Authentisierung/Verifizierung nicht bereitgestellt werden kann, setzt das Computop Paygate nicht mit einer Autorisierungsanfrage fort.

In beiden Fällen liefert das Paygate eine Benachrichtigung mit dem Ergebnis der Authentifizierung an die vom Händler angegebene **URLNotify** mit den Datenelementen gemäß nachstehender Tabelle.

### <span id="page-29-1"></span>**Zahlungs-Benachrichtigung**

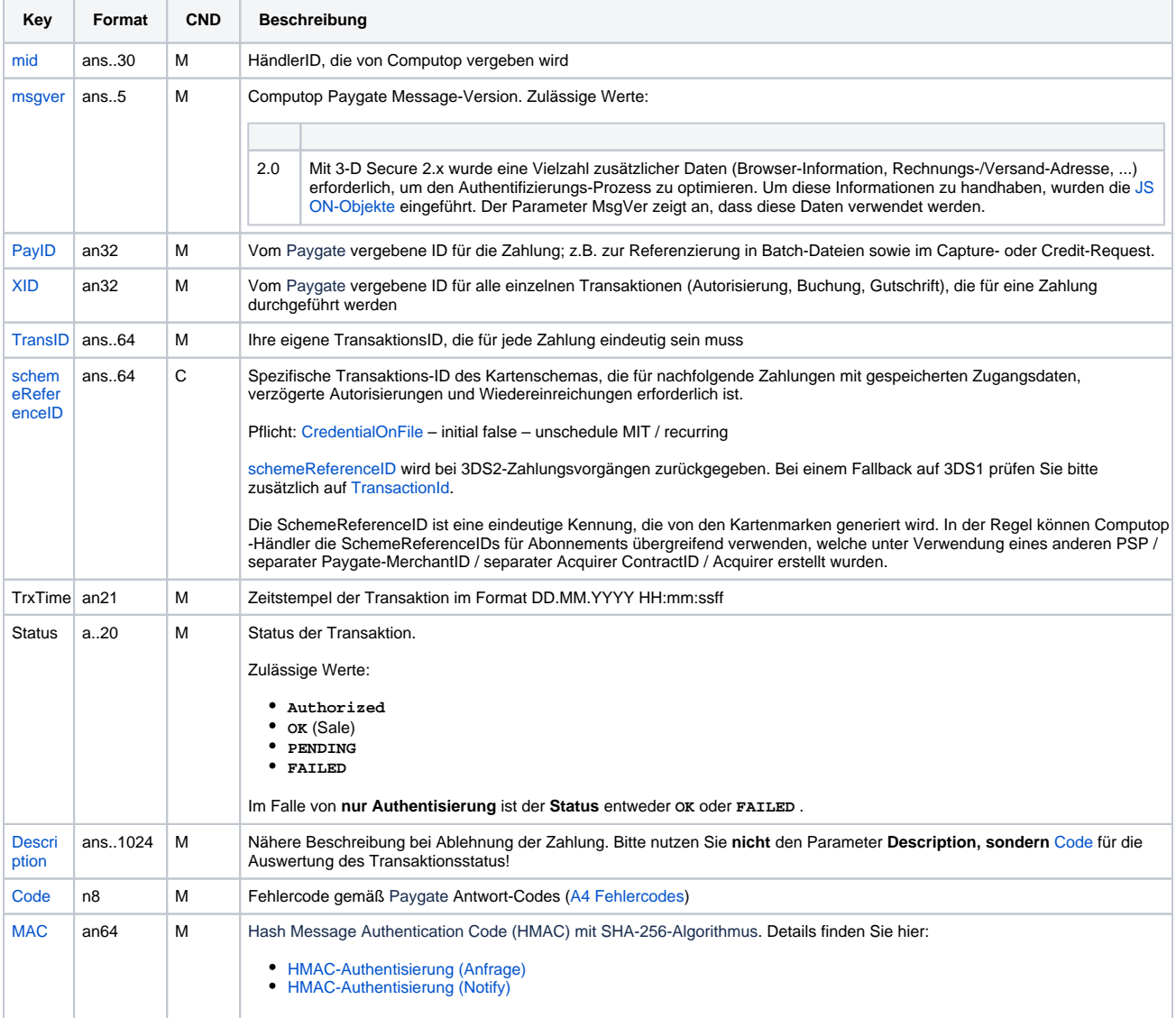

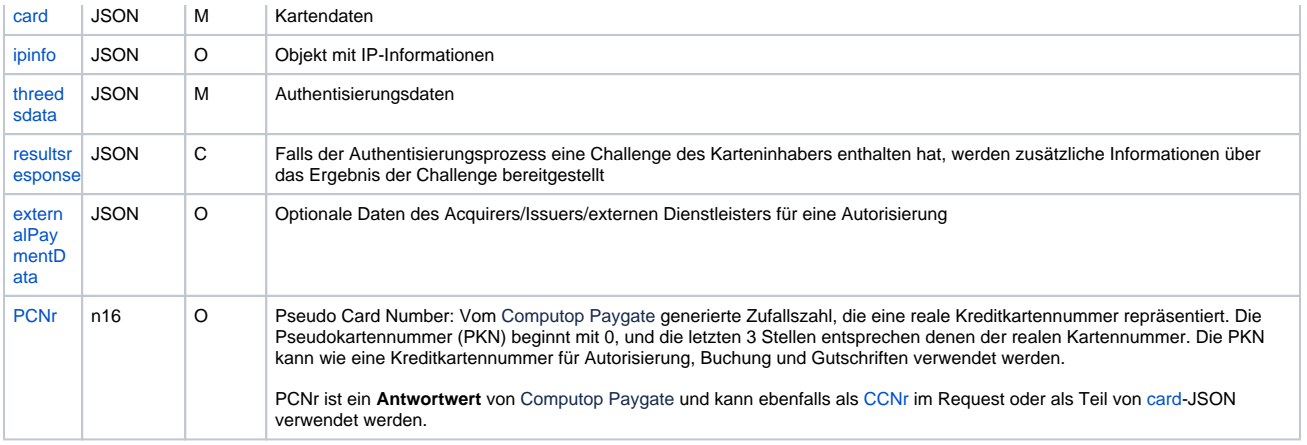

### <span id="page-30-0"></span>**Browser Zahlungs-Antwort**

Zusätzlich werden nachstehende Datenelemente im JSON-Format im Body der HTTP-Antwort zum Browser des Karteninhabers übertragen. Beachten Sie bitte, dass die Datenelemente (d.h. **MID**, **Len**, **Data**) base64-codiert sind.

#### <span id="page-30-1"></span>**Datenelemente**

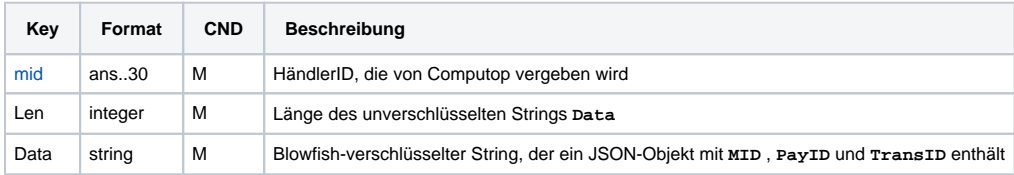

#### <span id="page-30-2"></span>**Schema**

```
{
        "$schema": "http://json-schema.org/draft-07/schema#",
        "type": "object",
        "properties": {
 "MID": {
 "type": "string"
, and the state \} , \{ "Len": {
                     "type": "integer"
              },
               "Data": {
              "type": "string"
 }
        },
        "required": ["MID", "Len", "Data"],
        "additionalProperties": false
}
```
Händler sollten diese Datenelemente zur Entschlüsselung und für den Abgleich mit der Zahlungs-Benachrichtigung am ihren Server weiterleiten. Basierend auf dem Zahlungsergebnis kann der Händler-Server eine entsprechende Antwort an den Browser des Karteninhabers senden (z.B. Erfolgsseite).

#### <span id="page-30-3"></span>**Entschlüsseltes Objekt Data**

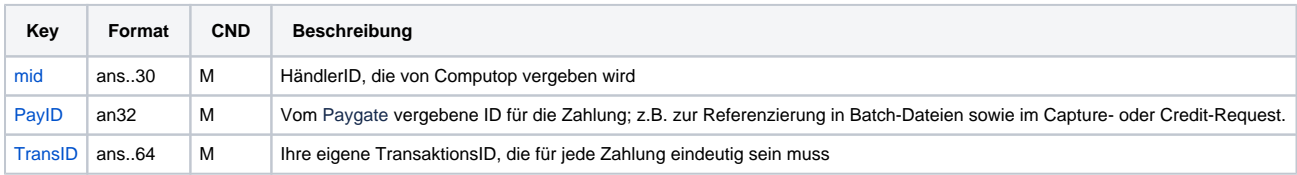

#### <span id="page-30-4"></span>**Beispiel für entschlüsseltes Objekt Data**

- [Buchung / Gutschrift / Storno](#page-31-0)
	- [Buchung](#page-31-1)
	- [Gutschrift mit Referenz](#page-33-0)
	- <sup>o</sup> [Gutschrift ohne Referenz](#page-35-0)
	- <sup>o</sup> [Storno](#page-40-0)
	- [Storno einer Autorisierungsverlängerung](#page-41-0)
	- [Kreditkartenzahlung über stationäre Terminals](#page-42-0)
	- <sup>o</sup> [Storno von stationären Kreditkartenzahlungen](#page-44-0)
- [PayNow](#page-44-1)
	- <sup>o</sup> [Silent Mode für Kreditkarten mit SSL und 3-D Secure-Verfahren](#page-44-2)
- [Batch-Nutzung der Schnittstelle](#page-45-0)
	- <sup>o</sup> [Batch-Aufrufe und Antworten](#page-45-1)
	- <sup>o</sup> [Stopp von Autorisierungsverlängerungen](#page-49-0)

# <span id="page-31-0"></span>Buchung / Gutschrift / Storno

### <span id="page-31-1"></span>Buchung

Buchungen sind über eine Server-zu-Server-Kommunikation möglich. Um eine Buchung (Capture) über eine Server-zu-Server-Verbindung auszuführen, verwenden Sie bitte folgende URL:

<https://www.computop-paygate.com/>capture.aspx

**Hinweis:** Bitte beachten Sie die Reservierungs- / Autorisierungsfristen Ihres Acquirers (siehe AGBs), damit Sie als Händler sicherstellen, dass die Abbuchungen in der korrekten Frist an unserem Paygate eingereicht werden.

**Hinweis:** Aus Sicherheitsgründen lehnt das Paygate alle Zahlungsanfragen mit Formatfehlern ab. Bitte übergeben Sie deshalb bei jedem Parameter den korrekten Datentyp.

Die folgende Tabelle beschreibt die verschlüsselten Übergabeparameter:

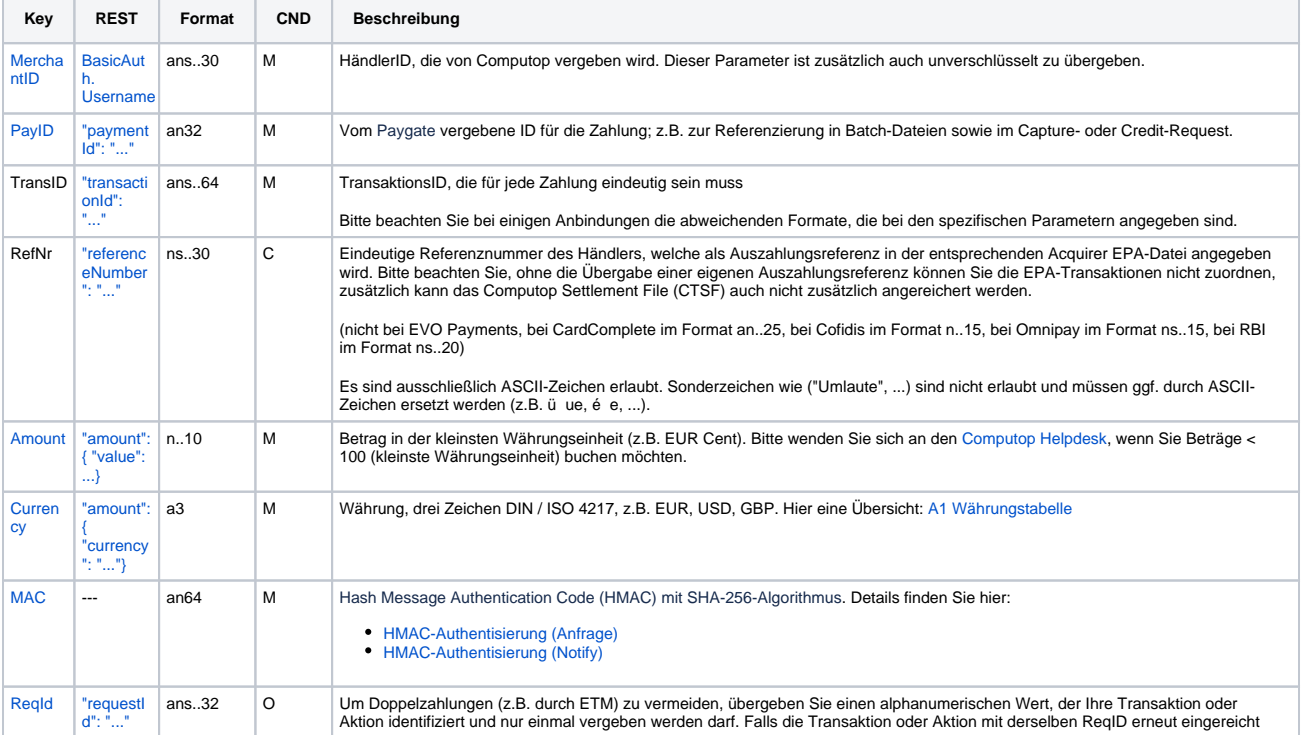

Hinweise zum Cookie-/session-Handling

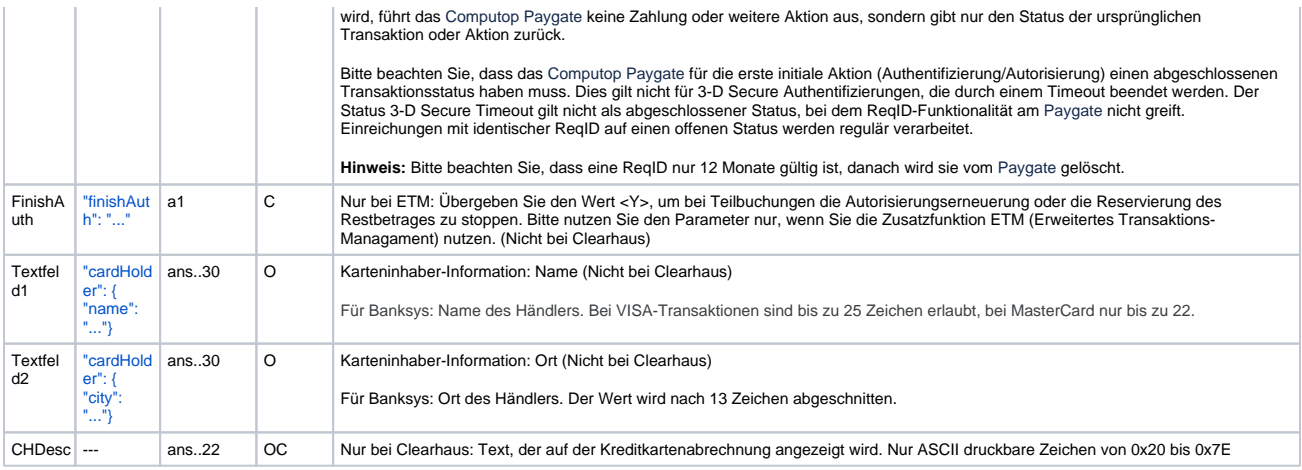

Parameter für Buchungen von Kreditkartenzahlungen

Die folgende Tabelle beschreibt die Parameter, die das Paygate als Antwort zurückgibt:

es können jederzeit neue Parameter hinzugefügt bzw. die Reihenfolge geändert werden

die Parameter (z.B. MerchantId, RefNr) sollten nicht auf Groß-/Kleinschreibung geprüft werden

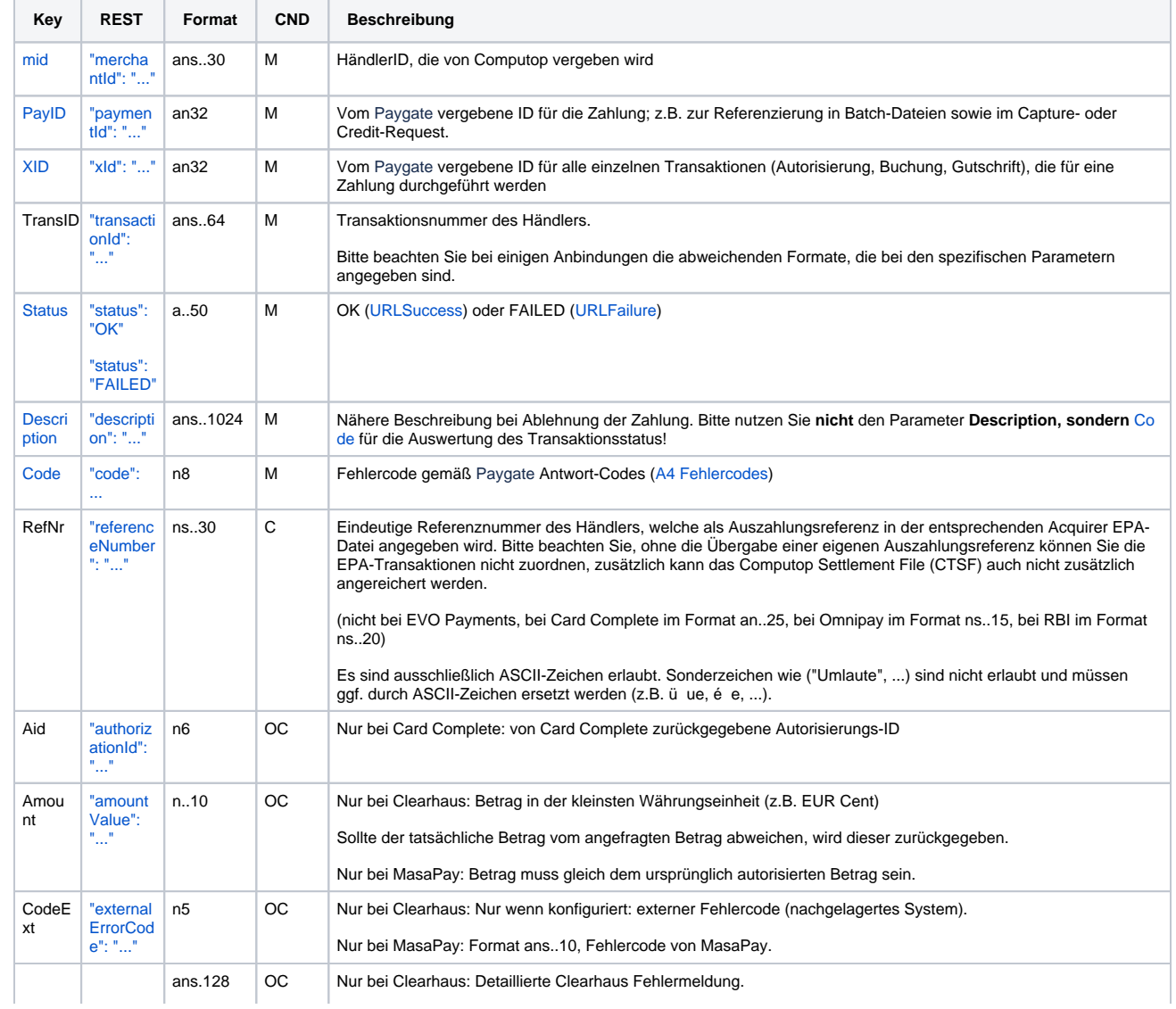

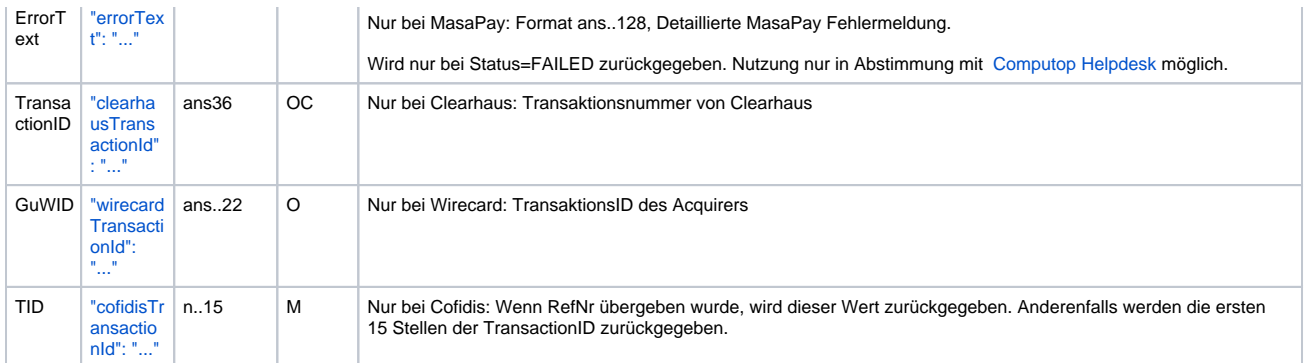

Ergebnis-Parameter für Buchungen von Kreditkartenzahlungen

### <span id="page-33-0"></span>Gutschrift mit Referenz

Gutschriften sind über eine Server-zu-Server-Kommunikation möglich. Das Paygate erlaubt einerseits Gutschriften, die sich auf eine vorher über das Paygate getätigte Buchung beziehen, andererseits können Sie Gutschriften ohne Bezugstransaktion ausführen. Dieses Kapitel beschreibt die Abwicklung von Gutschriften mit Bezugstransaktion. Wenn Sie sich bei einer Gutschrift auf eine Buchung beziehen, dann ist die Höhe der Gutschrift auf die Höhe der vorangegangen Buchung beschränkt.

Um eine Gutschrift (Credit) mit Referenztransaktion auszuführen, verwenden Sie bitte folgende URL:

<https://www.computop-paygate.com/>credit.aspx

**Hinweis:** Aus Sicherheitsgründen lehnt das Paygate alle Zahlungsanfragen mit Formatfehlern ab. Bitte übergeben Sie deshalb bei jedem Parameter den korrekten Datentyp.

Die folgende Tabelle beschreibt die verschlüsselten Übergabeparameter:

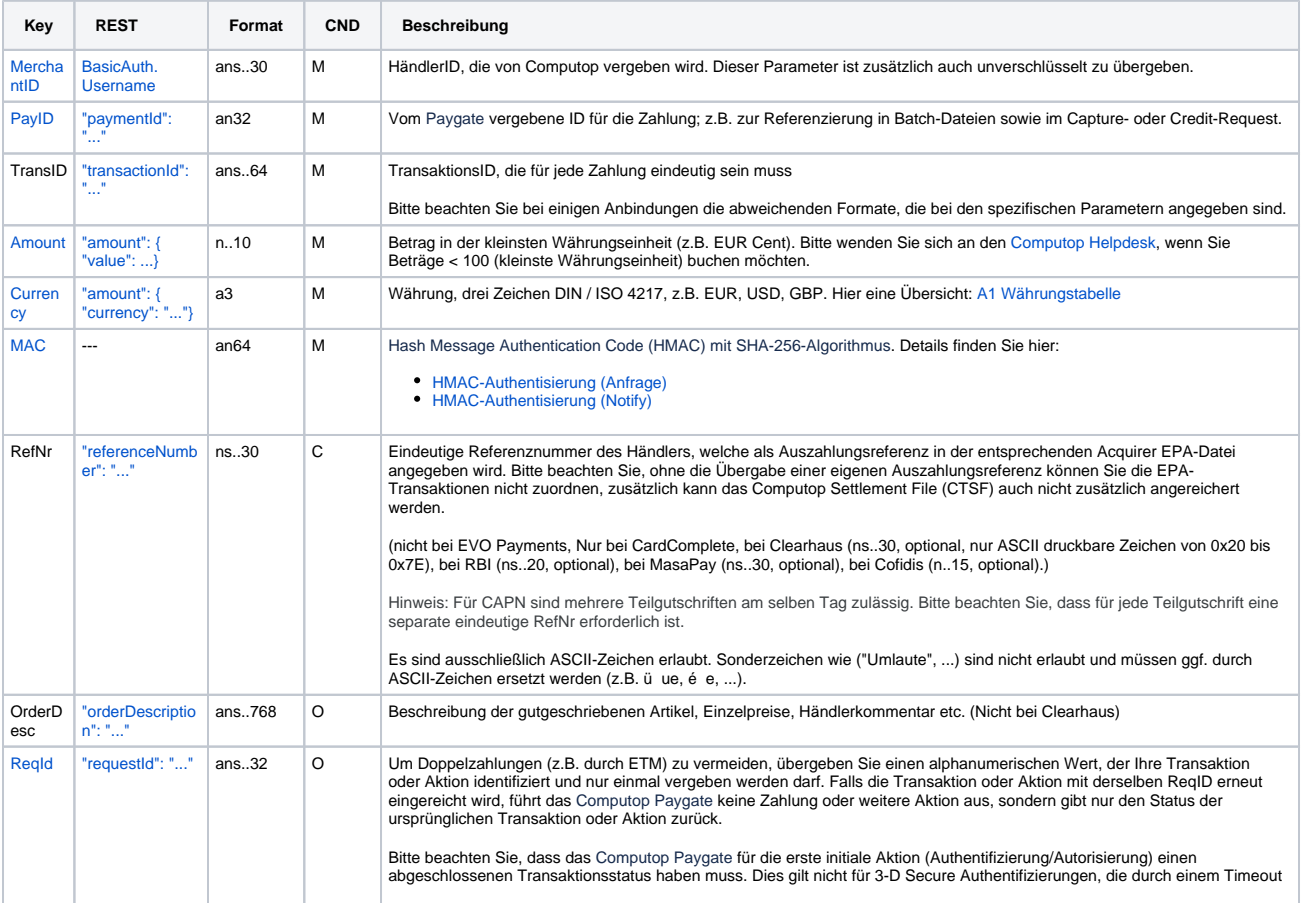

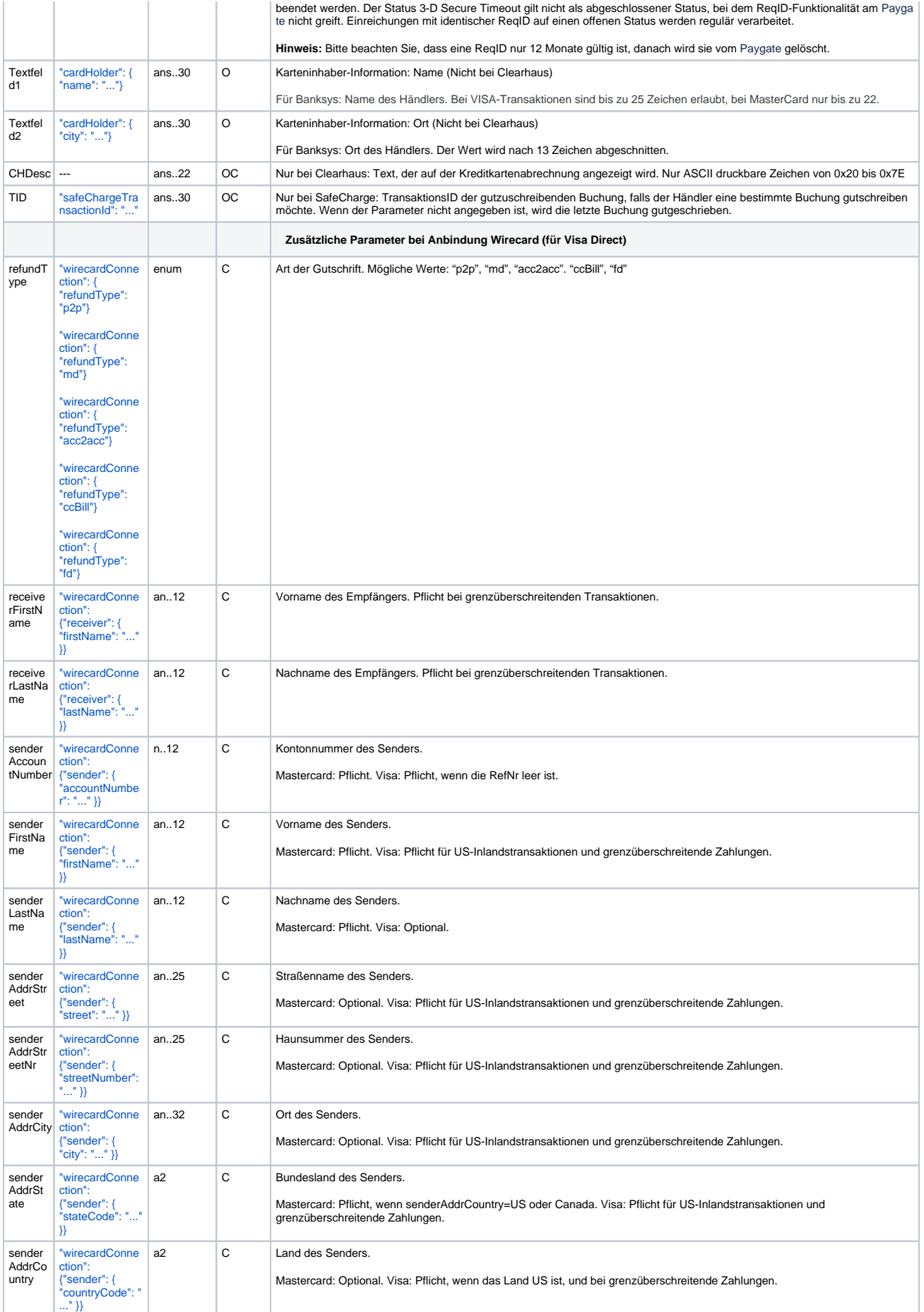

Die folgende Tabelle beschreibt die Parameter, die das Paygate als Antwort zurückgibt:

es können jederzeit neue Parameter hinzugefügt bzw. die Reihenfolge geändert werden

die Parameter (z.B. MerchantId, RefNr) sollten nicht auf Groß-/Kleinschreibung geprüft werden

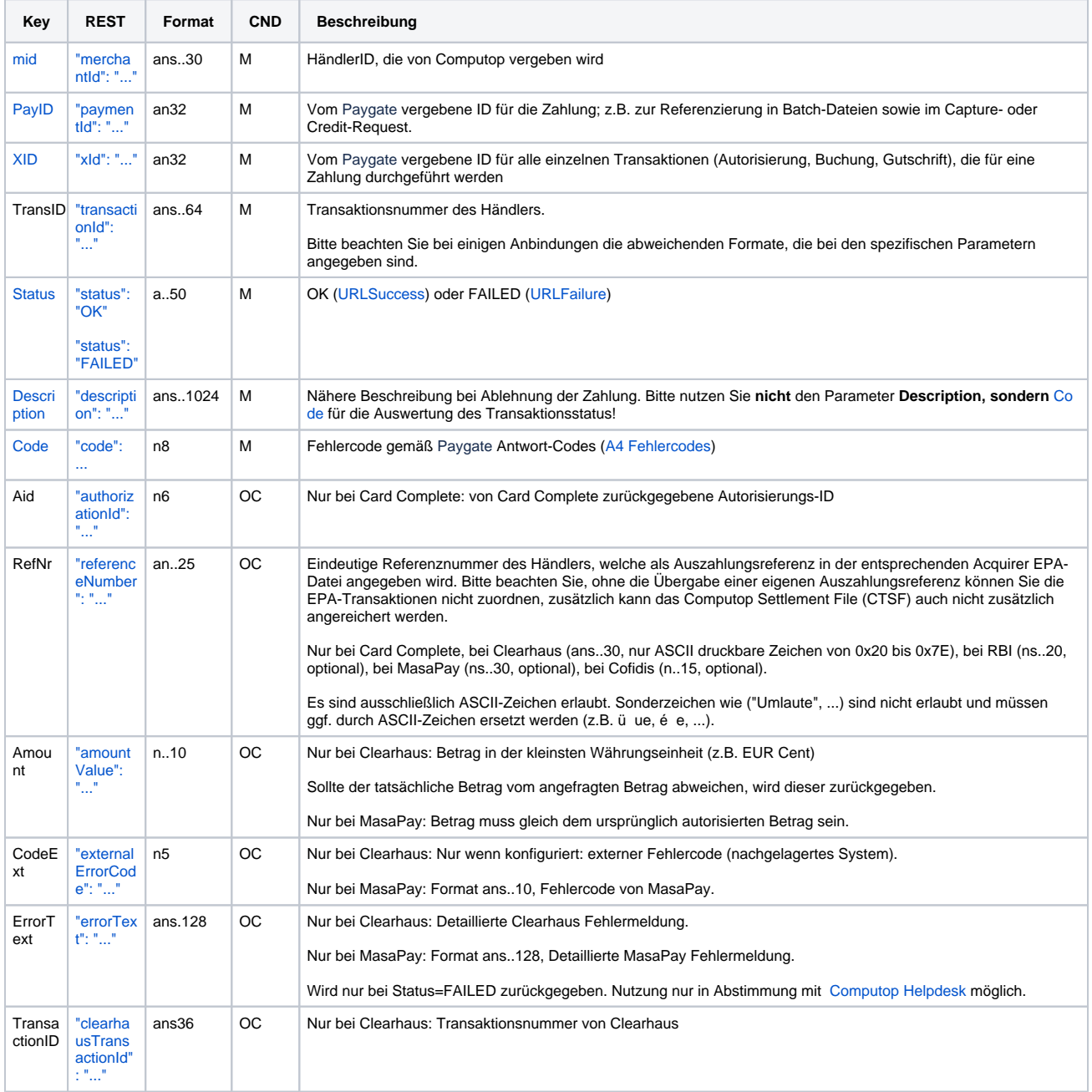

Ergebnis-Parameter für Gutschrift von Kreditkartenzahlungen

<span id="page-35-0"></span>Gutschrift ohne Referenz

Das Paygate kann für Sie Gutschriften ausführen, die sich nicht auf eine vorherige Buchung beziehen. In diesem Fall muss die Gutschrift als komplett neue Zahlungstransaktion an das Paygate übergeben werden. Um die beschriebene Zusatzfunktion nutzen zu können, nehmen Sie bitte mit dem [Computop Helpdesk](mailto:helpdesk@computop.com) Kontakt auf.

**Hinweis:** Bitte beachten Sie, dass Gutschriften ohne Bezug auf eine vorherige Buchung bei Ihrem Acquirer höhere Kosten verursachen. Wenn Sie häufig keinen Bezug auf die Buchung nehmen können, sollten Sie dies mit Ihrem Acquirer abstimmen.

Um eine Gutschrift (Credit) ohne Referenztransaktion über eine Server-zu-Server-Verbindung auszuführen, verwenden Sie bitte folgende URL:

<https://www.computop-paygate.com/>creditex.aspx

**Hinweis:** Aus Sicherheitsgründen lehnt das Paygate alle Zahlungsanfragen mit Formatfehlern ab. Bitte übergeben Sie deshalb bei jedem Parameter den korrekten Datentyp.

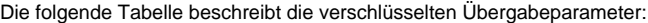

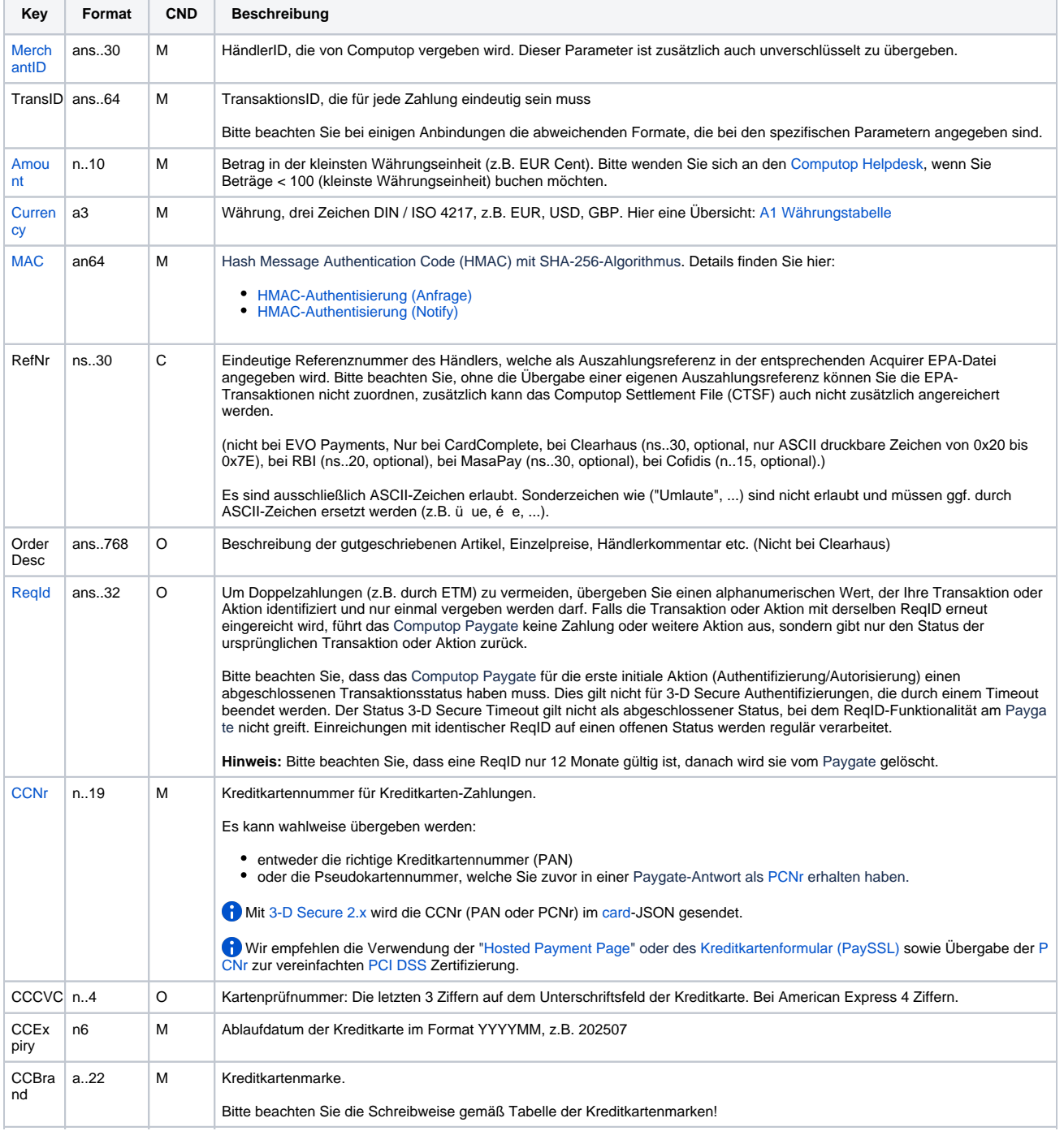

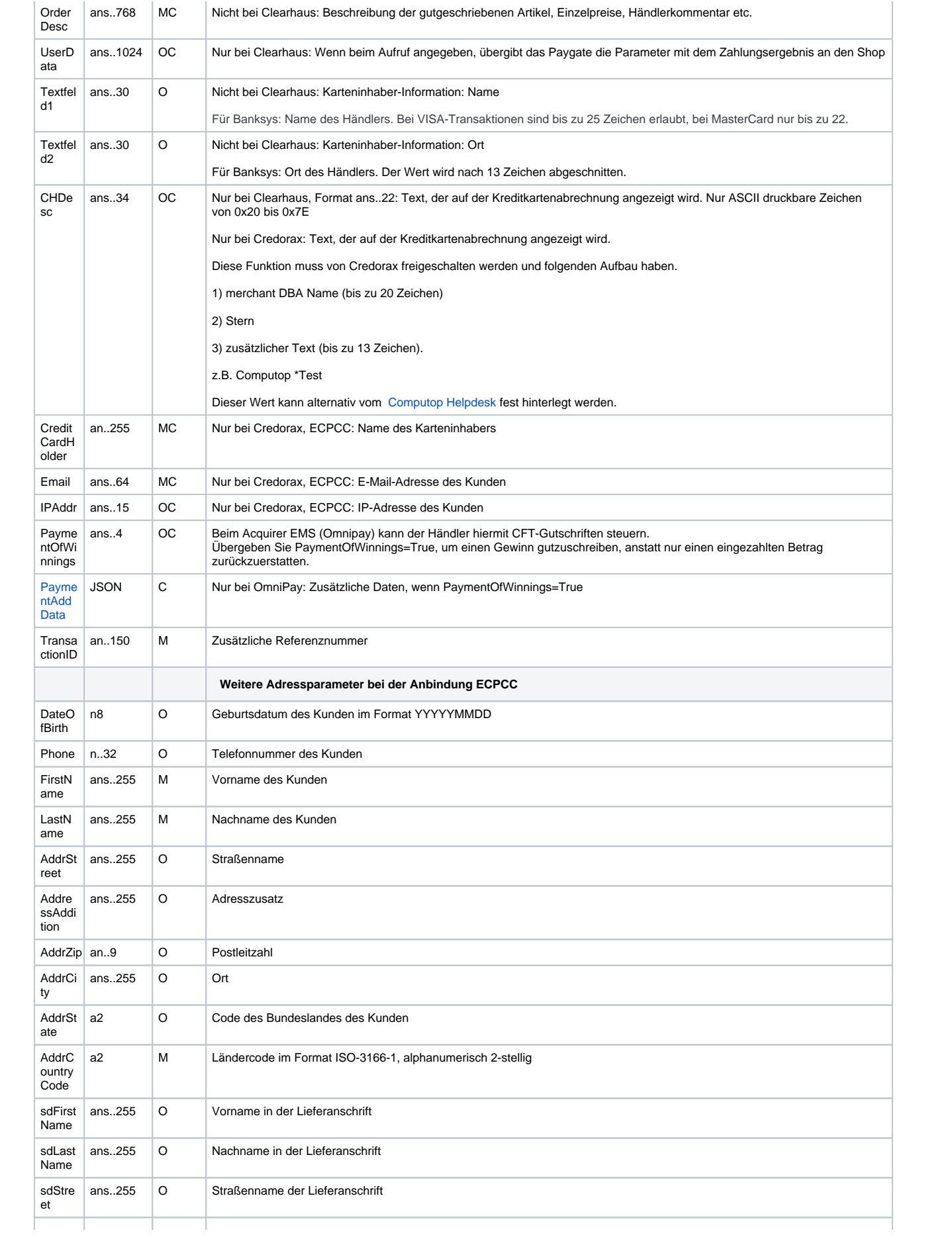

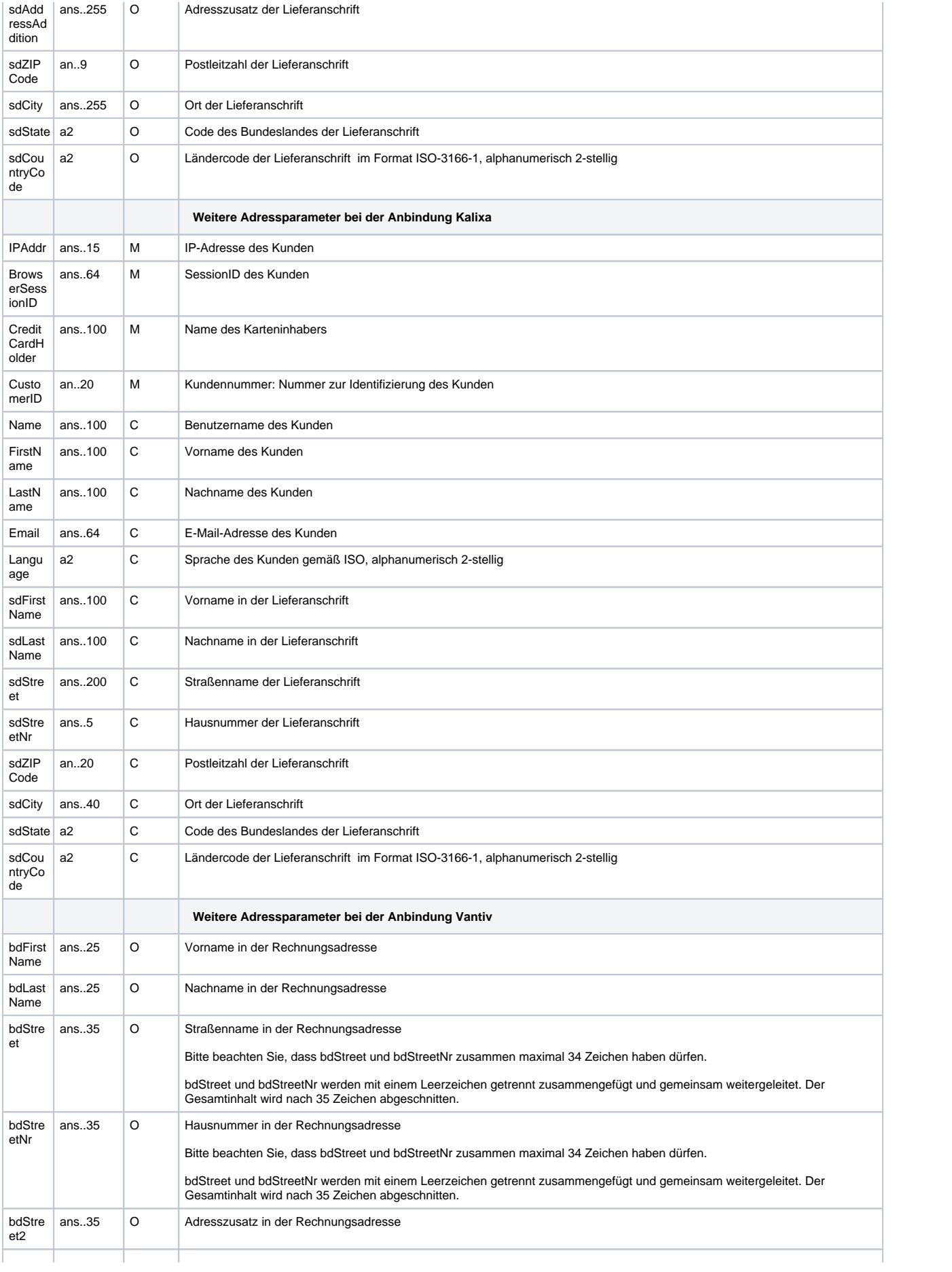

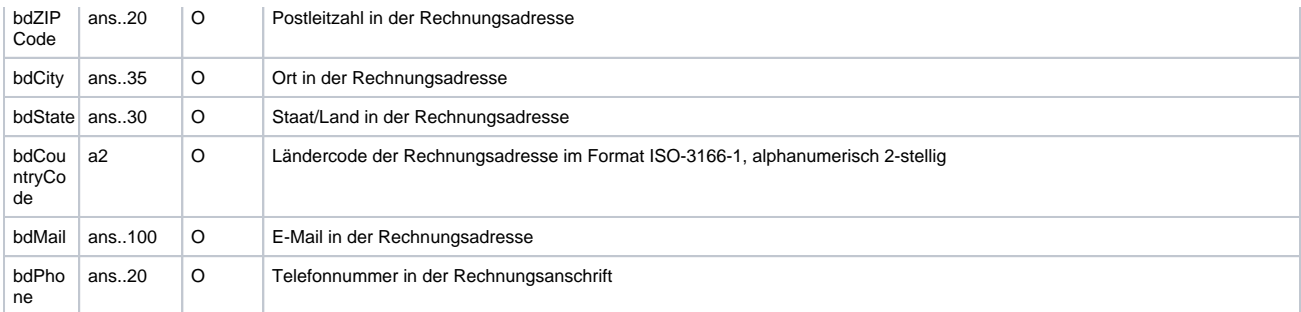

Parameter für Gutschrift von Kreditkartenzahlungen ohne Bezug

Die folgende Tabelle beschreibt die Parameter, die das Paygate als Antwort zurückgibt:

es können jederzeit neue Parameter hinzugefügt bzw. die Reihenfolge geändert werden

die Parameter (z.B. MerchantId, RefNr) sollten nicht auf Groß-/Kleinschreibung geprüft werden

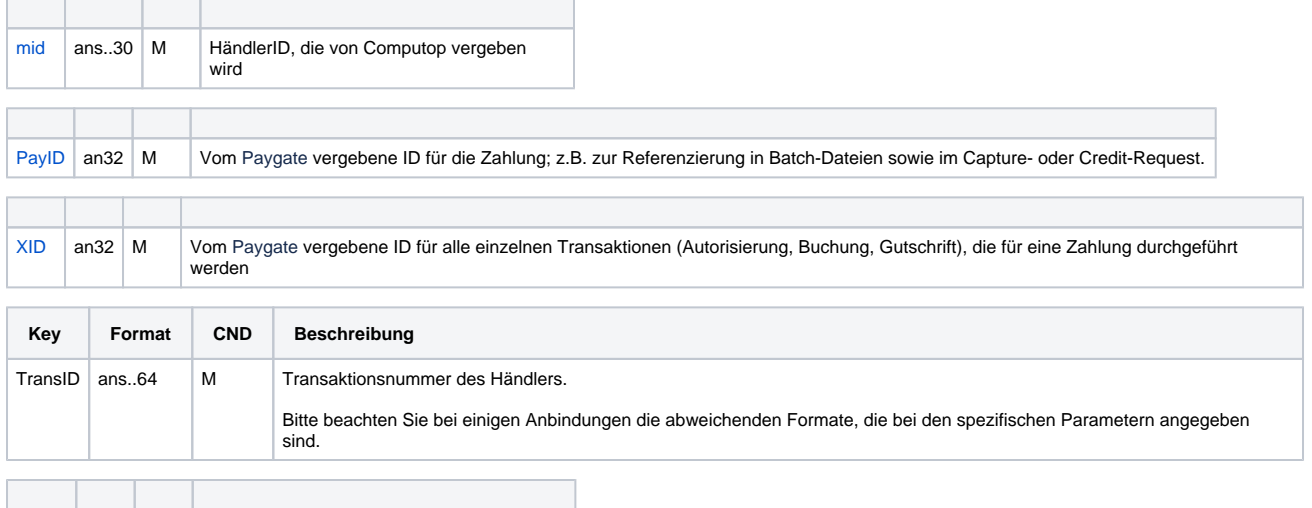

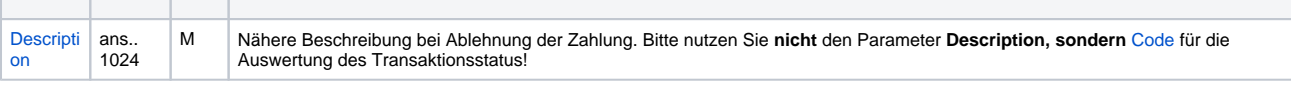

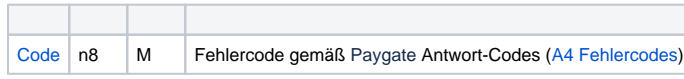

[Status](https://developer.computop.com/display/EN/Status) a..50 M OK ([URLSuccess](https://developer.computop.com/display/EN/URLSuccess)) oder FAILED [\(URLFailure](https://developer.computop.com/display/EN/URLFailure))

т

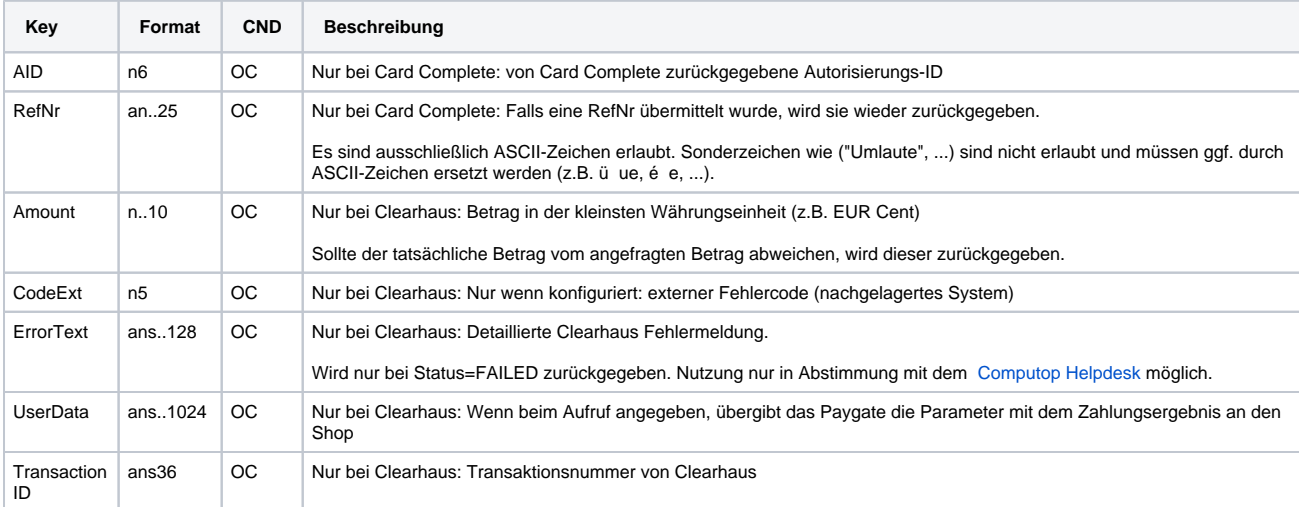

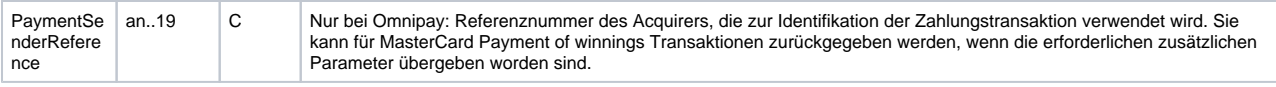

Ergebnis-Parameter für Gutschrift von Kreditkartenzahlungen ohne Bezug

### <span id="page-40-0"></span>Storno

Eine Kreditkartenautorisierung senkt das Kartenlimit des Kunden. Um das Limit wieder freizugeben, kann das Paygate eine Autorisierung stornieren. Verwenden Sie dazu die folgende URL:

<https://www.computop-paygate.com/>reverse.aspx

**Hinweis:** Die Reverse.aspx macht nicht nur Autorisierungen, sondern IMMER DEN LETZTEN TRANSAKTIONSSCHRITT rückgängig! Falls die letzte Transaktion eine Buchung war, löst die Reverse.aspx z.B. eine Gutschrift aus. Es ist daher größte Vorsicht geboten, und die Nutzung erfolgt auf eigene Gefahr. Wir empfehlen, vor Nutzung der Reverse.aspx den Transaktionsstatus mit der Inquire.aspx prüfen.

**Hinweis:** Aus Sicherheitsgründen lehnt das Paygate alle Zahlungsanfragen mit Formatfehlern ab. Bitte übergeben Sie deshalb bei jedem Parameter den korrekten Datentyp.

Die folgende Tabelle beschreibt die verschlüsselten Übergabeparameter:

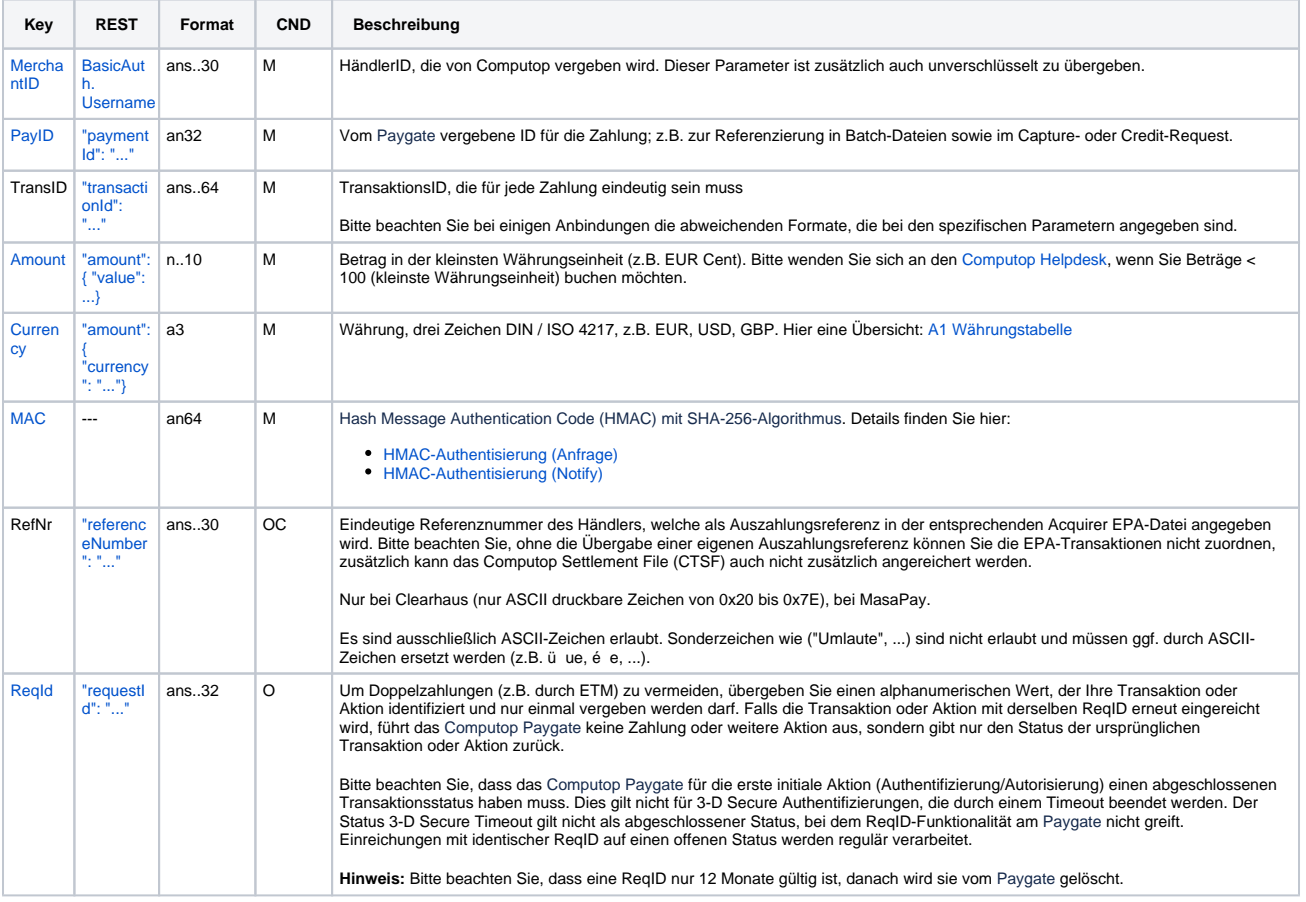

Parameter für Storno von Kreditkartenzahlungen

T.

**The Contract of the Contract of the Contract of the Contract of the Contract of the Contract of the Contract of the Contract of the Contract of the Contract of the Contract of the Contract of the Contract of the Contract** 

**Contract Contract Contract** 

Die folgende Tabelle beschreibt die Parameter, die das Paygate als Antwort zurückgibt:

т

es können jederzeit neue Parameter hinzugefügt bzw. die Reihenfolge geändert werden

die Parameter (z.B. MerchantId, RefNr) sollten nicht auf Groß-/Kleinschreibung geprüft werden

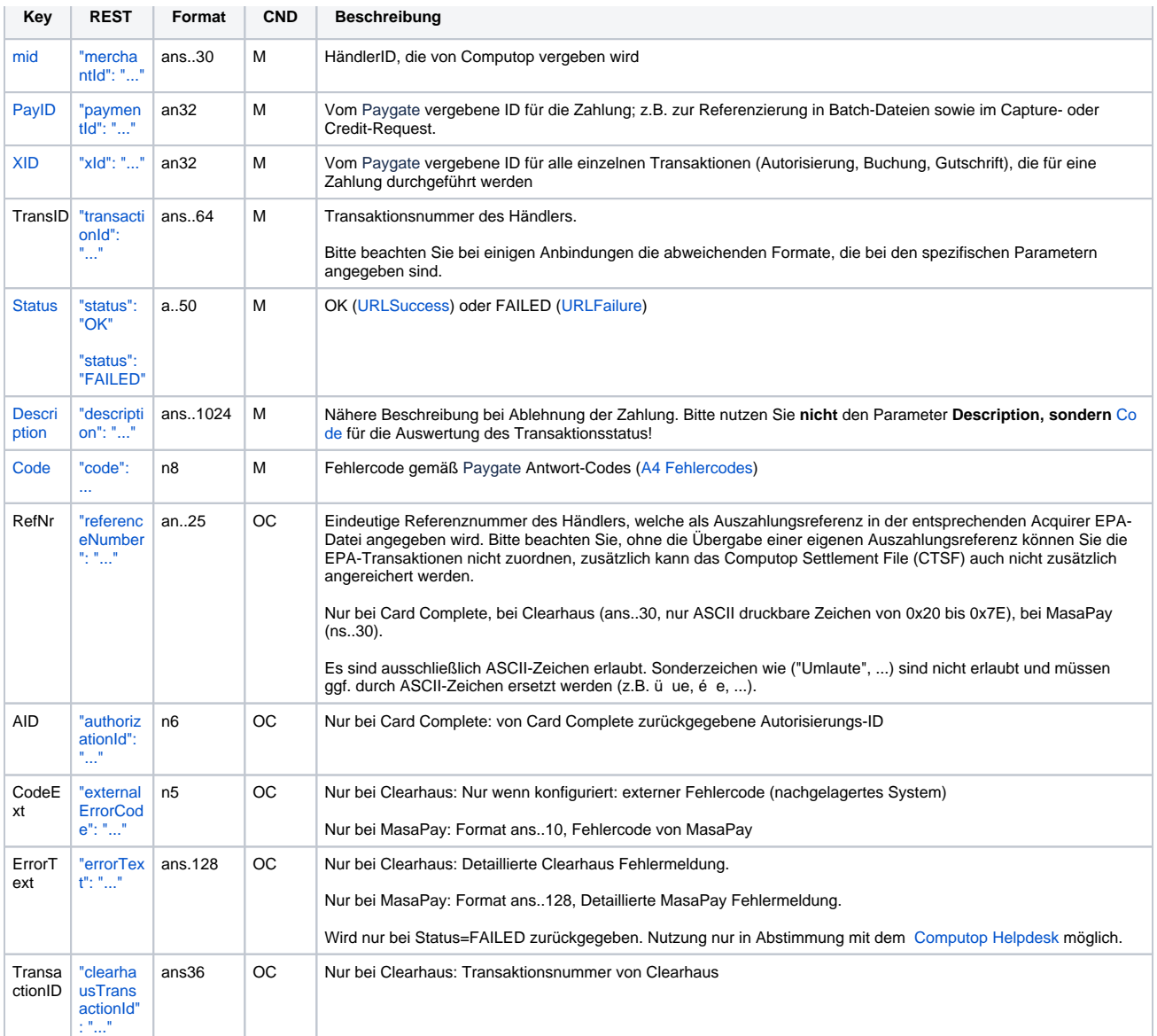

Ergebnis-Parameter für Storno von Kreditkartenzahlungen

### <span id="page-41-0"></span>Storno einer Autorisierungsverlängerung

Eine Kreditkartenautorisierung ist nur 7 bis 30 Tage gültig. Um Ihren Zahlungsanspruch bei längeren Lieferzeiten zu erhalten, erlaubt das Paygate die automatische Wiederholung der Autorisierung. Auch bei Ratenzahlung oder Teillieferungen ist die Wiederholung der Autorisierung wichtig, weil bei Teilbuchungen der Restbetrag ungültig wird.

Wenn Sie die Autorisierungsverlängerung nutzen, verlängert das Paygate Ihre Autorisierungen, bis die Zahlung komplett gebucht wurde. Unterdessen bleibt das Kartenlimit des Kunden um den autorisierten Betrag reduziert. Um das Kartenlimit freizugeben, zum Beispiel weil der Auftrag nicht vollständig lieferbar ist, müssen Sie die Autorisierungsverlängerung explizit mit folgender URL stoppen:

<https://www.computop-paygate.com/>cancelAuth.aspx

**Hinweis:** Mit CancelAuth wird nur die Wiederholung der Autorisierung beendet. Wenn Sie das Kartenlimit des Kunden freigeben wollen, nutzen Sie bitte ein Storno der Autorisierung (siehe oben).

**Hinweis:** Aus Sicherheitsgründen lehnt das Paygate alle Zahlungsanfragen mit Formatfehlern ab. Bitte übergeben Sie deshalb bei jedem Parameter den korrekten Datentyp.

Die folgende Tabelle beschreibt die verschlüsselten Übergabeparameter:

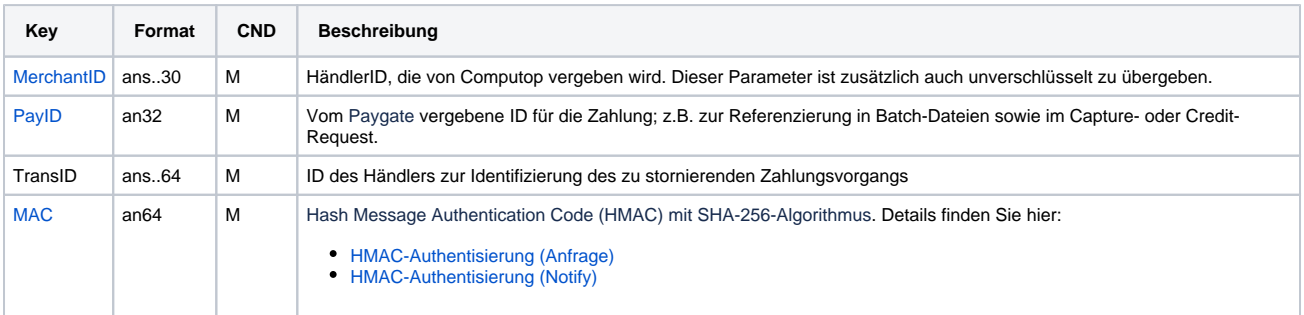

Parameter zur Stornierung einer Autorisierungsverlängerung

Die folgende Tabelle beschreibt die Parameter, die das Paygate als Antwort zurückgibt:

es können jederzeit neue Parameter hinzugefügt bzw. die Reihenfolge geändert werden

die Parameter (z.B. MerchantId, RefNr) sollten nicht auf Groß-/Kleinschreibung geprüft werden

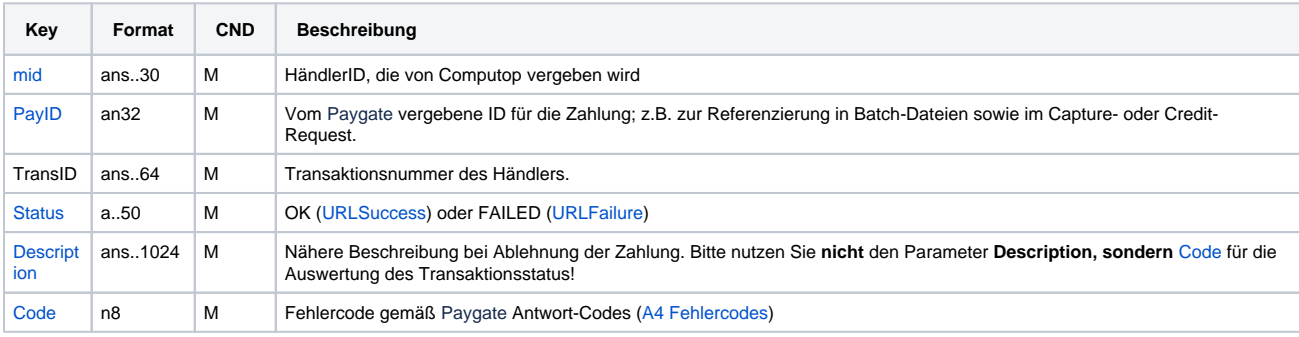

Ergebnis-Parameter bei Stornierung einer Autorisierungsverlängerung

### <span id="page-42-0"></span>Kreditkartenzahlung über stationäre Terminals

Um eine Kreditkartenzahlung über ein stationäres Terminal (POS: Point of Sale) auszuführen, verwenden Sie bitte folgende URL:

<https://www.computop-paygate.com/>stationary.aspx

**Hinweis:** Aus Sicherheitsgründen lehnt das Paygate alle Zahlungsanfragen mit Formatfehlern ab. Bitte übergeben Sie deshalb bei jedem Parameter den korrekten Datentyp.

Die folgende Tabelle beschreibt die verschlüsselten Übergabeparameter:

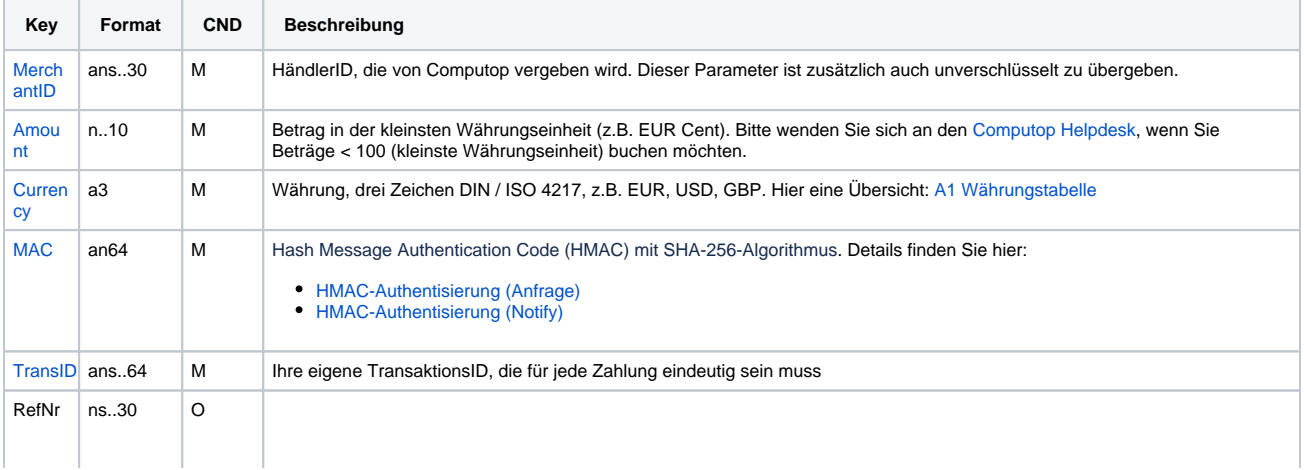

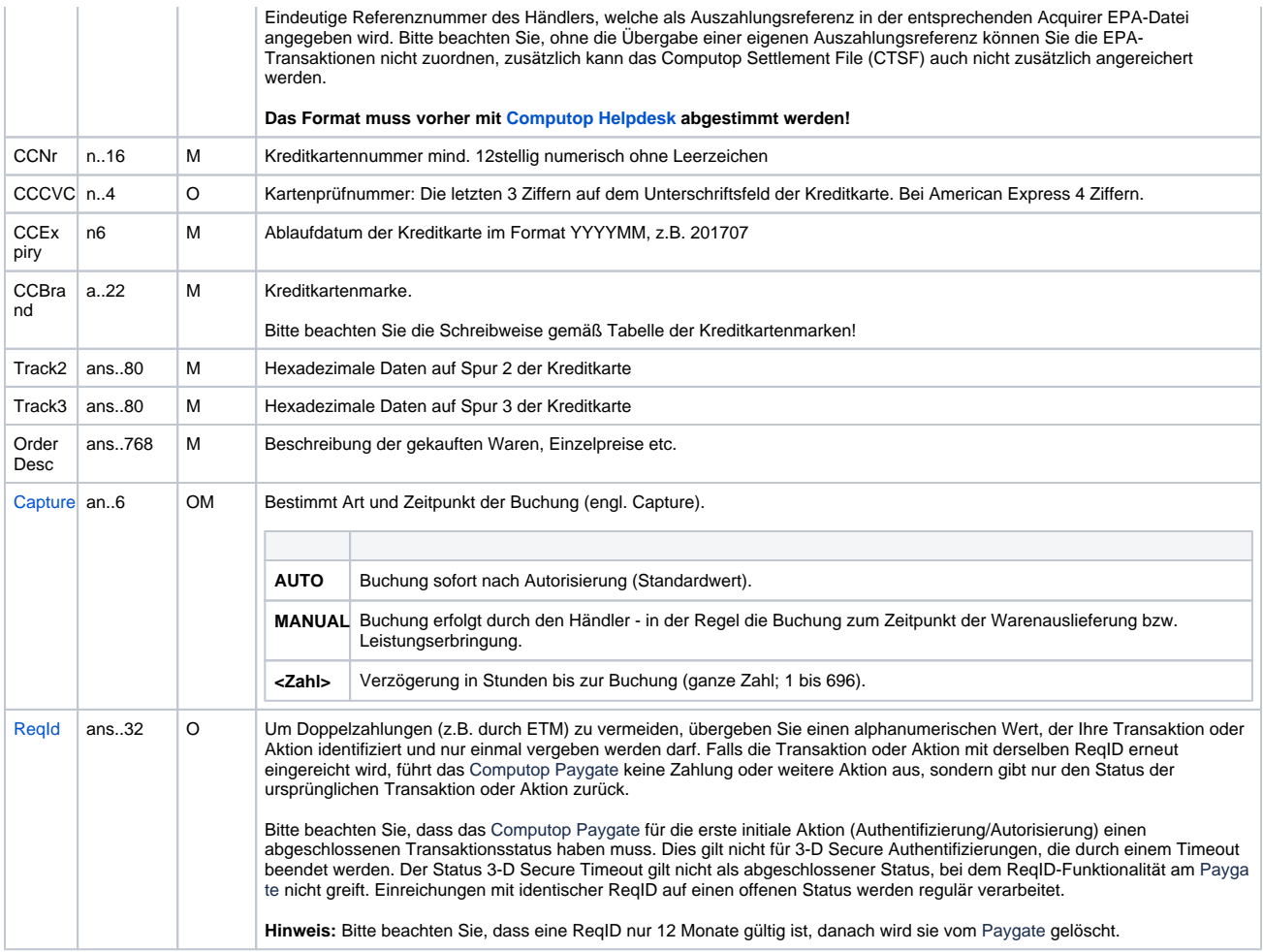

Parameter für Kreditkartenzahlungen über stationäre Terminals

Die folgende Tabelle beschreibt die Parameter, die das Paygate als Antwort zurückgibt:

es können jederzeit neue Parameter hinzugefügt bzw. die Reihenfolge geändert werden

die Parameter (z.B. MerchantId, RefNr) sollten nicht auf Groß-/Kleinschreibung geprüft werden

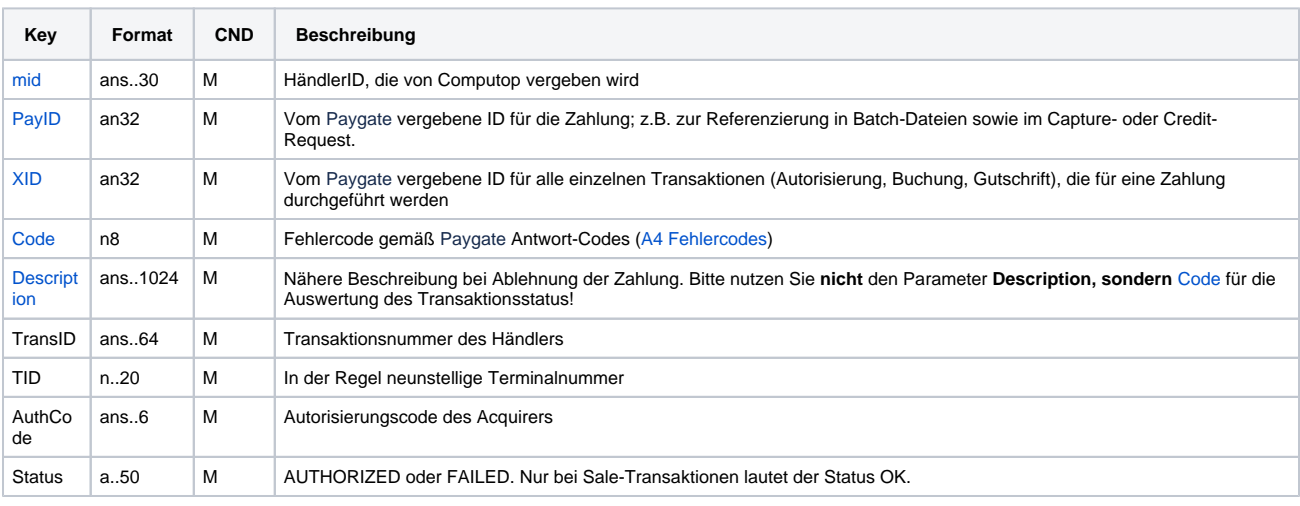

Ergebnis-Parameter für Kreditkartenzahlungen über stationäre Terminals

### <span id="page-44-0"></span>Storno von stationären Kreditkartenzahlungen

Um die Buchung einer Kreditkartenzahlung über ein stationäres Terminal zu stornieren, verwenden Sie bitte folgende URL:

<https://www.computop-paygate.com/>stationary\_rev.aspx

**Hinweis:** Aus Sicherheitsgründen lehnt das Paygate alle Zahlungsanfragen mit Formatfehlern ab. Bitte übergeben Sie deshalb bei jedem Parameter den korrekten Datentyp.

Die folgende Tabelle beschreibt die verschlüsselten Übergabeparameter:

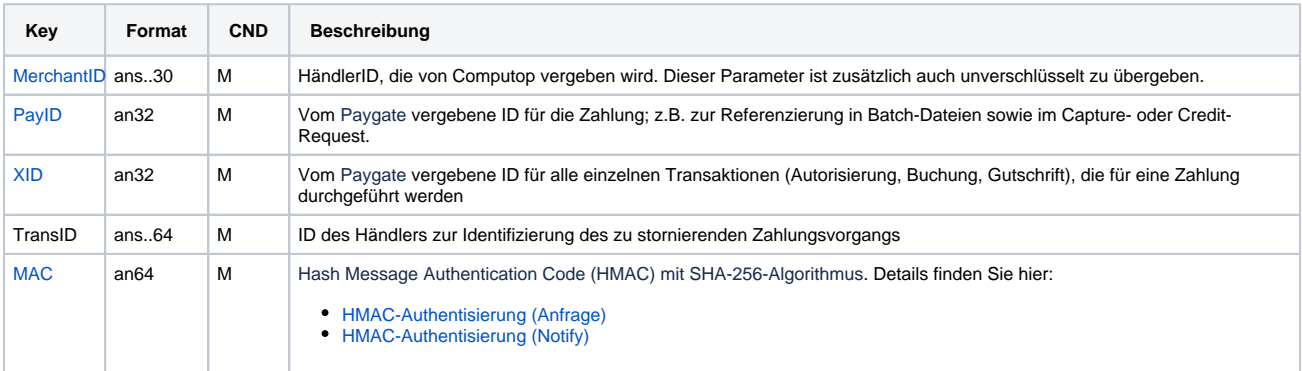

Parameter zur Stornierung von Kreditkartenzahlungen über stationäre Terminals

Die folgende Tabelle beschreibt die Parameter, die das Paygate als Antwort zurückgibt:

es können jederzeit neue Parameter hinzugefügt bzw. die Reihenfolge geändert werden

die Parameter (z.B. MerchantId, RefNr) sollten nicht auf Groß-/Kleinschreibung geprüft werden

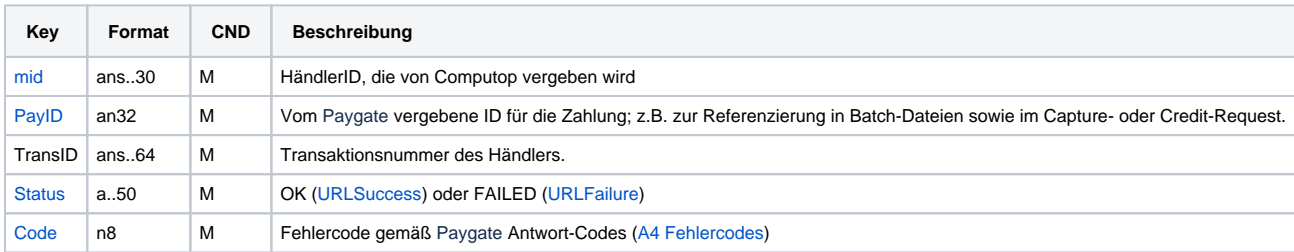

Ergebnis-Parameter bei Stornierung von Kreditkartenzahlungen über stationäre Terminals

# <span id="page-44-1"></span>PayNow

### <span id="page-44-2"></span>Silent Mode für Kreditkarten mit SSL und 3-D Secure-Verfahren

PayNow verbindet die Vorteile von Paygate-Formularen und Server-zu-Server-Verbindungen: Im Unterschied zum Paygate-Formular, wo durch den Aufruf von **payssl.aspx** das Formular vom Paygate-Server geladen wird, muss bei PayNow das Formular vom Händlersystem bereitgestellt werden. Das Formular verwendet dieselben Parameter, wie hier nachfolgend beschrieben.

Im Unterschied zum Paygate-Formular werden die Parameter nicht wie beim Aufruf der payssl.aspx als URL-Parameter übergeben, sondern als Formular-Eingabeparameter. Im Übrigen können beim Aufruf der PayNow.aspx die gleichen Parameter wie bei der PaySSL.aspx verwendet werden.

Bitte beachten Sie, dass der Aufruf der URLSuccess oder URLFailure bei einem Fallback zu 3-D Secure 1.0 mit GET stattfindet. Ihre ∕∾ Systeme sollten daher Parameter sowohl per GET als auch per POST entgegennehmen können.

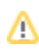

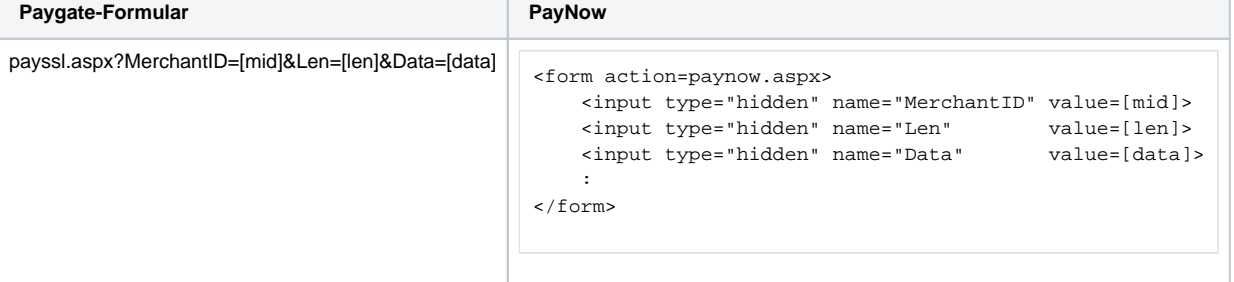

#### Die Kreditkartendaten müssen mit folgenden Parametern an paynow.aspx übermittelt werden:

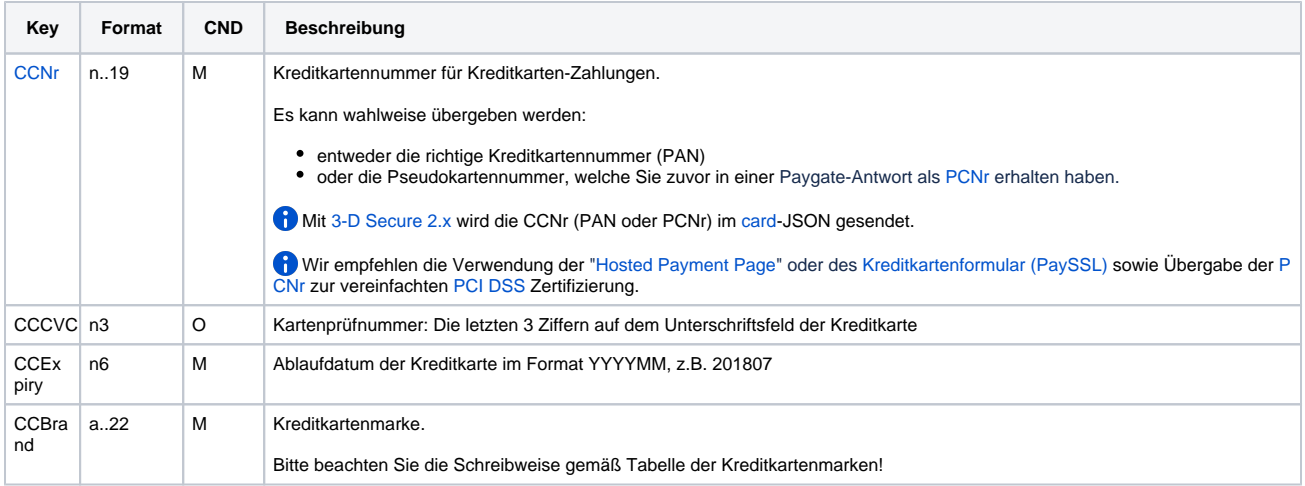

PayNow-Parameter für 3-D Secure-Verfahren

Nachdem der Kunde seine Kreditkartendaten eingegeben hat, werden die Zahlungsdaten an die PayNow-Seite übertragen, wo die weitere Zahlungsabwicklung inkl. 3- D Secure stattfindet. Die Formulardaten müssen direkt an die PayNow-Seite übertragen werden und dürfen nicht an das Händlersystem übermittelt werden! Auch dürfen keine PCI-relevanten Daten als zusätzliche Eingabeparameter an die PayNow-Seite übermittelt werden!

# <span id="page-45-0"></span>Batch-Nutzung der Schnittstelle

Grundsätzliche Informationen zur Arbeit mit Batch-Dateien sowie zu deren Aufbau erfahren Sie im separaten Handbuch zum Batchmanager. Im Batch-Verfahren sind nicht alle Funktionen verfügbar, die für die Online-Schnittstelle verfügbar sind.

### <span id="page-45-1"></span>Batch-Aufrufe und Antworten

Dieses Kapitel beschreibt die Parameter, die Sie im Datensatz (**Record**) für die Ausführung einer Kreditkartenzahlung übergeben müssen und welche Informationen Sie der Antwort-Datei über den Status des Zahlungsvorgangs entnehmen können.

**Hinweis:** Bitte beachten Sie die Reservierungs- / Autorisierungsfristen Ihres Acquirers (siehe AGBs), damit Sie als Händler sicherstellen, dass die Abbuchungen in der korrekten Frist an unserem Paygate eingereicht werden.

**Hinweis:** Im Batch-Verfahren sind nicht alle Funktionen der Online-Schnittstelle verfügbar.

Bei den Batch-Aufrufen ist die verwendete Batch-Version zu unterscheiden, wovon die optionalen Parameter abhängen. Alle mit "2." beginnen Versionsbezeichnungen betreffen Aufrufe für einen Konzern. Das bedeutet, innerhalb einer Batch-Datei mit einer bestimmten MerchantID können auch Transaktionen anderer Händler mit einer abweichenden Sub-MID übertragen werden.

Für die Anbindungen ECPCC, GMO, Kalixa und SafeCharge beschränken sich die möglichen Actions auf Capture, Credit und Reverse.

Folgende Tabelle gibt eine Übersicht der pro Aktion jeweils möglichen Batch-Versionen und ihrer Besonderheiten:

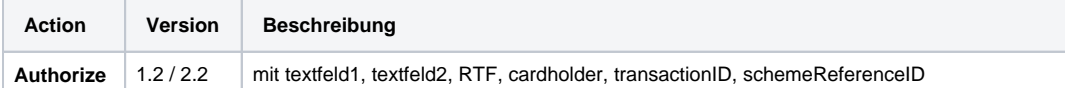

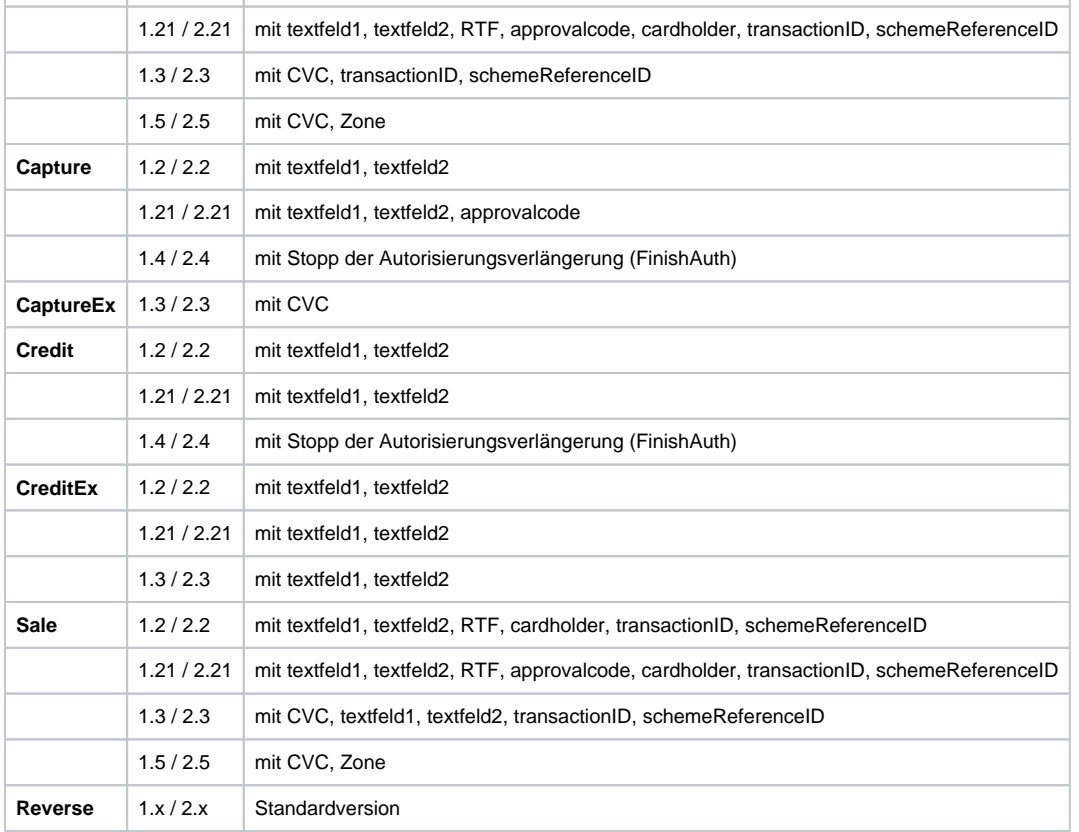

Beschreibung der möglichen Batch-Versionen

Der Aufbau für eine Kreditkartenzahlung in einer einzureichenden Batch-Datei sieht folgendermaßen aus:

```
HEAD,<MerchantID>,<Date>,<Version>
CC,Authorize,<Amount>,<Currency>,<TransID>,(<RefNr>),<CCBrand>,<CCNr|PCNr>,[<CCCVC>],<CCExpiry>,
<OrderDesc>[,<textfeld1>,<textfeld2>,<RTF>,<approvalcode>,<cardholder>,<Zone>,<transactionID>,
<schemeReferenceID>]
CC,Capture,<Amount>,<Currency>,<TransID>,(<RefNr>),<PayID>,[<FinishAuth,<textfeld1>,<textfeld2>,
<approvalcode>]
CC,Sale,<Amount>,<Currency>,<TransID>,(<RefNr>),<CCBrand>,<CCNr|PCNr>,[<CCCVC>],<CCExpiry>,<OrderDesc>[,
<textfeld1>,<textfeld2>,<RTF>,<approvalcode>,<cardholder>,<Zone>,<transactionID>,<schemeReferenceID>]]
CC,Credit,<Amount>,<Currency>,<TransID>,(<RefNr>),<PayID>[,<FinishAuth>,<textfeld1>,<textfeld2>]
CC,CreditEx,<Amount>,<Currency>,<TransID>,(<RefNr>),<CCBrand>,<CCNr|PCNr>,[<CCCVC>],<CCExpiry>,
<OrderDesc>[,<textfeld1>,<textfeld2>]
CC,Reverse,<Amount>,<Currency>,<TransID>,(<RefNr>),<PayID>
FOOT,<CountRecords>,<SumAmount>
```
#### Beispiel für Batch-Versionen:

#### **Version 1.2**

```
CC,Sale,<Amount>,<Currency>,<TransID>,(<RefNr>),<CCBrand>,<CCNr|PCNr>,<CCExpiry>,<OrderDesc>
CC,Sale,<Amount>,<Currency>,<TransID>,(<RefNr>),<CCBrand>,<CCNr|PCNr>,<CCExpiry>,<OrderDesc>,<textfeld1>,
<textfeld2>,<RTF>,<cardholder>,<transactionID>,<schemeReferenceID>
```
#### **Version 1.21**

CC,Sale,<Amount>,<Currency>,<TransID>,(<RefNr>),<CCBrand>,<CCNr|PCNr>,<CCExpiry>,<OrderDesc>,<textfeld1>, <textfeld2>,<RTF>,<approvalcode>,<cardholder>,<transactionID>,<schemeReferenceID>

#### **Version 1.3**

CC,Sale,<Amount>,<Currency>,<TransID>,(<RefNr>),<CCBrand>,<CCNr|PCNr>,<CCCVC>,<CCExpiry>,<OrderDesc>, <textfeld1>,<textfeld2>,<transactionID>,<schemeReferenceID>

#### **Version 1.5**

CC,Sale,<Amount>,<Currency>,<TransID>,(<RefNr>),<CCBrand>,<CCNr|PCNr>,<CCCVC>,<CCExpiry>,<OrderDesc>, <Zone>

#### Beispiel für Master-MID-Funktion:

HEAD,[Master]MerchantID,Date,2.x Type,Action,[Slave]MID,Amount,Currency,TransID,Data (depends on Action) FOOT, CountRecords, SumAmount

#### Die folgende Tabelle beschreibt die einzelnen Felder und Werte, die im Datensatz (Record) innerhalb der Batch-Datei verwendet werden:

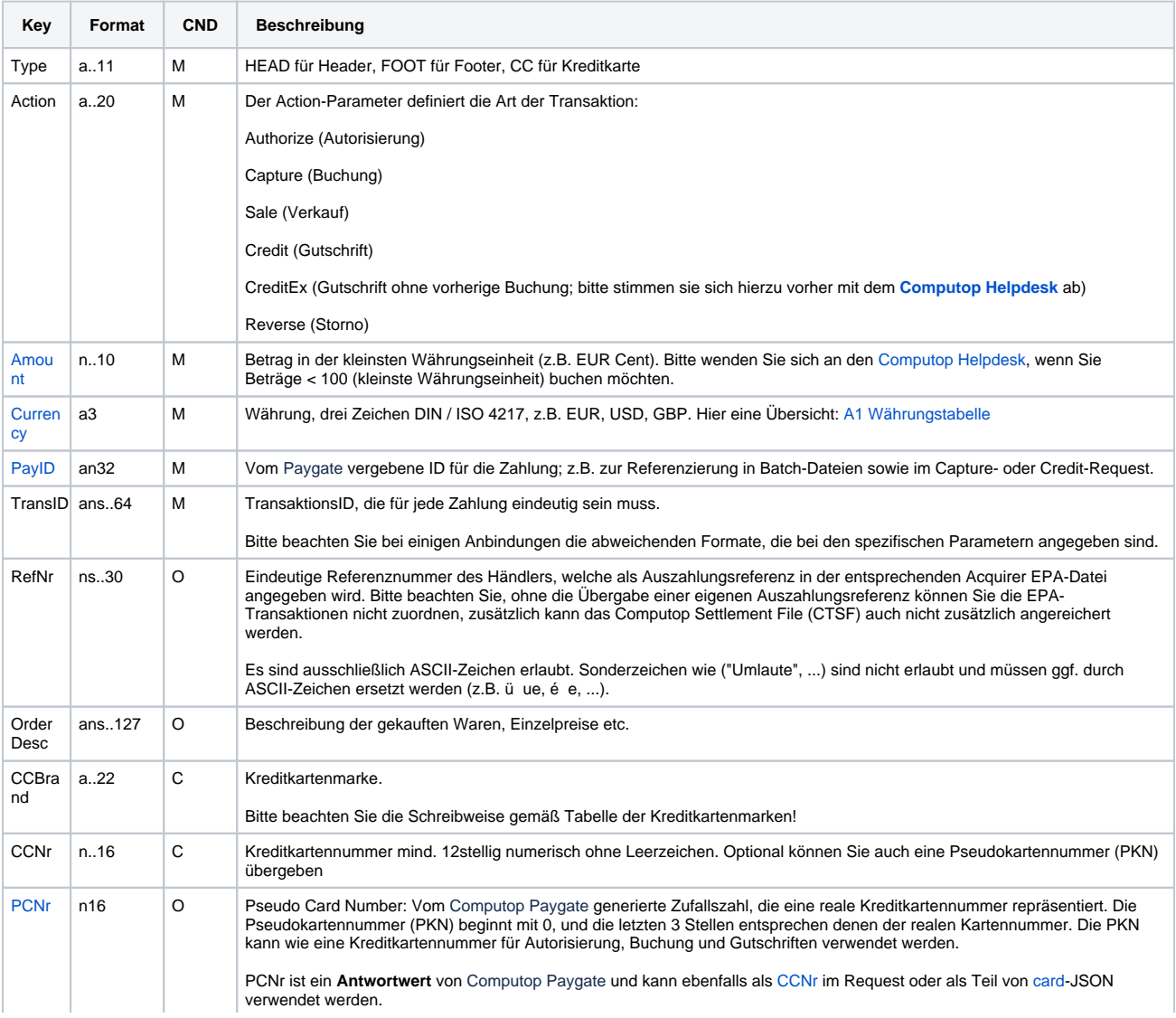

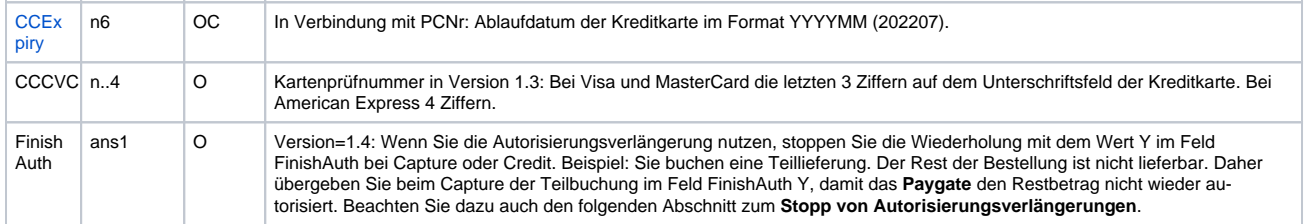

Beschreibung der Felder im Datensatz von Batch-Dateien

#### Der Record-Bereich in der Antwort-Datei zu Batch-Transaktionen sieht folgendermaßen aus:

HEAD,<MerchantID>,<Date>,<Version> CC,Authorize,<Amount>,<Currency>,<TransID>,(<RefNr>),<PayID>,<CCBrand>,<CCNr|PCNr>,[<CCCVC>],<CCExpiry>, <OrderDesc>[,<textfeld1>,<textfeld2>,<RTF>,<approvalcode>,<cardholder>,<Zone>,<transactionID>, <schemeReferenceID>],<Status>,<Code> CC,Capture,<Amount>,<Currency>,<TransID>,(<RefNr>),<PayID>[<textfeld1>,<textfeld2>,<approvalcode>], <Status>,<Code> CC,AuthSplit,<Amount>,<Currency>,<TransID>,(<RefNr>),<PayID>,FAILED,<Code>,<Description>,[<PCNr>] CC,Renewal,<Amount>,<Currency>,<TransID>,(<RefNr>),<PayID>,FAILED,<Code>,<Description>,[<PCNr>] CC,Sale,<Amount>,<Currency>,<TransID>,(<RefNr>),<PayID>,<CCBrand>,<CCNr|PCNr>,[<CCCVC>],<CCExpiry>, <OrderDesc>[,<textfeld1>,<textfeld2>,<RTF>,<approvalcode>,<cardholder>,<Zone>,<transactionID>, <schemeReferenceID>],<Status>,<Code> CC,Credit,<Amount>,<Currency>,<TransID>,(<RefNr>),<PayID>[,<FinishAuth>,<textfeld1>,<textfeld2>], <Status>,<Code> CC,CreditEx,<Amount>,<Currency>,<TransID>,(<RefNr>),<CCBrand>,<CCNr|PCNr>,[<CCCVC>],<CCExpiry>, <OrderDesc>[,<textfeld1>,<textfeld2>],<Status>,<Code> CC,Reverse,<Amount>,<Currency>,<TransID>,(<RefNr>),<PayID>,<Status>,<Code> FOOT,<CountRecords>,<SumAmount>

#### Beispiel für Batch-Versionen:

#### **Version 1.2**

CC,Sale,<Amount>,<Currency>,<TransID>,(<RefNr>),<CCBrand>,<CCNr|PCNr>,<CCExpiry>,<OrderDesc>,<Status>, <Code>

CC,Sale,<Amount>,<Currency>,<TransID>,(<RefNr>),<CCBrand>,<CCNr|PCNr>,<CCExpiry>,<OrderDesc>,<textfeld1>, <textfeld2>,<RTF>,<cardholder>,<transactionID>,<schemeReferenceID>,<Status>,<Code>

#### **Version 1.21**

CC,Sale,<Amount>,<Currency>,<TransID>,(<RefNr>),<CCBrand>,<CCNr|PCNr>,<CCExpiry>,<OrderDesc>,<textfeld1>, <textfeld2>,<RTF>,<approvalcode>,<cardholder>,<transactionID>,<schemeReferenceID>,<Status>,<Code>

#### **Version 1.3**

CC,Sale,<Amount>,<Currency>,<TransID>,(<RefNr>),<CCBrand>,<CCNr|PCNr>,<CCCVC>,<CCExpiry>,<OrderDesc>, <textfeld1>,<textfeld2>,<transactionID>,<schemeReferenceID>,<Status>,<Code>

#### **Version 1.5**

CC,Sale,<Amount>,<Currency>,<TransID>,(<RefNr>),<CCBrand>,<CCNr|PCNr>,<CCCVC>,<CCExpiry>,<OrderDesc>, <Zone>,<Status>,<Code>

Die folgende Tabelle beschreibt die Antwort-Parameter, die der Batch-Manager im Record-Bereich zu jeder Transaktion speichert (hier nicht erklärte Standardparameter wie etwa <TransID> oder <RefNR> und Aufrufparameter werden unverändert zum Aufruf wieder zurückgegeben und sind vorstehend beschrieben):

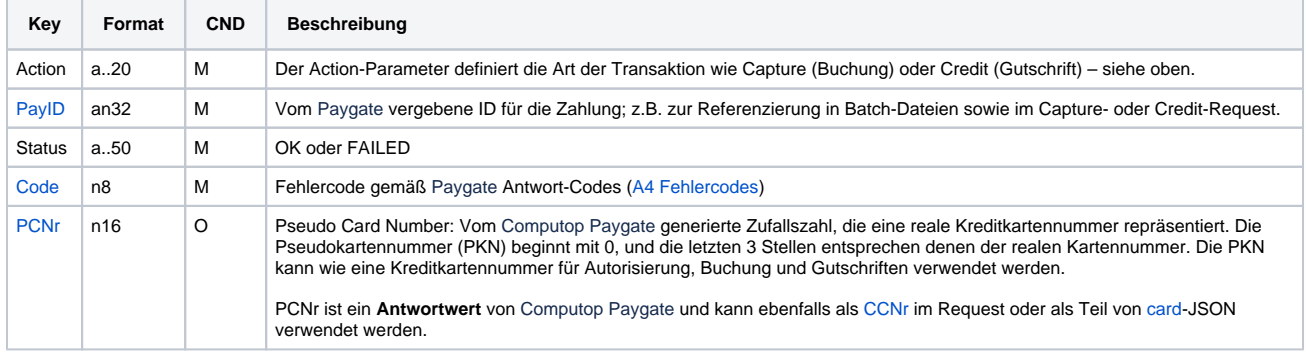

Beschreibung der Ergebnis-Parameter im Datensatz von Batch-Dateien

### <span id="page-49-0"></span>Stopp von Autorisierungsverlängerungen

Mit einer Kreditkartenautorisierung erwerben Sie einen Zahlungsanspruch. Allerdings verfällt eine Autorisierung nach spätestens 30 Tagen oder auch, wenn Sie einen Teilbetrag buchen, zum Beispiel weil mehrere Teillieferungen nötig sind. Um Ihren Zahlungsanspruch in solchen Fällen wiederherzustellen, kann das Paygate eine verfallene Autorisierung automatisch wiederholen.

Falls eine Bestellung nicht lieferbar ist oder vom Kunden storniert wurde, ist es **sehr wichtig**, dass Sie die automatischen Autorisierungen stoppen. Andernfalls wird das Kartenlimit Ihres Kunden dauerhaft reduziert, weil das Paygate die Karte Ihres Kunden immer wieder neu belastet.

Im Normalfall stoppt das Paygate die Autorisierungsverlängerung, wenn der autorisierte Betrag komplett gebucht wurde. Sie können die Autorisierungsverlängerung in der Batch-Version 1.4 aber auch manuell stoppen, indem Sie den Zahlungsstatus ändern. Zu diesem Zweck reichen Sie in Ihrer Batch-Datei eine Buchung ein, deren Betrag unter dem zulässigen Limit liegt. Da das Paygate Kreditkartenbuchungen unter 1,00 Euro ablehnt, ändert sich der Zahlungsstatus bei geringeren Beträgen auf FAILED. Das Paygate wird diese Autorisierung deshalb nicht weiter verlängern. Ein entsprechender Capture-Eintrag mit 0,05 EUR sieht beispielsweise so aus:

CC,Capture,5,EUR,BestNr.0815,Rg.Nr.5180,a86dga4310d24453acd6f8a3112a769,y

Da der Betrag von 5 Cent unter dem Mindestbetrag von 1,00 Euro liegt, lehnt das Paygate die Buchung mit der Fehlermeldung MinValue ab. Die Zahlung erhält dann den Status FAILED, so dass die Autorisierungsverlängerung gestoppt wird.